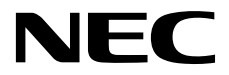

# ESMPRO/ServerManager Ver. 6

**1** 

**2**章 コマンドライン一覧

Ver.1.04 10.115.01-011.01 © NEC Corporation 2016

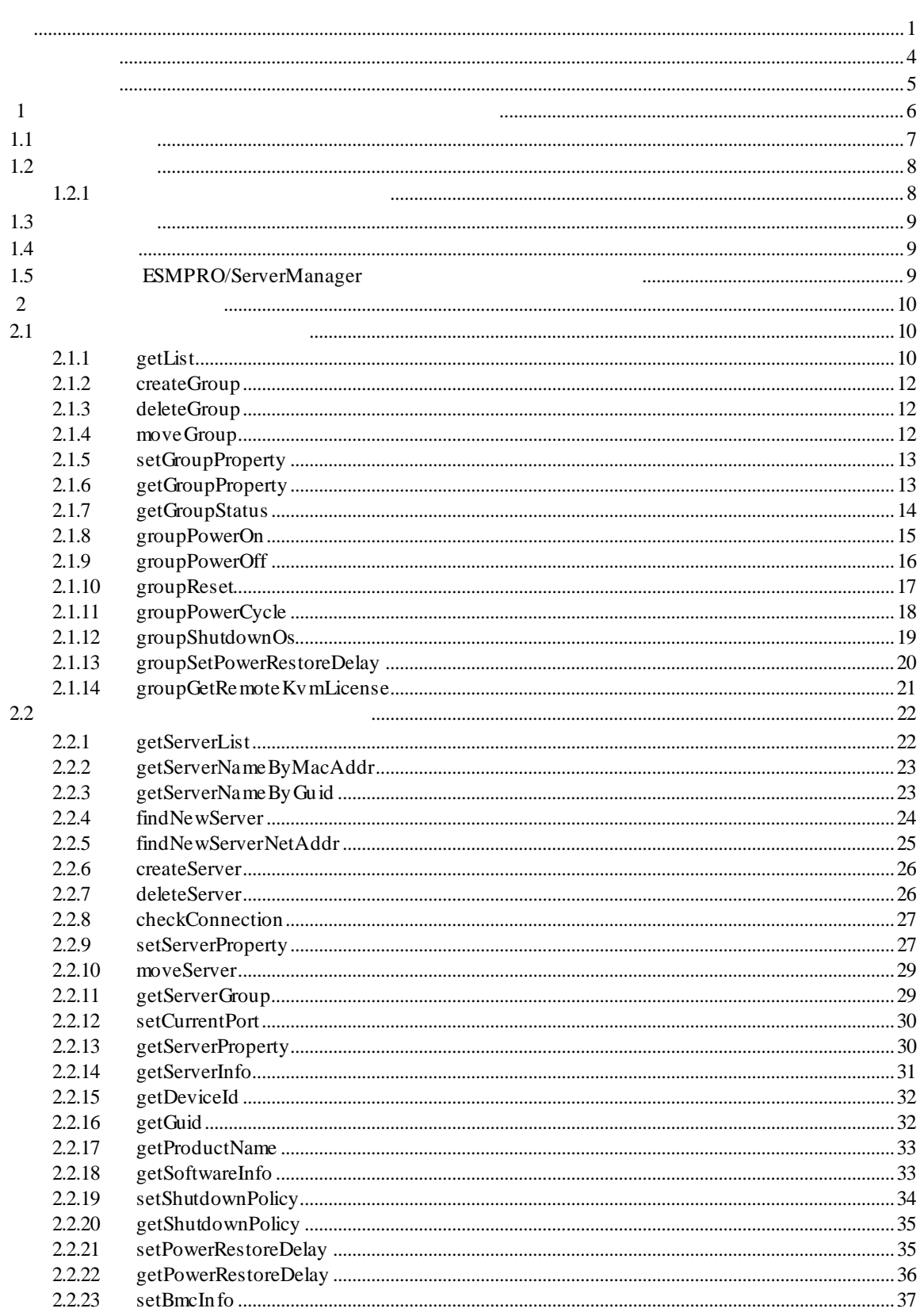

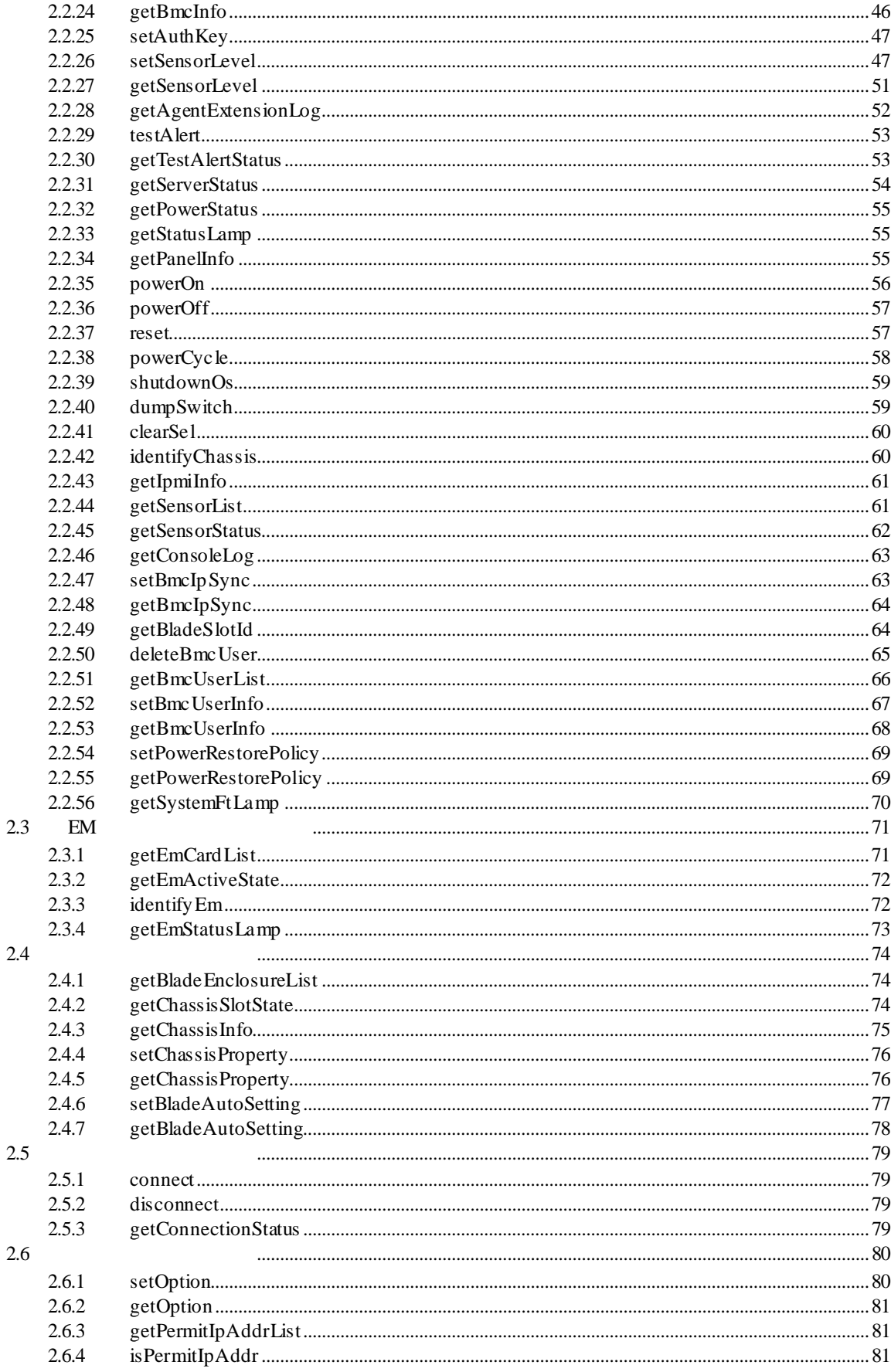

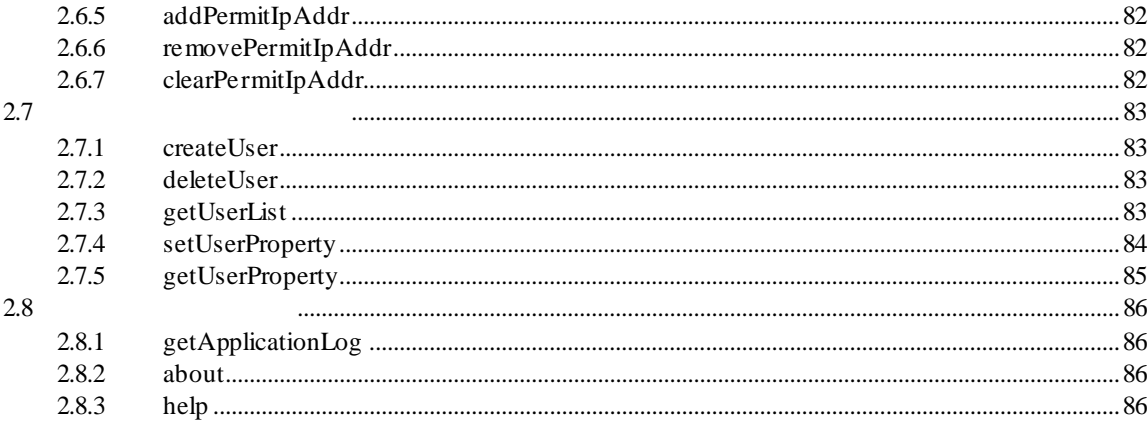

Windows Server 2012 R2 Windows Server® 2012 R2 Standard Windows Server® 2012 R2 Datacenter Windows Server 2012 Windows Server® 2012 Standard Windows Server® 2012 Datacenter Windows Server® 2008 R2 Windows Server® 2008 R2, Standard Windows Server® 2008 R2, Enterprise Windows Server® 2008 R2, Datacenter Windows Server 2008 Windows Server® 2008 Standard Windows Server® 2008 Enterprise Windows Server® 2008 Datacenter Windows Server® 2008 Foundation Windows 8.1 Windows ® 8.1 Pro 64-bit Edition Windows ® 8.1 Pro 32-bit Edition Windows ® 8.1 Enterprise 64-bit Edition Windows® 8.1 Enterprise 32-bit Edition Windows 8  $\bullet$  Windows & B Pro Windows & Enterprise Windows 7 Windows ® 7 Professional Windows ® 7 Ultimate Windows Vista Windows Vista® Business Windows Vista® Enterprise Windows Vista® Ultimate Windows XP Windows® XP Professional operating system Windows® XP Professional x64 Edition operating system

- n v
- $(1)$
- $(2)$
- $(3)$
- $(4)$
- 

 $(5)$   $4$ 

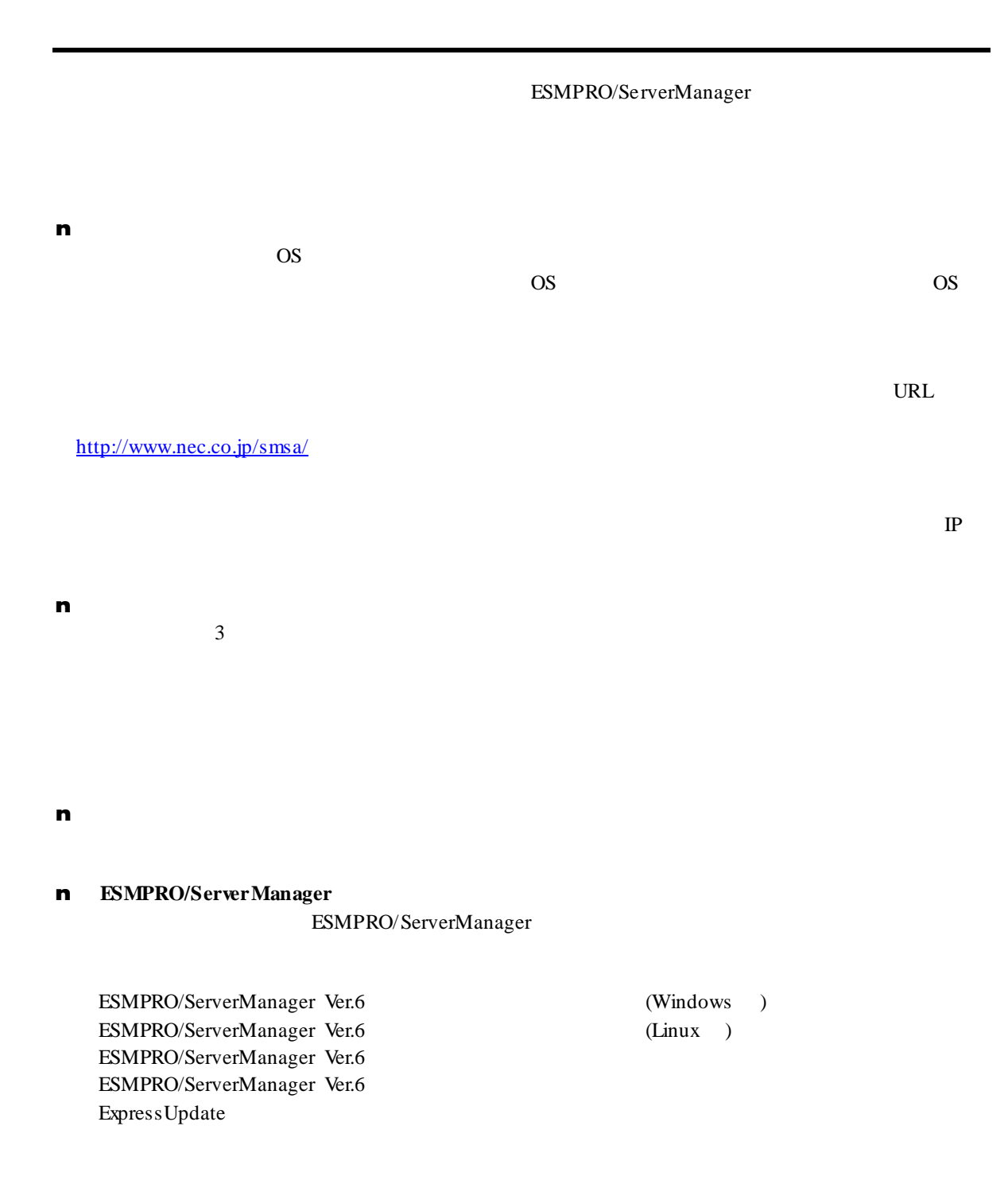

第**1**章 コマンドラインインターフェースについて

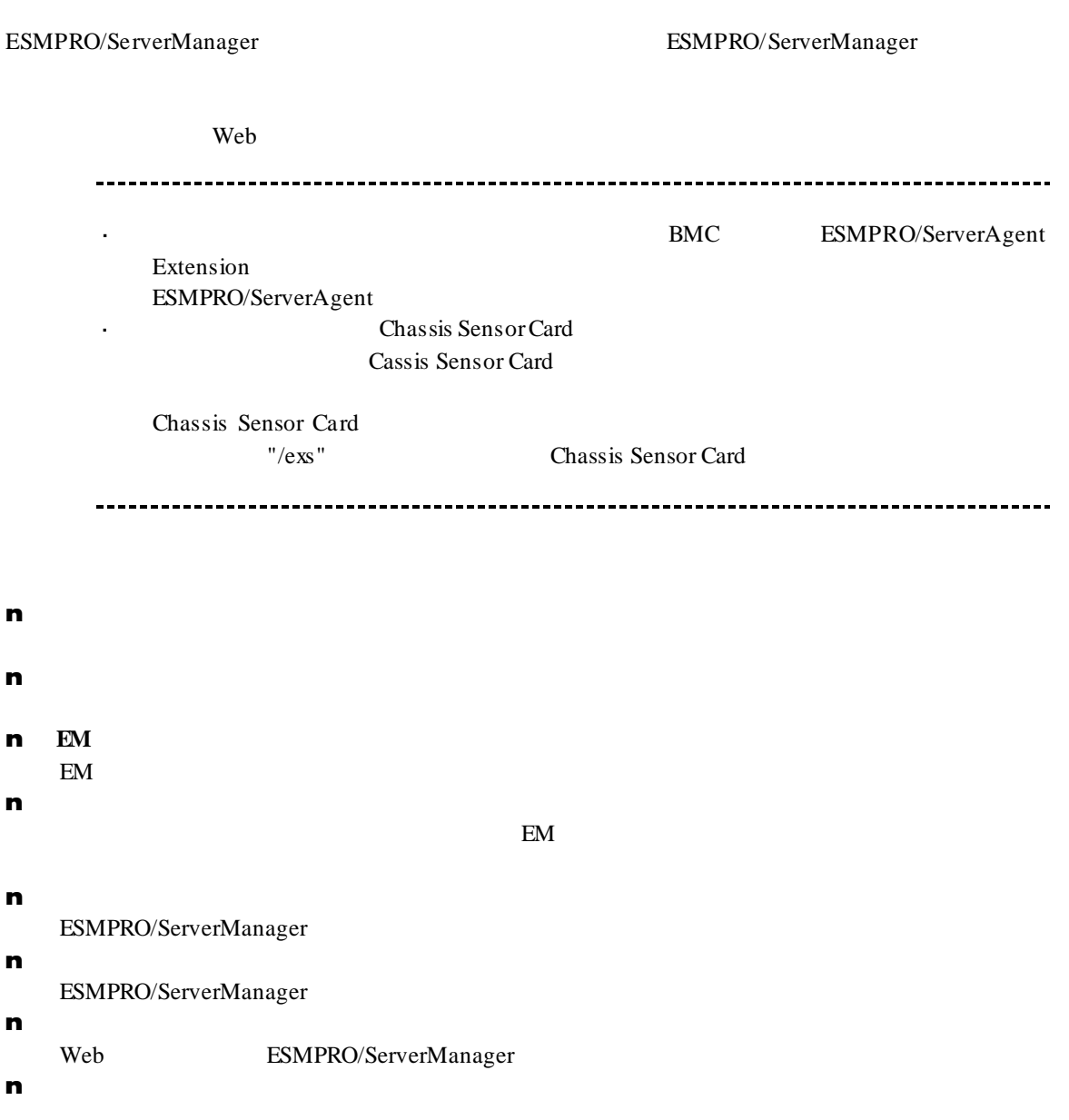

 $1.1$ 

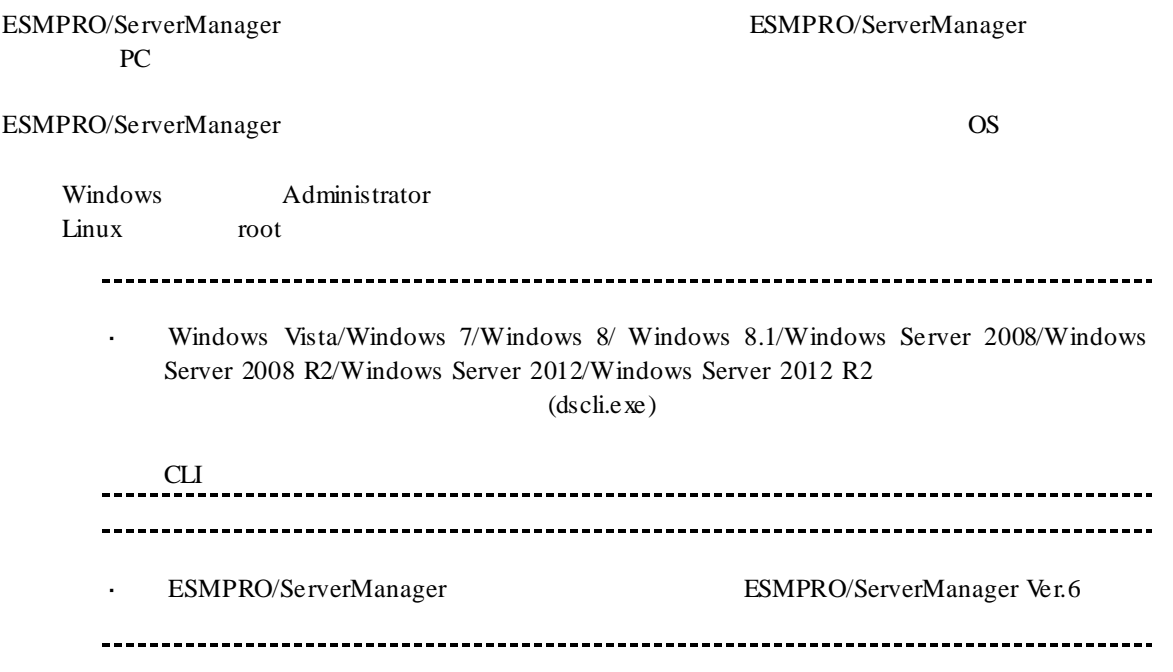

# $1.2$

# OS  $\overline{\text{O}}$ dscli CommandName [Option, …] dscli **ESMPRO/ServerManager CommandName**<br>Option **Option** 各コマンドで定められているオプションパラメータを入力します。 **1.2.1** コマンド実行時の注意事項  $(1)$  $\&$ 1:空文字列の入力 dscli setGroupProperty MyGroup GROUP\_COMMENT ""  $2:$ dscli setServerProperty MyServer CFG\_SERIAL\_INIT "ATE1Q0V1X4&D2&C1S0=0"  $(2)$  MAC **THE SERVER SERVER SERVER SERVER SERVER SERVER SERVER SERVER SERVER SERVER SERVER SERVER SERVER SERVER SERVER SERVER SERVER SERVER SERVER SERVER SERVER SERVER SERVER SERVER SERVER SERVER SERVER SERVER SERVER SERVER SERVER** BMC LAN MAC MAC RAC  $16$ dscli getServerProperty 00:30:13:16:cd:fe SERVER\_IP\_1  $(3)$  GUID  $GUID$  and the contract of  $16$ dscli getServerProperty 80c03228:35d8:d711:8001:003013f10072 SERVER\_IP\_1 ---------------------------------------------Server MAC GUID ---------------------

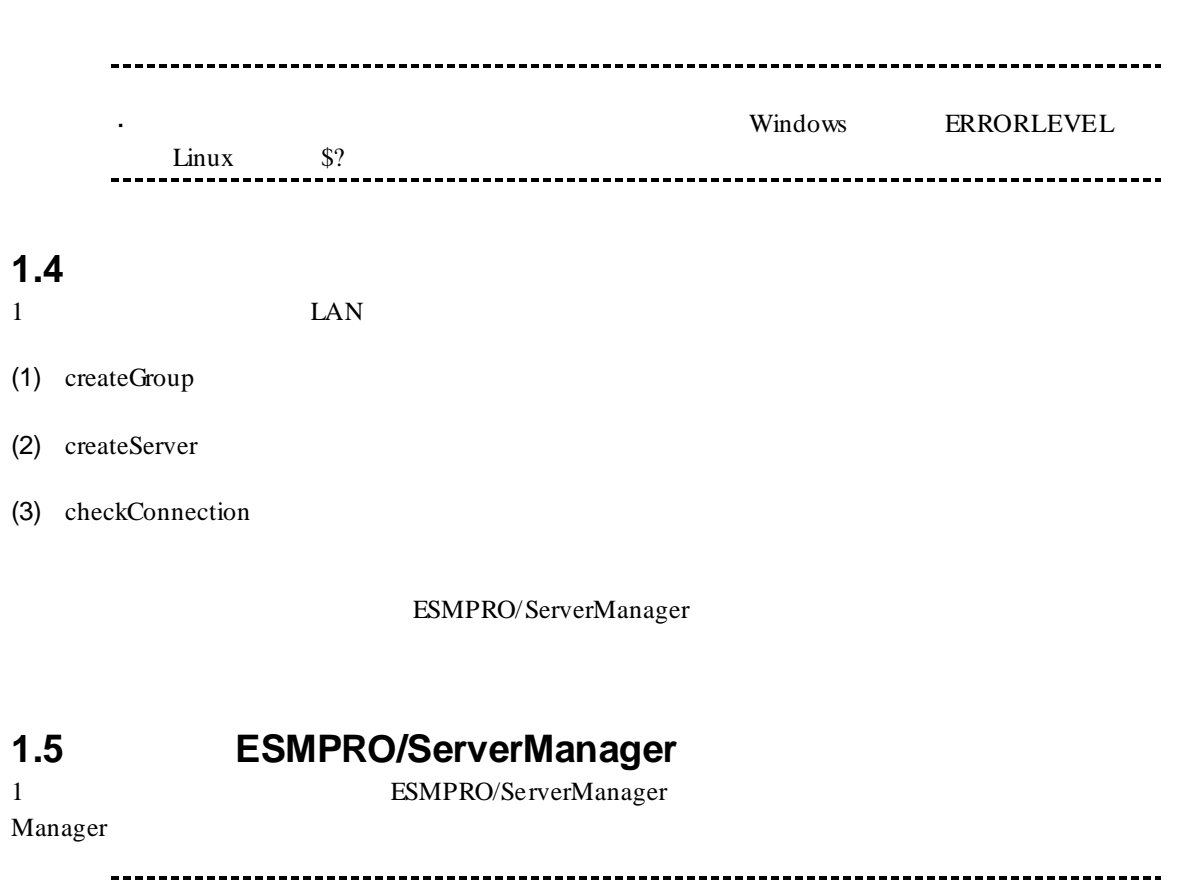

 $\overline{\Omega}$ 

ESMPRO/ServerManager Ver.6 ESMPRO/ServerManager **ESMPRO/ServerManager** 2014

# 第**2**章 コマンド一覧

# **2.1**  $\blacksquare$

# **2.1.1 getList**

**Syntax:**

dscli getList *GroupName [/g] [/x]*

 $\frac{3}{2}$ "

#### **Description:**

#### **Options:**

*GroupName*

 $\text{``root''}$ 

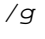

*/x*

 $\binom{m}{X}$ 

#### **Output:**

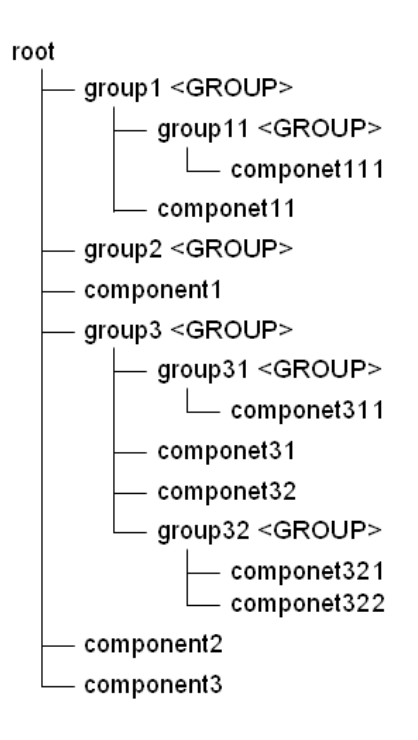

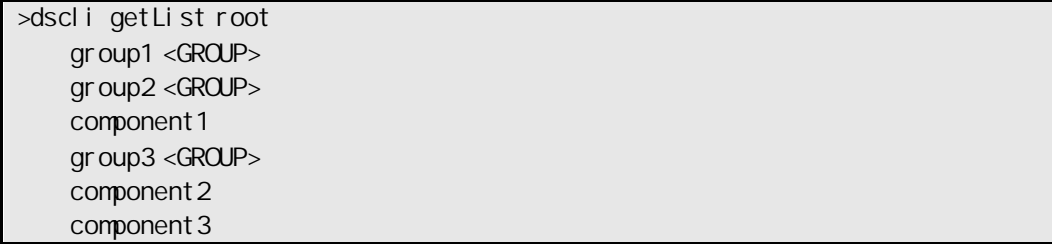

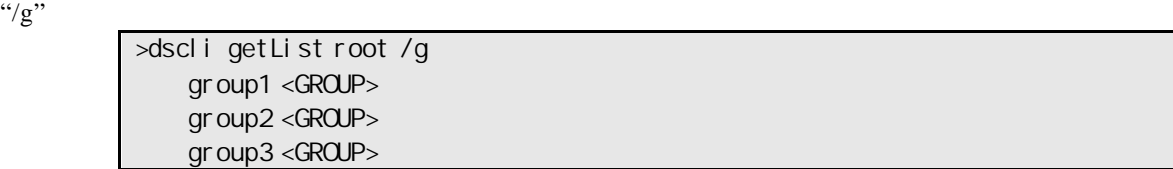

 $\frac{1}{\chi}$ 

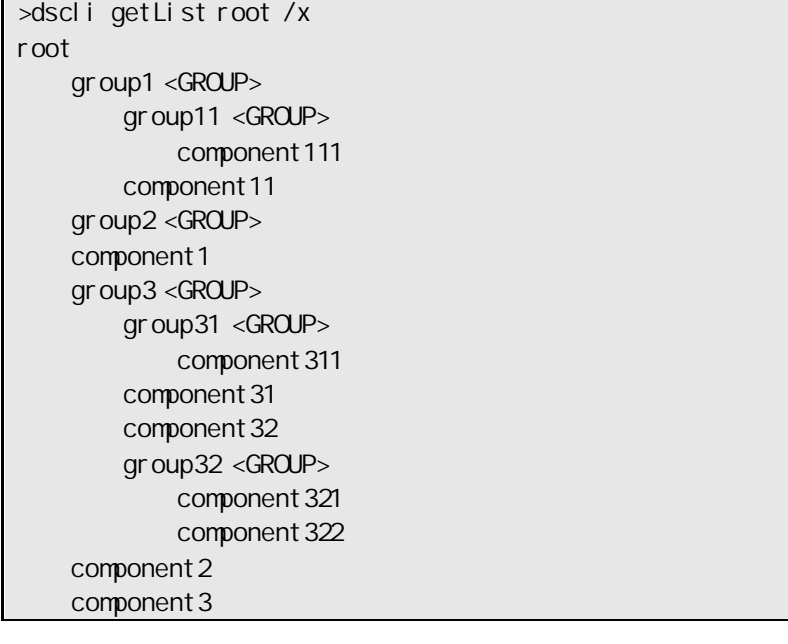

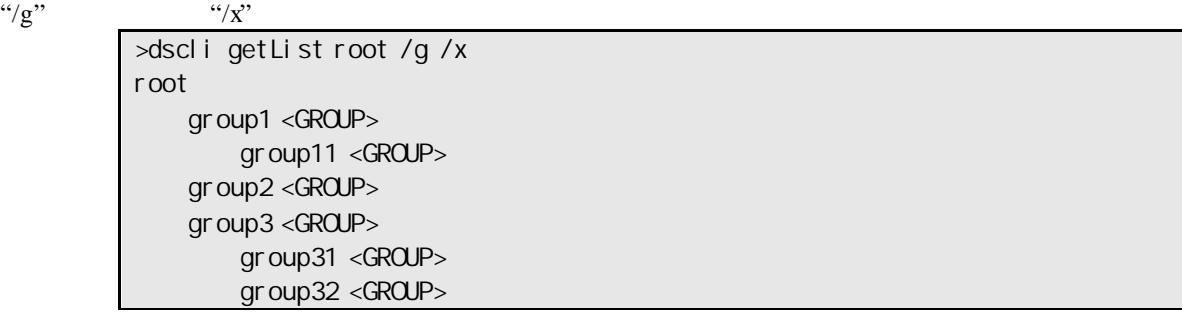

### **2.1.2 createGroup**

**Syntax:**

dscli createGroup *GroupName [ParentGroupName]*

#### **Description:**

**Options:** *GroupName*

63  $\overline{63}$ *ParentGroupName*

 $\lq$ "root"

 $GroupName$ *GroupName* 既に登録されているグループの名前は指定できません。

# **2.1.3 deleteGroup**

**Syntax:** dscli deleteGroup *GroupName* 

**Description:**

**Options:** *GroupName*

# **2.1.4 moveGroup**

**Syntax:** dscli moveGroup GroupName *[ParentGroupName]*

**Description:**

**Options:** *GroupName*

*ParentGroupName*

 $\text{``root''}$ 

# **2.1.5 setGroupProperty**

**Syntax:**

dscli setGroupProperty *GroupName PropertyName Value*

#### **Description:**

**Options:** *GroupName*

*PropertyName*

*Value*

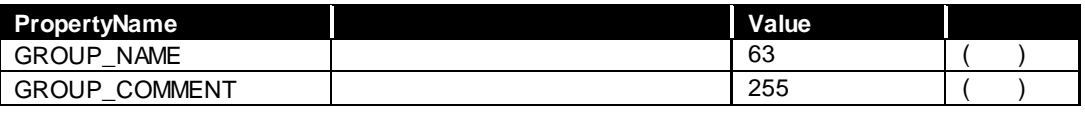

 $2.1.5$ 

```
\begin{minipage}{0.45\textwidth} \begin{tabular}{l} \multicolumn{2}{l}{{\textbf{GROUP\_NAME}}}\end{tabular} \hline \multicolumn{2}{l}{\textbf{GROUP\_NAME}}\end{tabular} \end{minipage}
```
# **2.1.6 getGroupProperty**

**Syntax:**

dscli getGroupProperty *GroupName PropertyName*

**Description:**

**Options:** *GroupName*

*PropertyName*

setGroupProperty

#### **Output:**

# **2.1.7 getGroupStatus**

# **Syntax:**

dscli getGroupStatus *GroupName*

#### **Description:**

**Options:** *GroupName*

#### **Output:**

**ERROR** WARNING UNKNOWN<br>DC-OFF DC-OFF DC-OFF NORMAL NO\_MONITORING

# **2.1.8 groupPowerOn**

#### **Syntax:**

dscli groupPowerOn *GroupName [/p] [/exs ComponentName1 ComponentName2 ... ComponentNameN] [/exg GroupName1 GroupName2 ... GroupNameN]*

# **Description:** ON  $\Gamma$  $)$ きません。「ESMPRO/ServerManager コンポーネント一覧」でご確認ください。 ---------------------EM  $-$ ん。 **Options:** *GroupName*  $"root"$ */p*  $\gamma_p$ " ON */exs*  $\cdot$ '/exs'' */exg*  $\degree$  /exg" **Output:**

Component 1 : Connection to the server could not be made. (Timeout) Component 2 : Connection to the server could not be made. (Authentication error)

# **2.1.9 groupPowerOff**

#### **Syntax:**

dscli groupPowerOff *GroupName [/exs ComponentName1 ComponentName2 ... ComponentNameN] [/exg GroupName1 GroupName2 ... GroupNameN]*

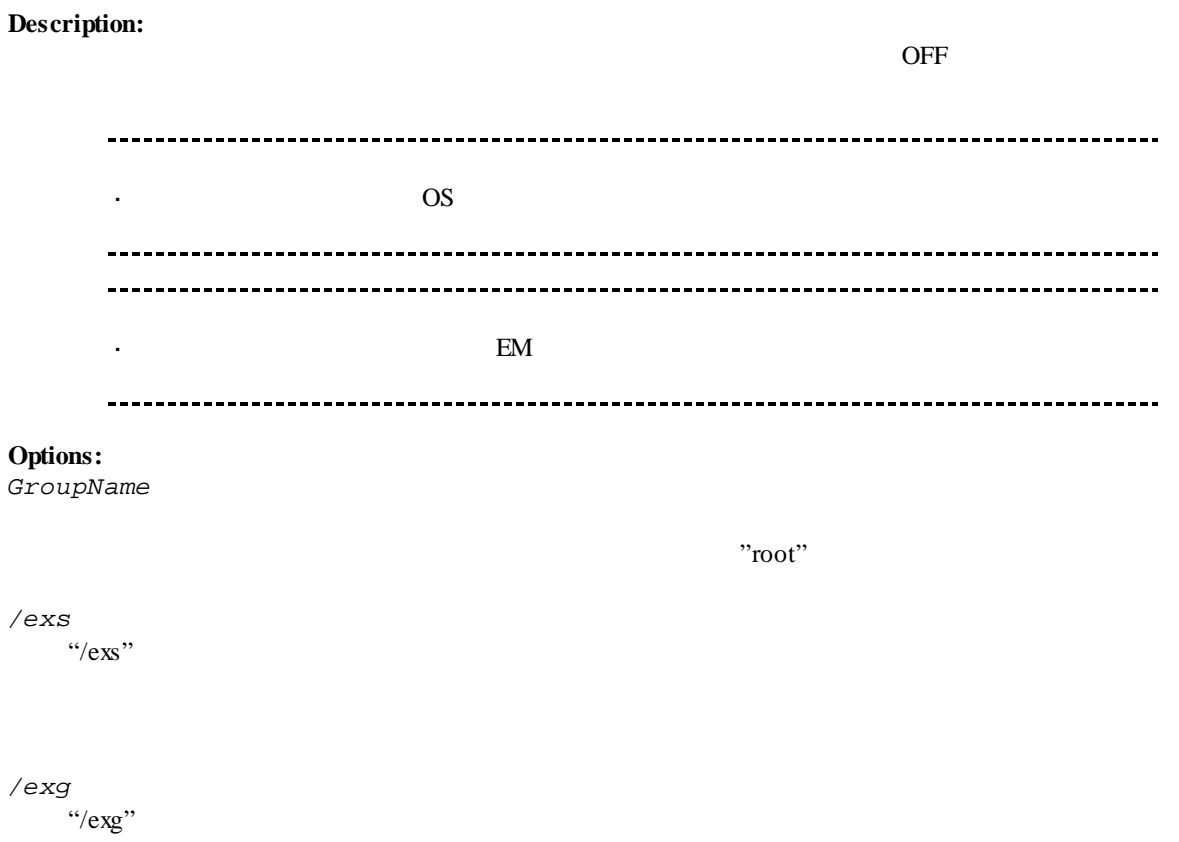

**Output:**

Component 1 : Connection to the server could not be made. (Timeout) Component 2 : Connection to the server could not be made. (Authentication error)

# **2.1.10 groupReset**

#### **Syntax:**

dscli groupReset *GroupName [/p] [/exs ComponentName1 ComponentName2 ... ComponentNameN] [/exg GroupName1 GroupName2 ... GroupNameN]*

#### **Description:**

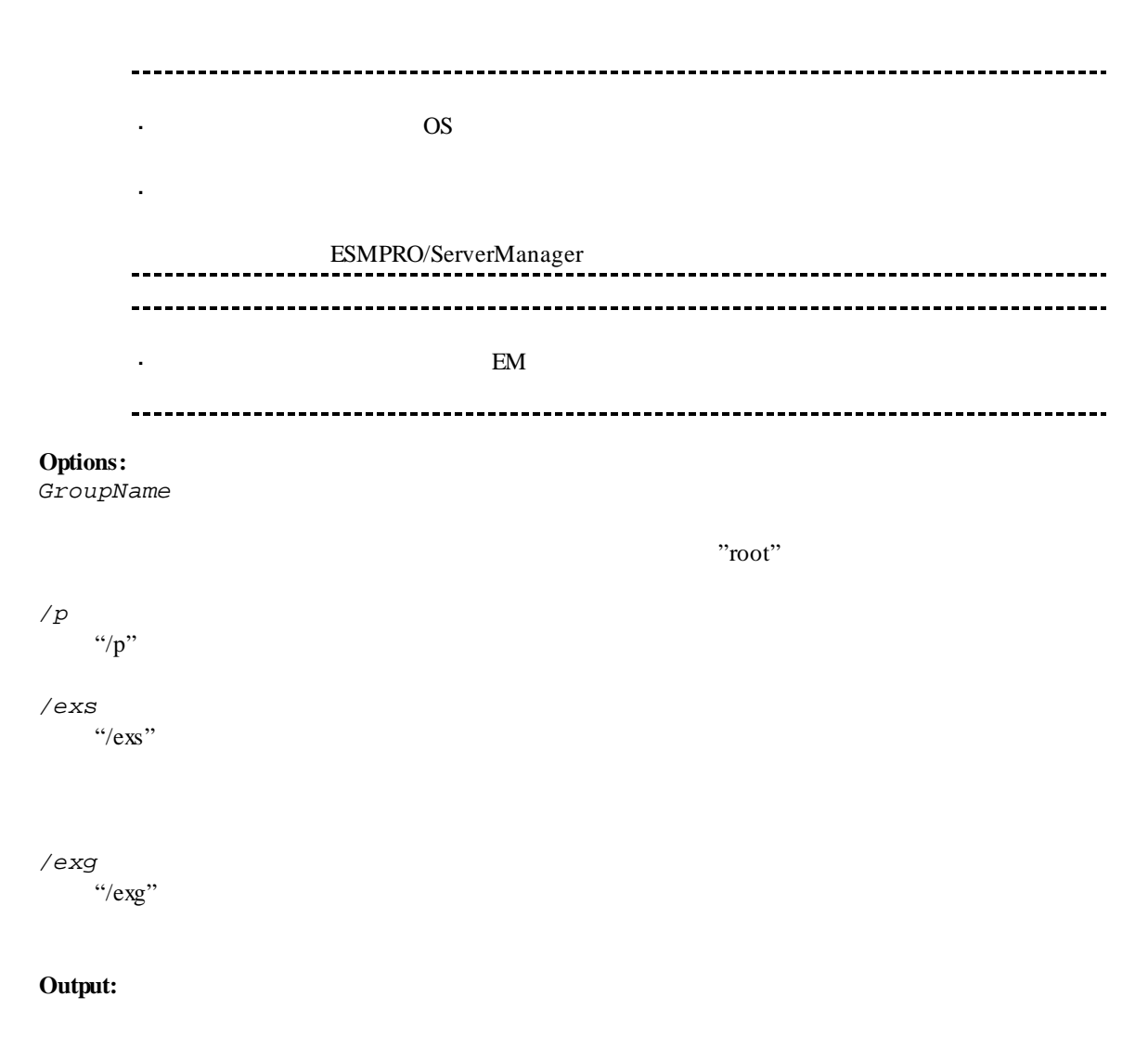

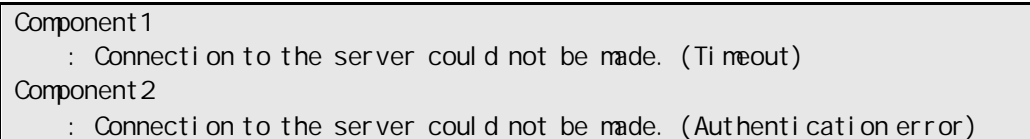

# **2.1.11 groupPowerCycle**

#### **Syntax:**

dscli groupPowerCycle *GroupName [/p] [/exs ComponentName1 ComponentName2 ... ComponentNameN] [/exg GroupName1 GroupName2 ... GroupNameN]*

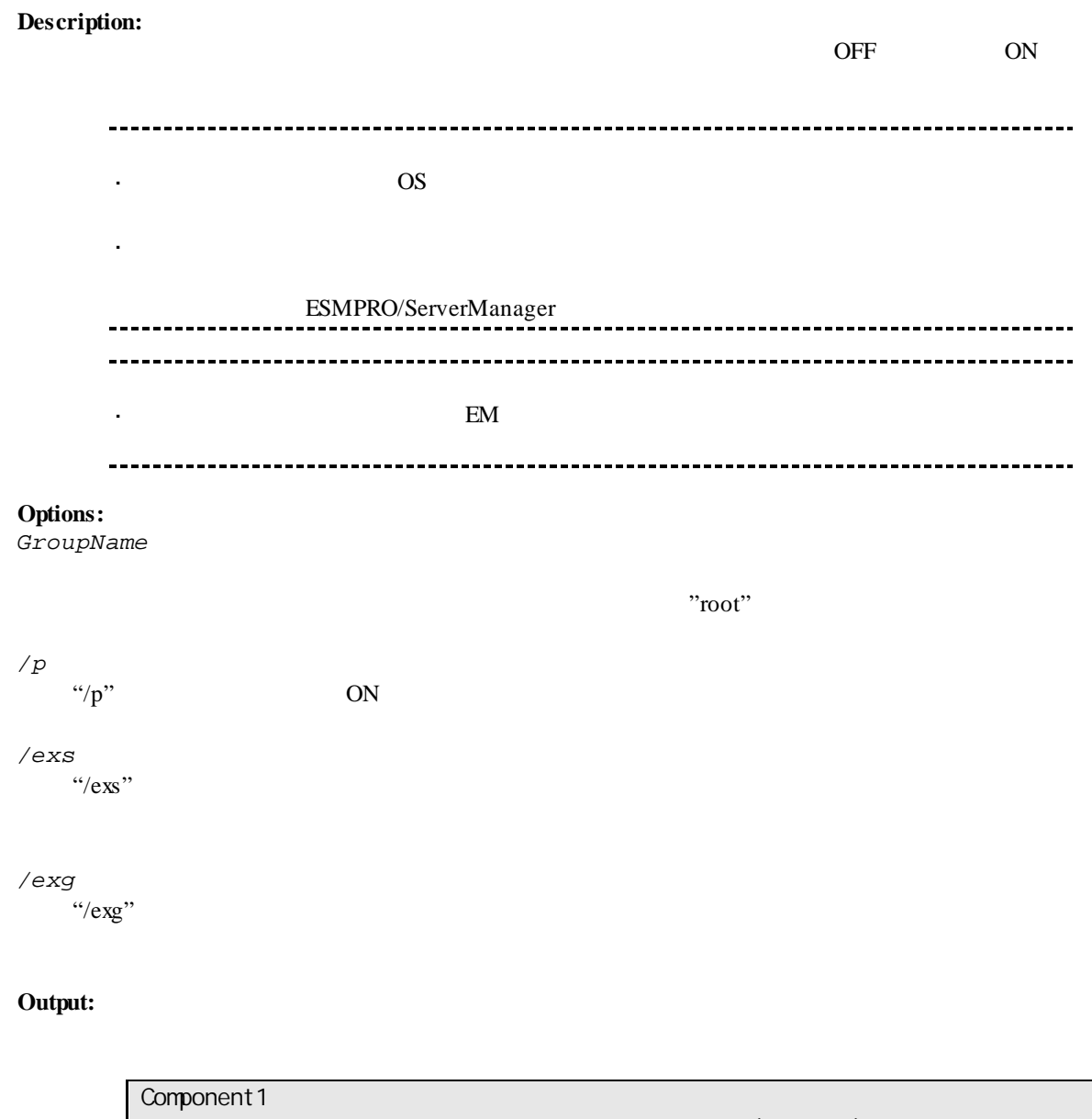

 : Connection to the server could not be made. (Timeout) Component 2 : Connection to the server could not be made. (Authentication error)

# **2.1.12 groupShutdownOs**

**Syntax:** groupShutdownOs *GroupName [/force] [/exs ComponentName1 ComponentName2 ... ComponentNameN] [/exg GroupName1 GroupName2 ... GroupNameN]*

#### **Description:**

 $\overline{\text{OS}}$ 

LAN ESMPRO/ServerAgent Extension

#### "/force" experiments and the set of the set of the set of the set of the set of the set of the set of the set of the set of the set of the set of the set of the set of the set of the set of the set of the set of the set of

ESMPRO/ServerAgent Extension

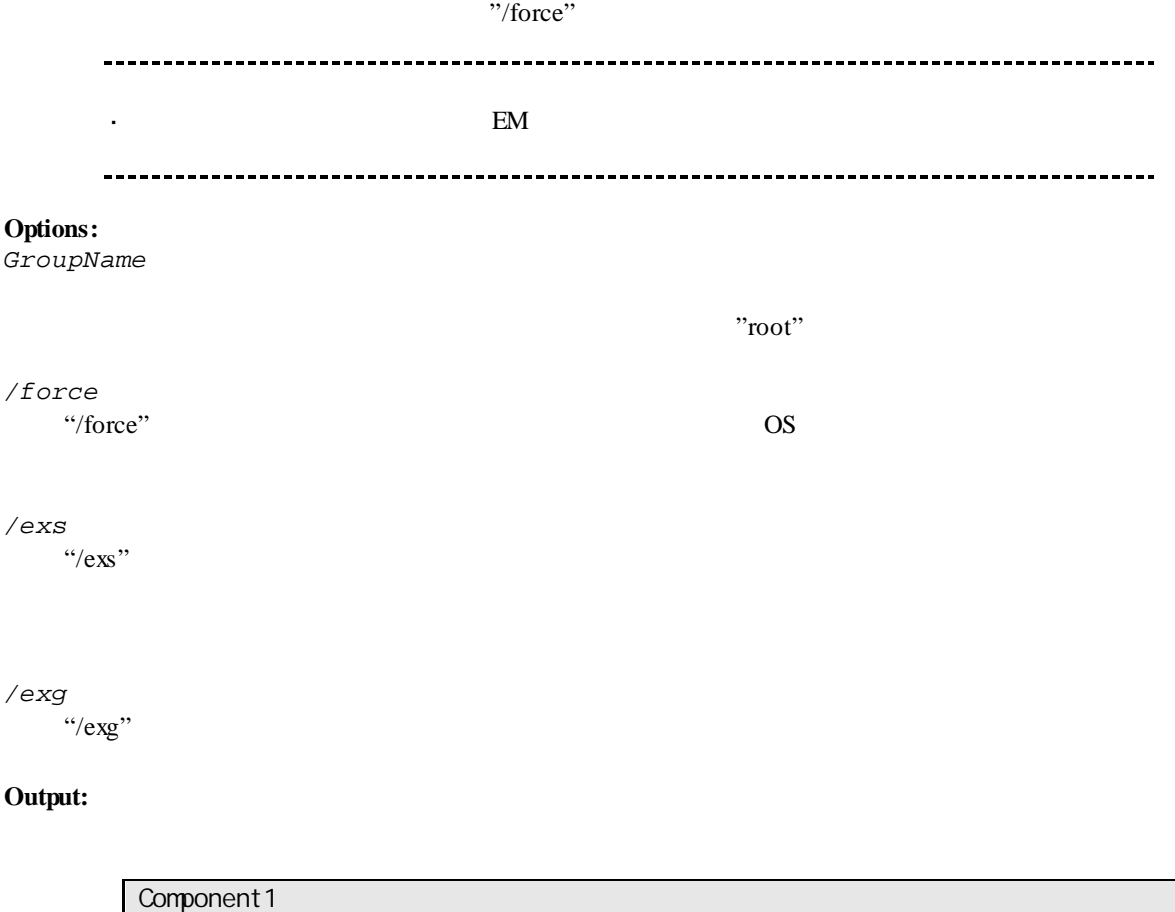

 : Connection to the server could not be made. (Timeout) Component 2 : Connection to the server could not be made. (Authentication error)

# **2.1.13 groupSetPowerRestoreDelay**

#### **Syntax:**

dscli groupSetPowerRestoreDelay *GroupName DelayTime [/x Policy] [/exs ComponentName1 ComponentName2 ... ComponentNameN] [/exg GroupName1 GroupName2 ... GroupNameN]*

#### **Description:**

 $ACON$ 

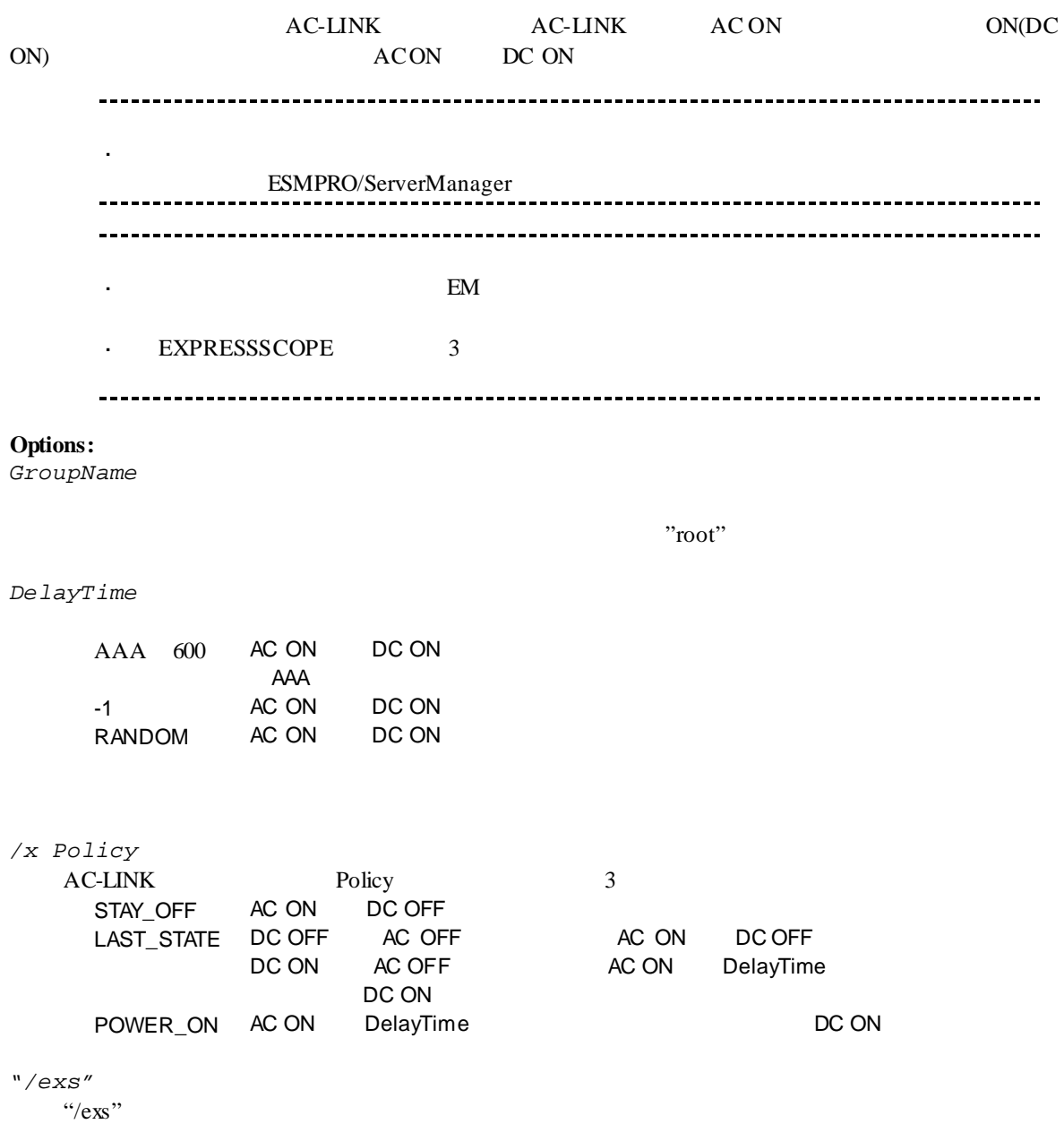

```
"/exg"
\degree /exg"
```
#### **Output:**

Component 1 : Connection to the server could not be made. (Timeout) Component 2 : Connection to the server could not be made. (Authentication error)

- ライセンスの登録状況を取得できませんでした

# **2.1.14 groupGetRemoteKvmLicense**

**Syntax:**

dscli groupGetRemoteKvmLicense *GroupName*

#### **Description:**

**Options:** *GroupName*

 $"root"$ 

**Output:**

**Installed Installed** Not Installed Unsupported

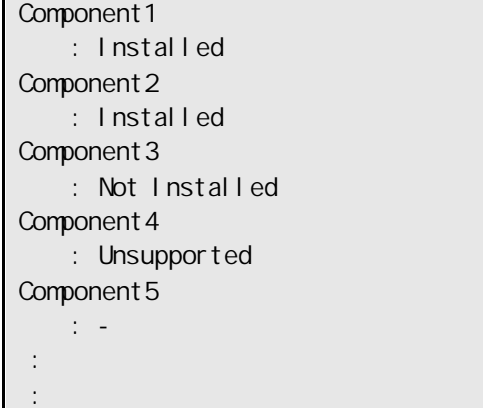

# **2.2**  $\blacksquare$

# **2.2.1 getServerList**

#### **Syntax:**

dscli getServerList *[/d]*

### **Description:**

ESMPRO/ServerManager

#### **Options:**

*/d*

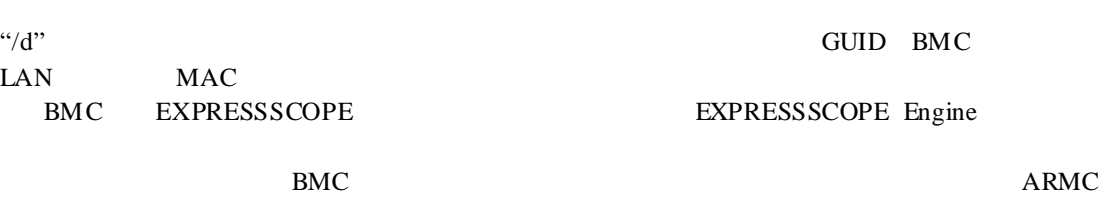

Switch Blade SWB

**Output:**

ESMPRO/ServerManager

("/d"  $\,$ 

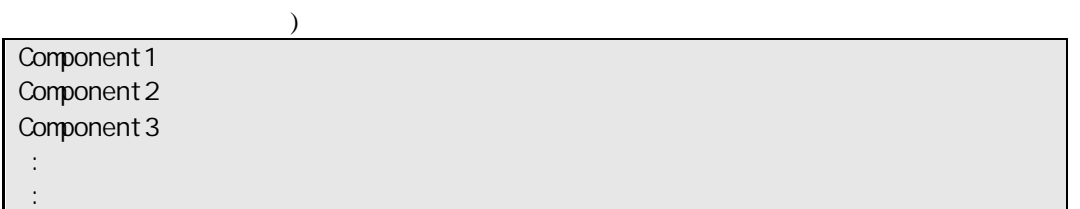

 $("d"$  )

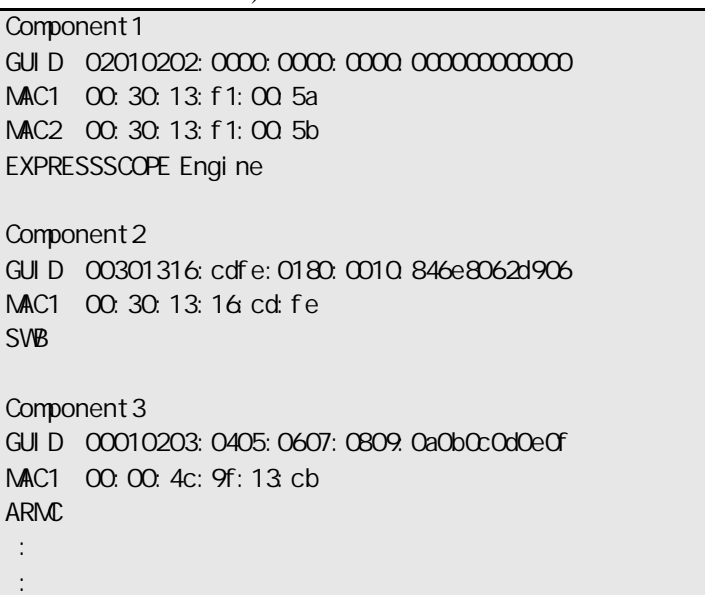

### **2.2.2 getServerNameByMacAddr**

#### **Syntax:**

dscli getServerNameByMacAddr *MacAddress*

# **Description:**

 $MAC$ 

#### **Options:**

*MacAddress*

DESSENTED STRAIN STRAIN STRAIN STRAIN STRAIN STRAIN MACHAETHRON MACHAETHRON STRAIN STRAIN STRAIN MACHAETHRON MACHAETHRON STRAIN STRAIN STRAIN MACHAETHRON MACHAETHRON STRAIN MACHAETHRON MACHAETHRON STRAIN MACHAETHRON MACHAE

dscli getServerNameByMacAddr 00:30:13:f1:00:5a

**Output:**

Component 1

#### **2.2.3 getServerNameByGuid**

#### **Syntax:**

dscli getServerNameByGuid *GUID*

#### **Description:**

GUID

#### **Options:**

*GUID*

GUID

dscli getServerNameByGuid 00301316:cdfe:0180:0010:846e8062d906

**Output:**

Component 2

# **2.2.4 findNewServer**

#### **Syntax:**

dscli findNewServer *StartIpAddr EndIpAddr*

#### **Description:**

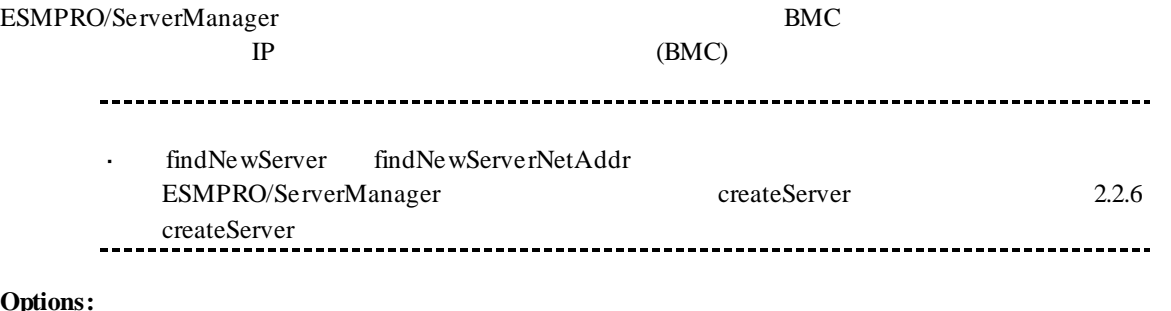

#### **Options:**

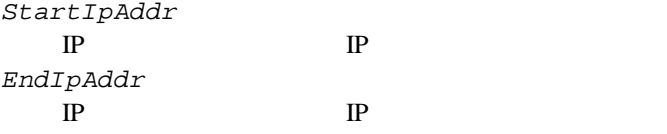

### **Output:**

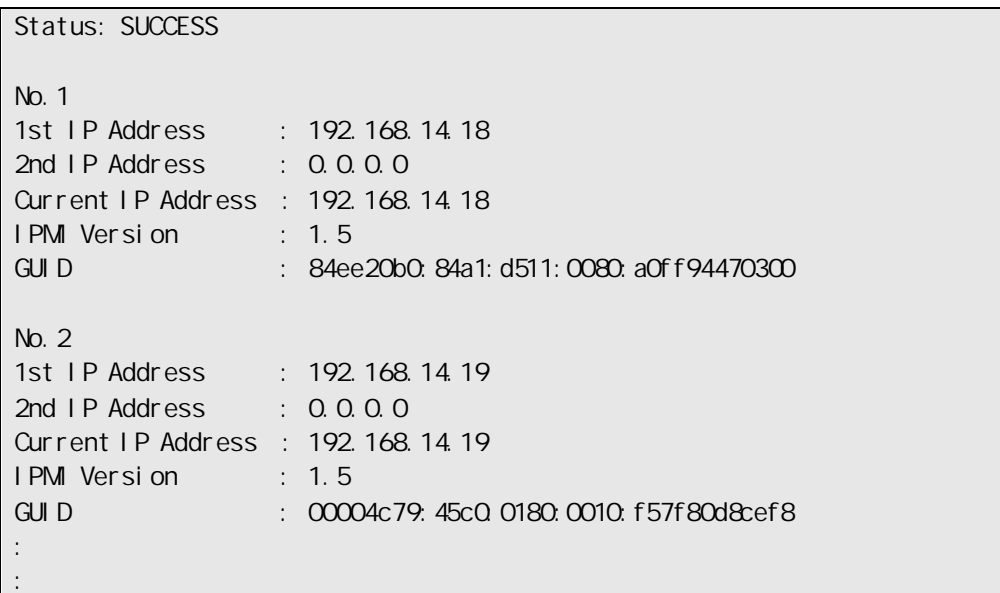

## **2.2.5 findNewServerNetAddr**

#### **Syntax:**

dscli findNewServerNetAddr *NetAddr NetMask*

#### **Description:**

ESMPRO/ServerManager BMC FindNewServer findNewServerNetAddr ESMPRO/ServerManager createServer 2.2.6 createServerを参照してください。 **Options:**

*NetAddr*

*NetMask*

#### **Output:**

findNewServer 2.2.4 findNewServer

### **2.2.6 createServer**

#### **Syntax:**

dscli createServer *ComponentName GroupName AuthKey [IpAddr1] [IpAddr2]*

#### **Description:**

ESMPRO/ServerManager

#### **Options:**

*ComponentName* ESMPRO/ServerManager

63  $\overline{63}$ 

*GroupName*

#### *AuthKey*

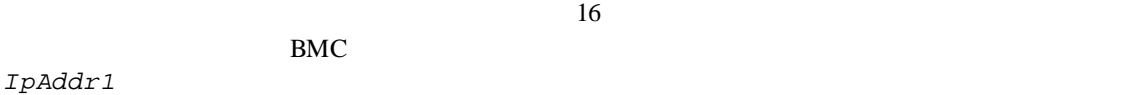

BMC IP LAN

#### *IpAddr2*

BMC P *ServerName*  $\mathbf{L}^{\mathrm{eff}}$ 

*IpAddr1 IpAddr2* IP  $\ddot{\phantom{a}}$ プロパティのその他の項目は、2.2.9 setServerPropertyで設定してください。

### **2.2.7 deleteServer**

#### **Syntax:**

dscli deleteServer *Component [/force]*

#### **Description:**

ESMPRO/ServerManager

#### **Options:**

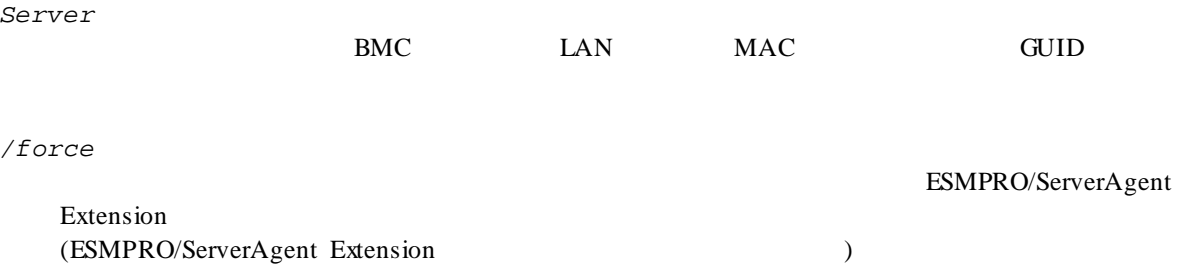

できません。このとき、"/force"を指定すると、コンポーネントを強制的に削除します。

26

## **2.2.8 checkConnection**

#### **Syntax:**

dscli checkConnection *Component [/force]*

#### **Description:**

 $BMC$ 

#### **Options:**

*Component* BMC LAN MAC GUID */force*  $"/force"$  $\bullet$ ESMPRO/Server Manager EMSPRO "/force" ESMPRO BMC 信することがあります。

# **2.2.9 setServerProperty**

#### **Syntax:**

dscli setServerProperty *Component PropertyName Value*

#### **Description:**

#### **Options:**

*Component*

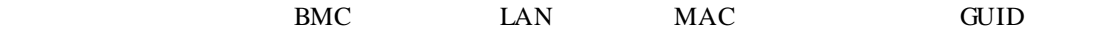

*PropertyName*

*Value*

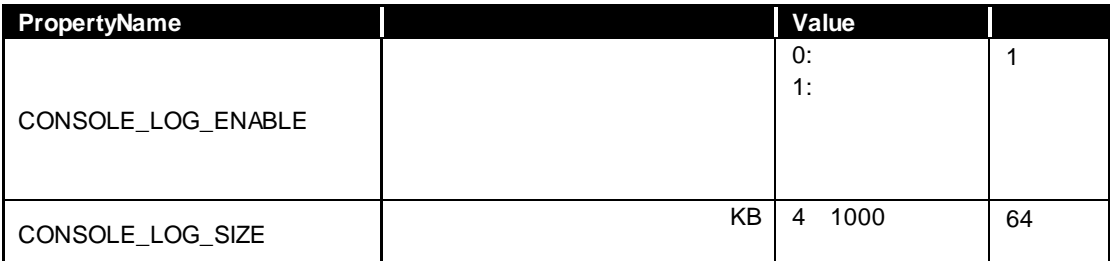

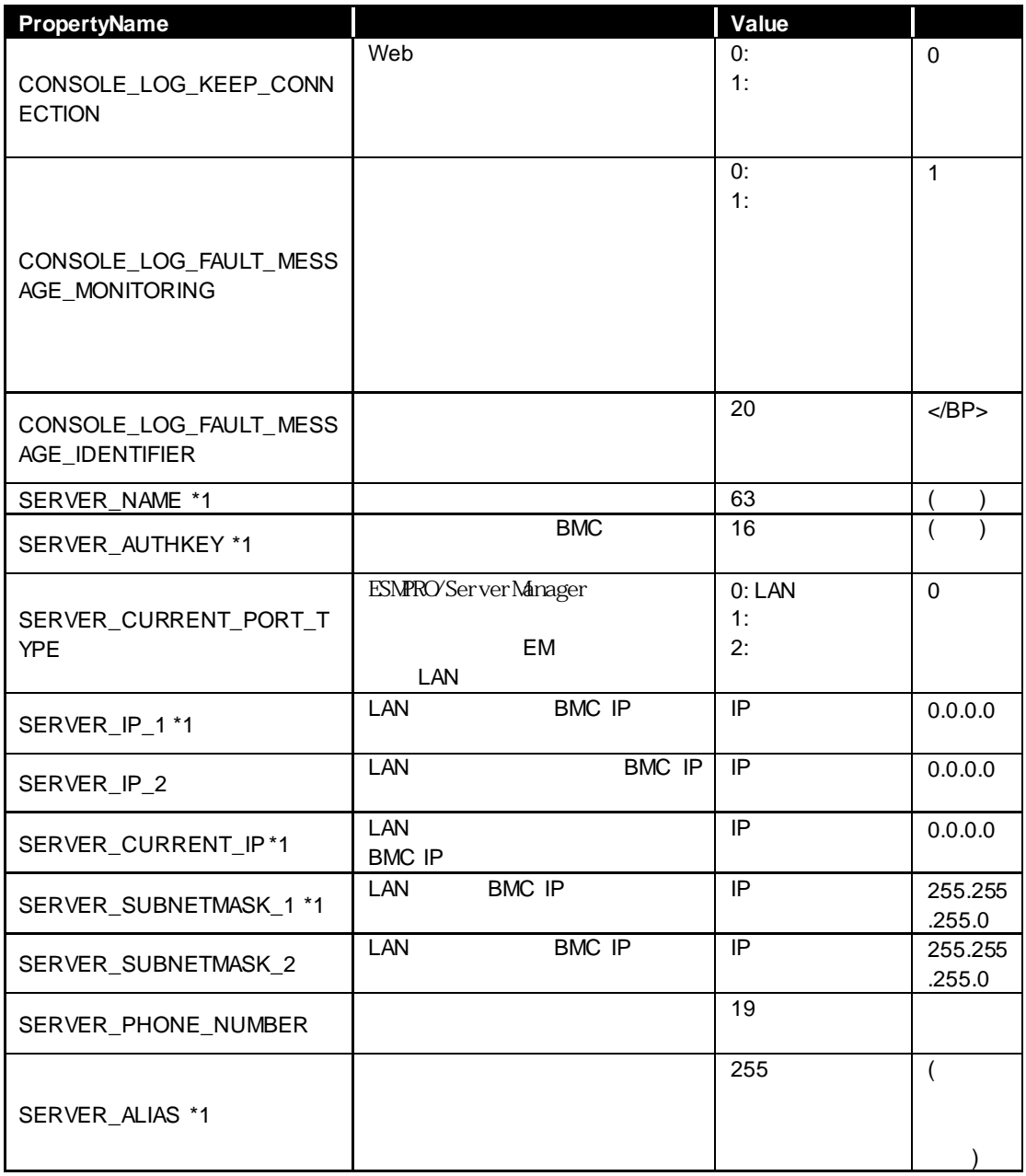

#### $*1$  EM

- SERVER\_NAME

 $\mathcal{L}^{\mathcal{L}}$ SERVER\_IP\_1 SERVER\_IP\_2 IP

2.2.10 moveServer

ください。

# **2.2.10 moveServer**

#### **Syntax:**

dscli moveServer *Component GroupName*

#### **Description:**

### **Options:**

*Component*

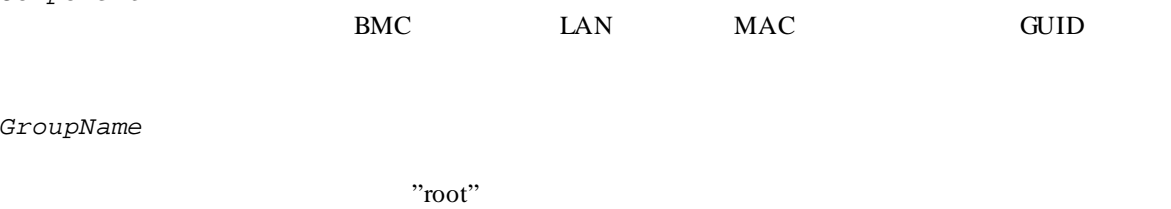

**2.2.11 getServerGroup**

**Syntax:**

dscli getServerGroup *Component*

#### **Description:**

**Options:**

*Component*

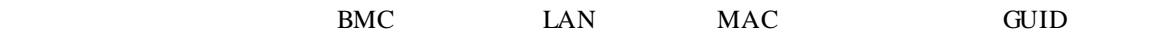

#### **Output:**

"root"

### **2.2.12 setCurrentPort**

#### **Syntax:**

dscli setCurrentPort *Component Connection*

#### **Description:**

#### **Options:**

*Component*

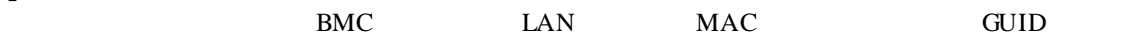

*Connection*

LAN LAN SERIAL MODEM

# **2.2.13 getServerProperty**

#### **Syntax:**

dscli getServerProperty *Component PropertyName*

#### **Description:**

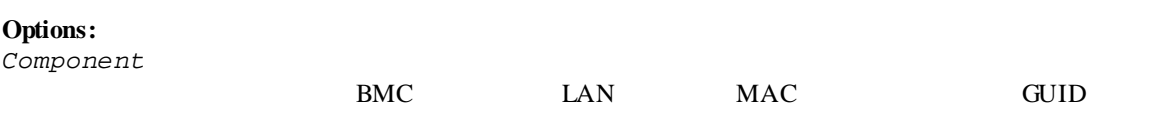

*PropertyName*

2.2.9 setServerProperty

#### **Output:**

# **2.2.14 getServerInfo**

# **Syntax:**

dscli getServerInfo *Component*

# **Description:**

#### **Options:**

*Component*

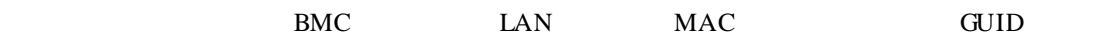

#### **Output:**

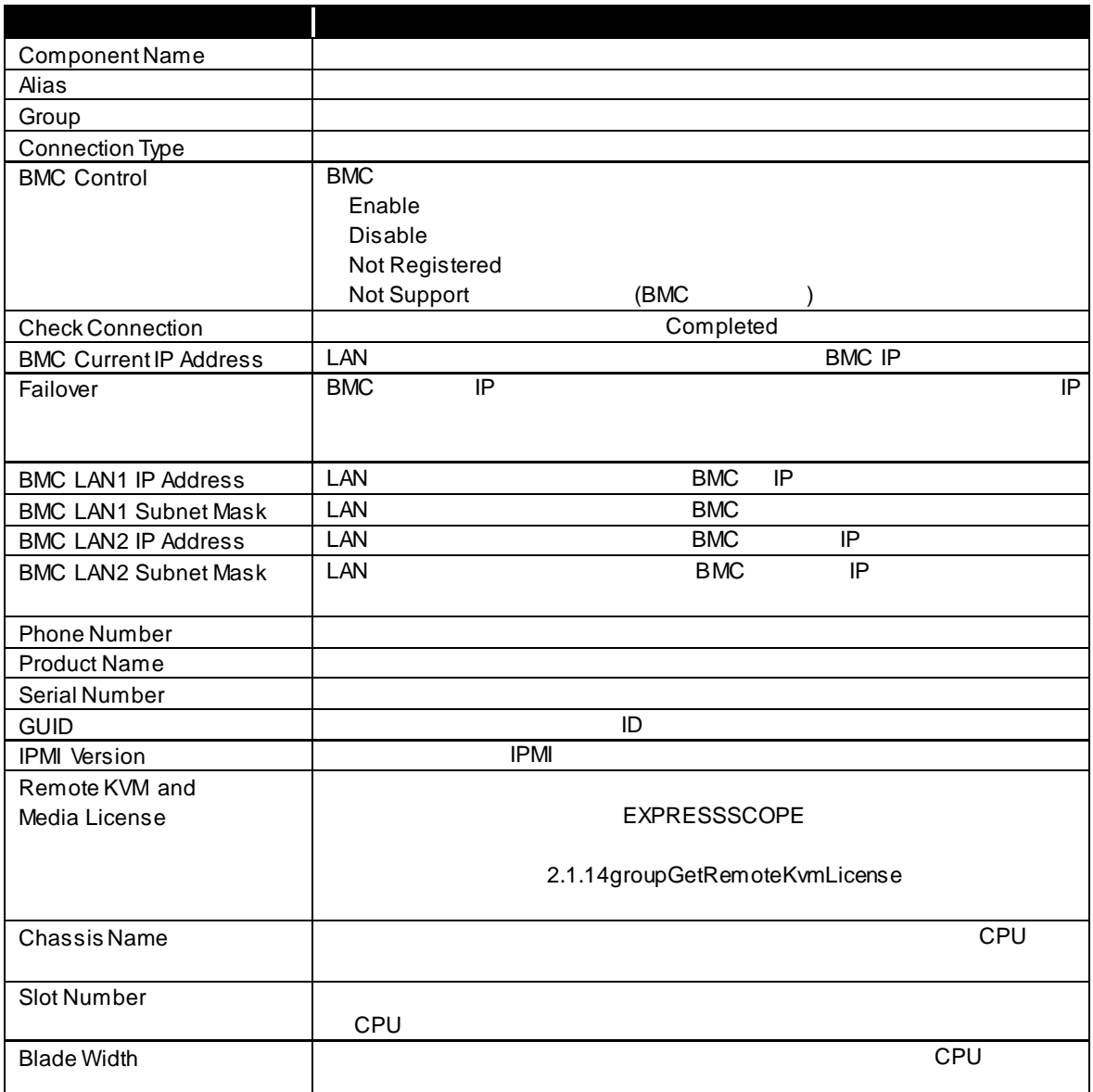

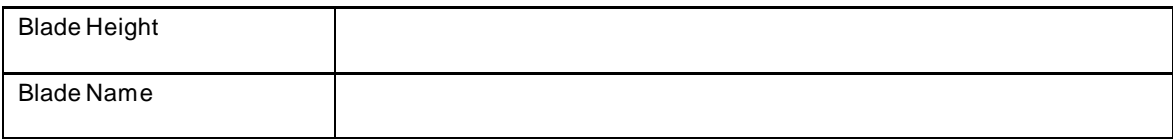

# **2.2.15 getDeviceId**

**Syntax:**

dscli getDeviceId *Component*

#### **Description:**

# **Options:**

*Component*

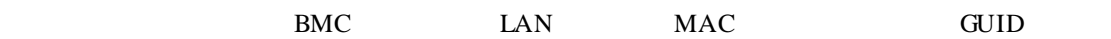

### **Output:**

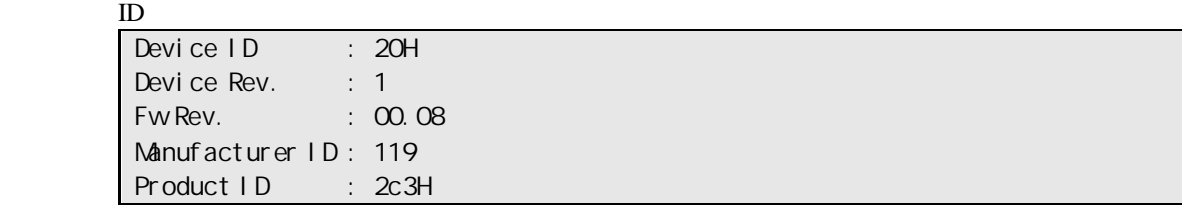

# **2.2.16 getGuid**

**Syntax:**

dscli getGuid *Component*

#### **Description:**

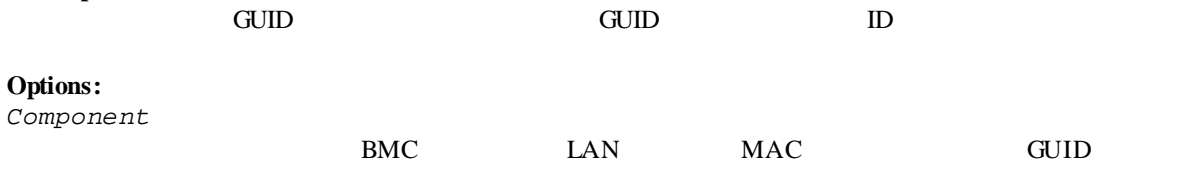

**Output:** GUID **EXAMPLE** 

# **2.2.17 getProductName**

#### **Syntax:**

dscli getProductName *Component*

#### **Description:**

#### **Options:**

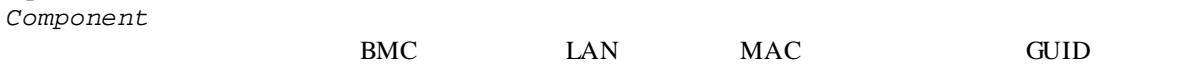

#### **Output:**

ProductName SerialNumber

# **2.2.18 getSoftwareInfo**

**Syntax:**

dscli getSoftwareInfo *Component*

#### **Description:**

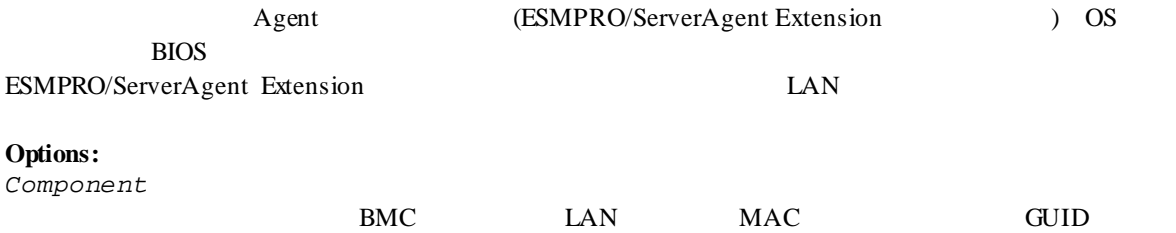

#### **Output:**

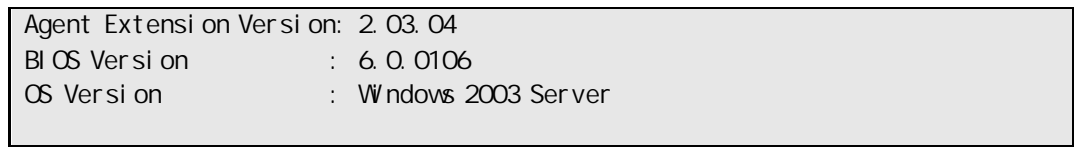

# **2.2.19 setShutdownPolicy**

# **Syntax:**

dscli setShutdownPolicy *Component KeyName Value*

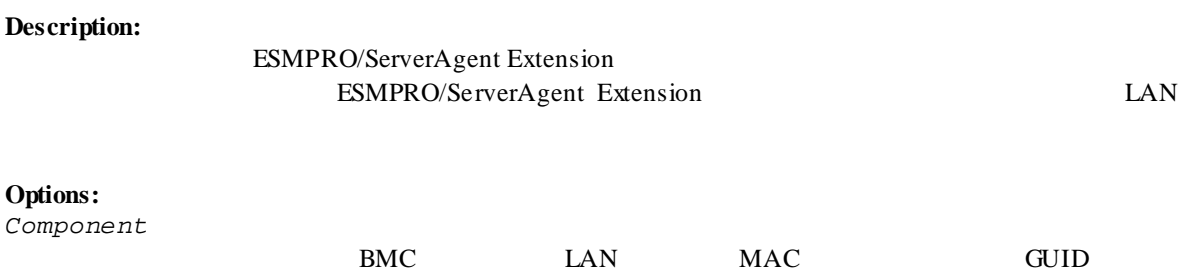

*KeyName*

*Value*

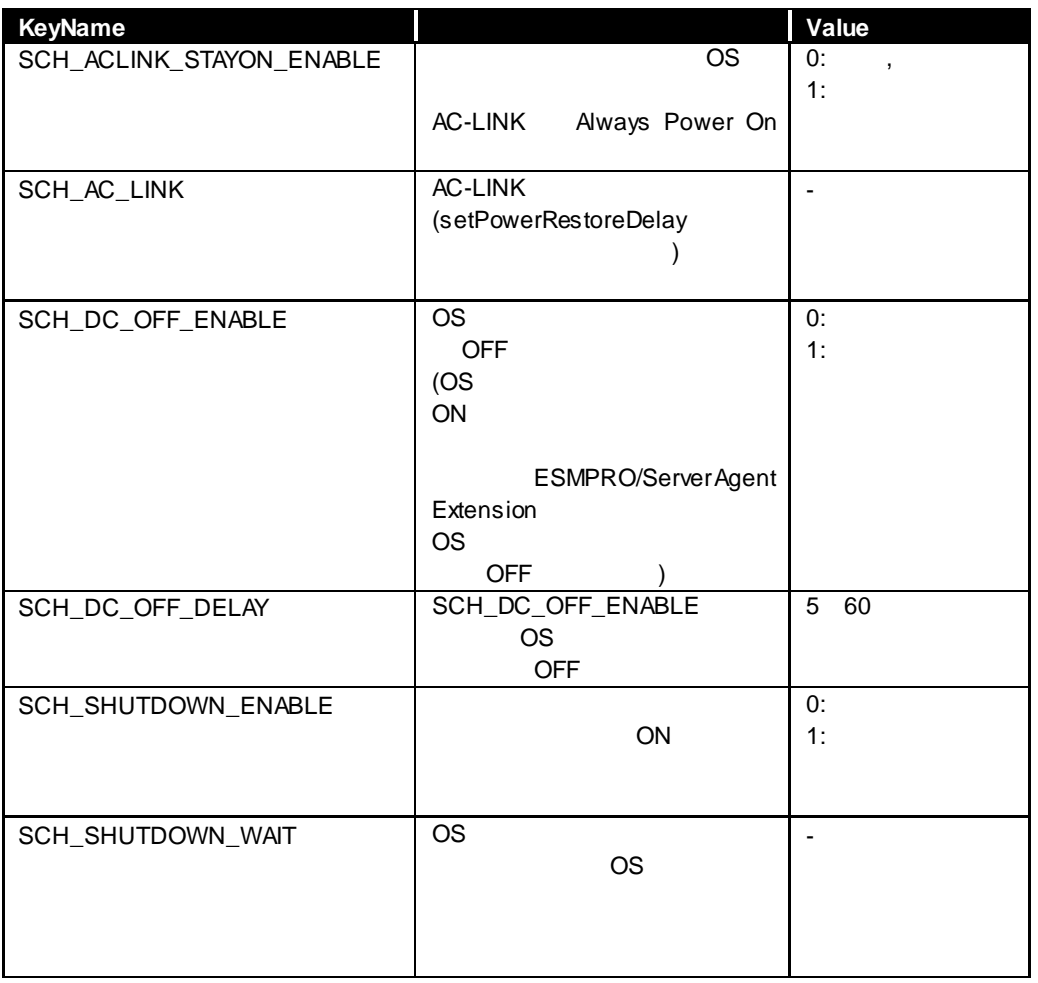

# **2.2.20 getShutdownPolicy**

**Syntax:**

dscli getShutdownPolicy *Component*

#### **Description:**

ESMPRO/ServerAgent Extension ESMPRO/ServerAgent Extension LAN

#### **Options:**

*Component*

# $BMC$  LAN MAC GUID

#### **Output:**

#### 2.2.19 setShutdownPolicy

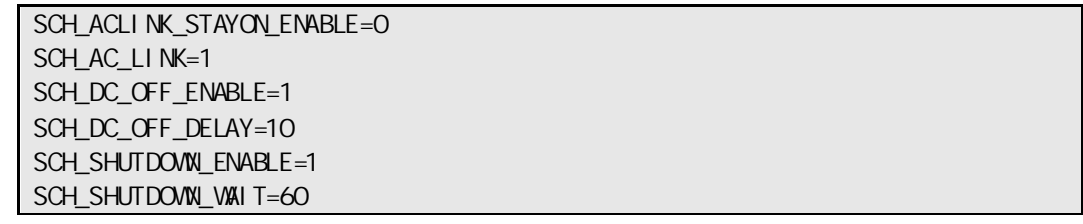

# **2.2.21 setPowerRestoreDelay**

#### **Syntax:**

dscli setPowerRestoreDelay *Component DelayTime [/x Policy]*

#### **Description:**

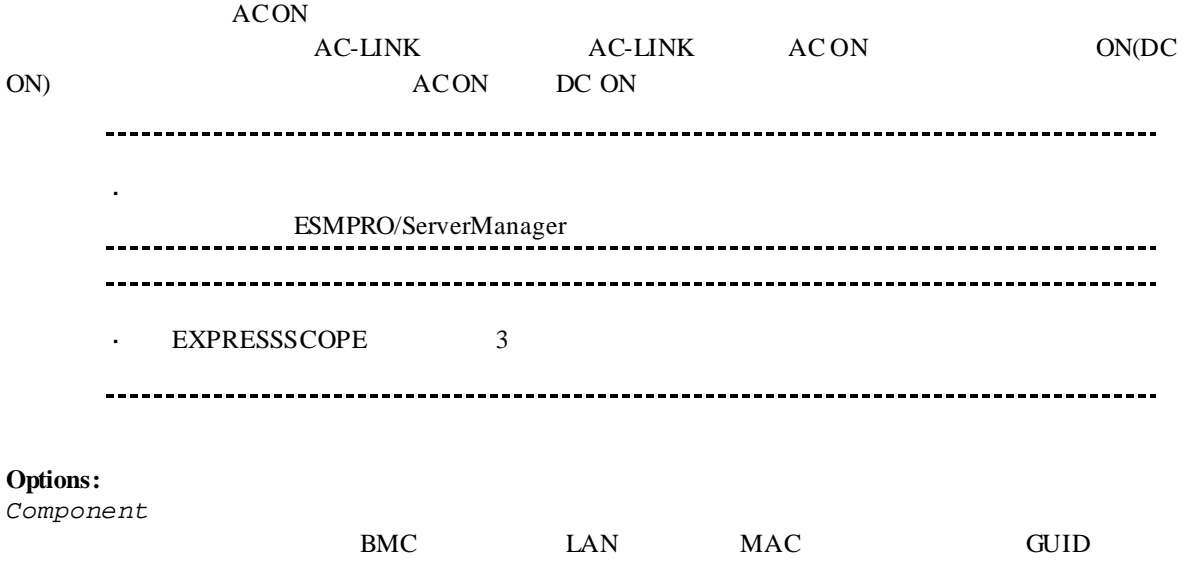
#### *DelayTime*

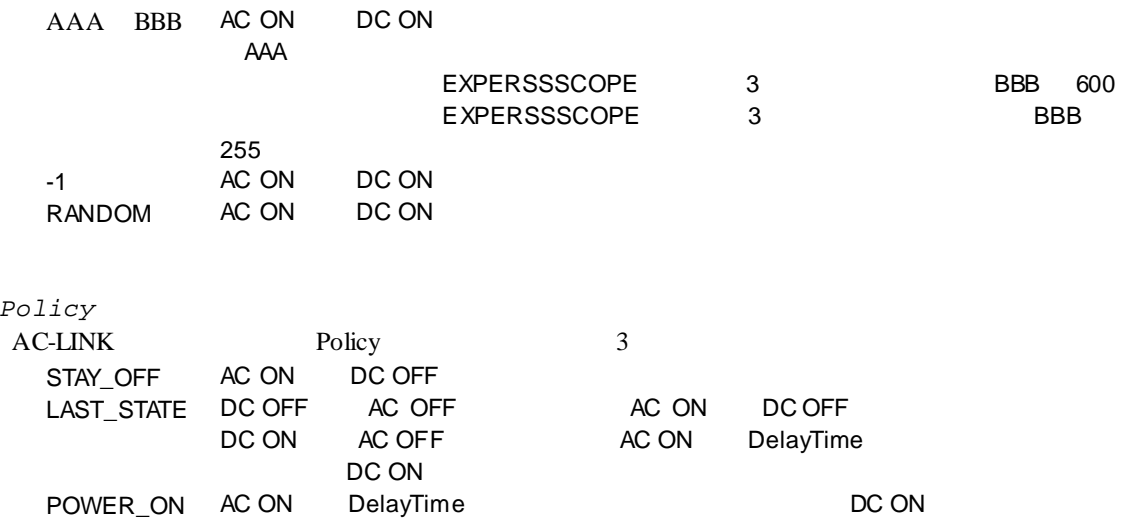

## **2.2.22 getPowerRestoreDelay**

**Syntax:**

*/x Policy*

dscli getPowerRestoreDelay *Component*

#### **Description:**

 $ACON$ 

2.2.21 setPowerRestoreDelay

## **Options:**

*Component*

 $BMC$  LAN MAC GUID

## **Output:**

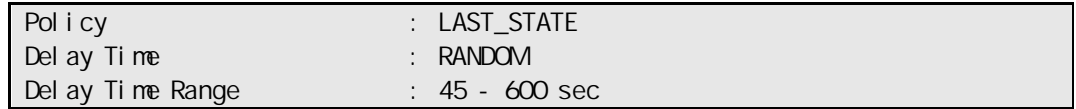

## **2.2.23 setBmcInfo**

### **Syntax:**

dscli setBmcInfo *Component KeyName Value [/x ModuleNo]*

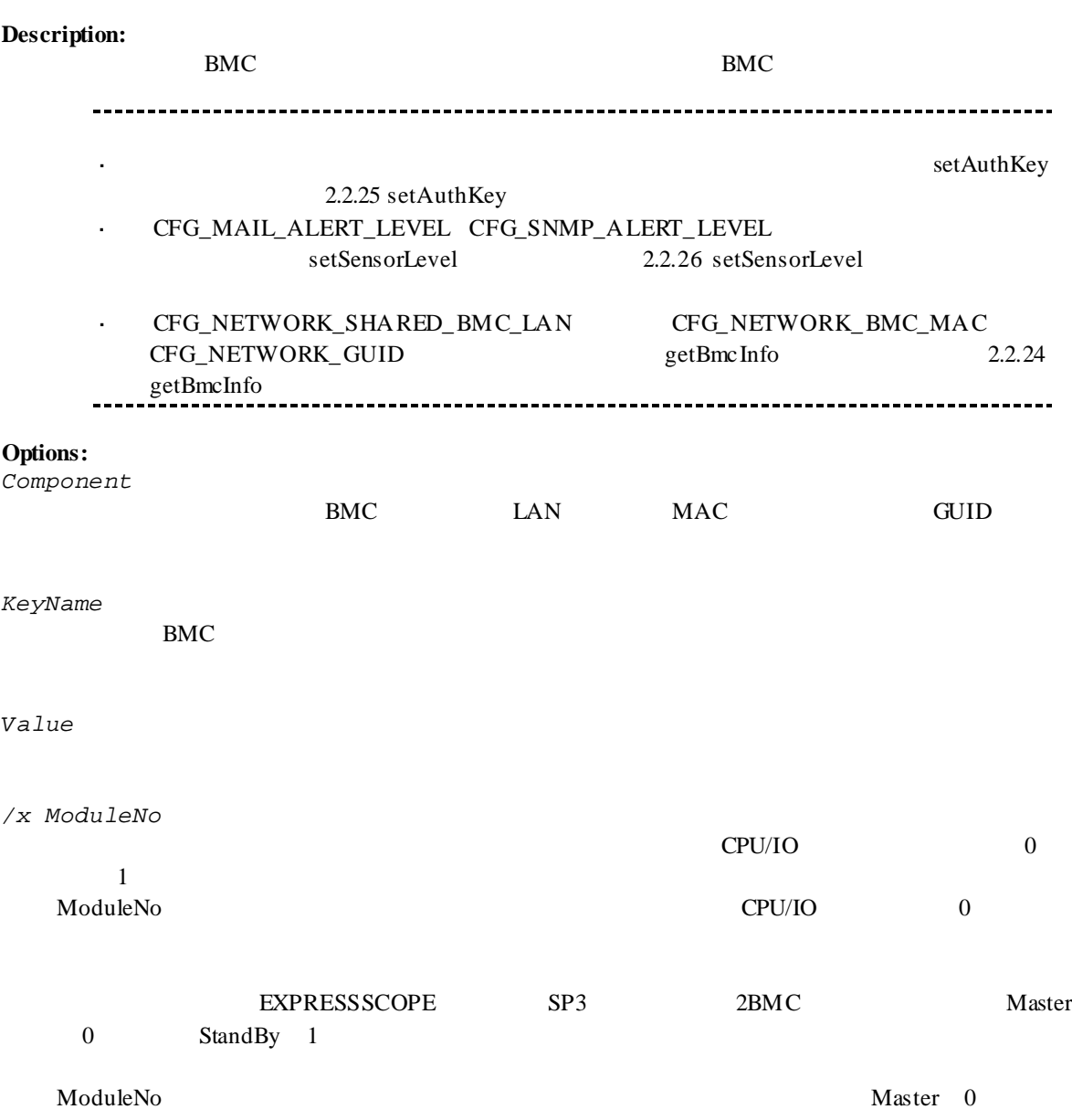

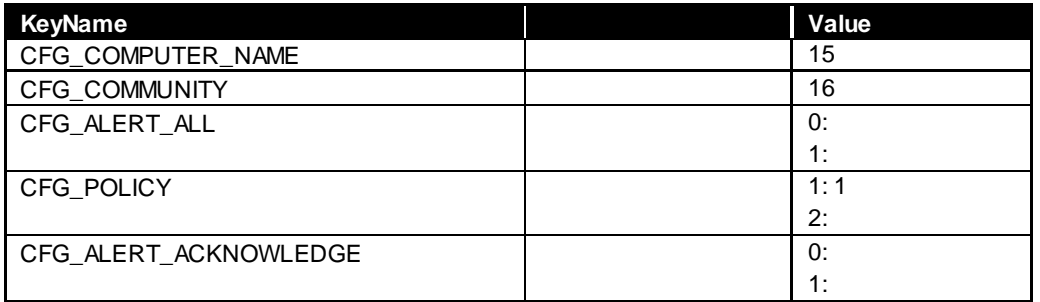

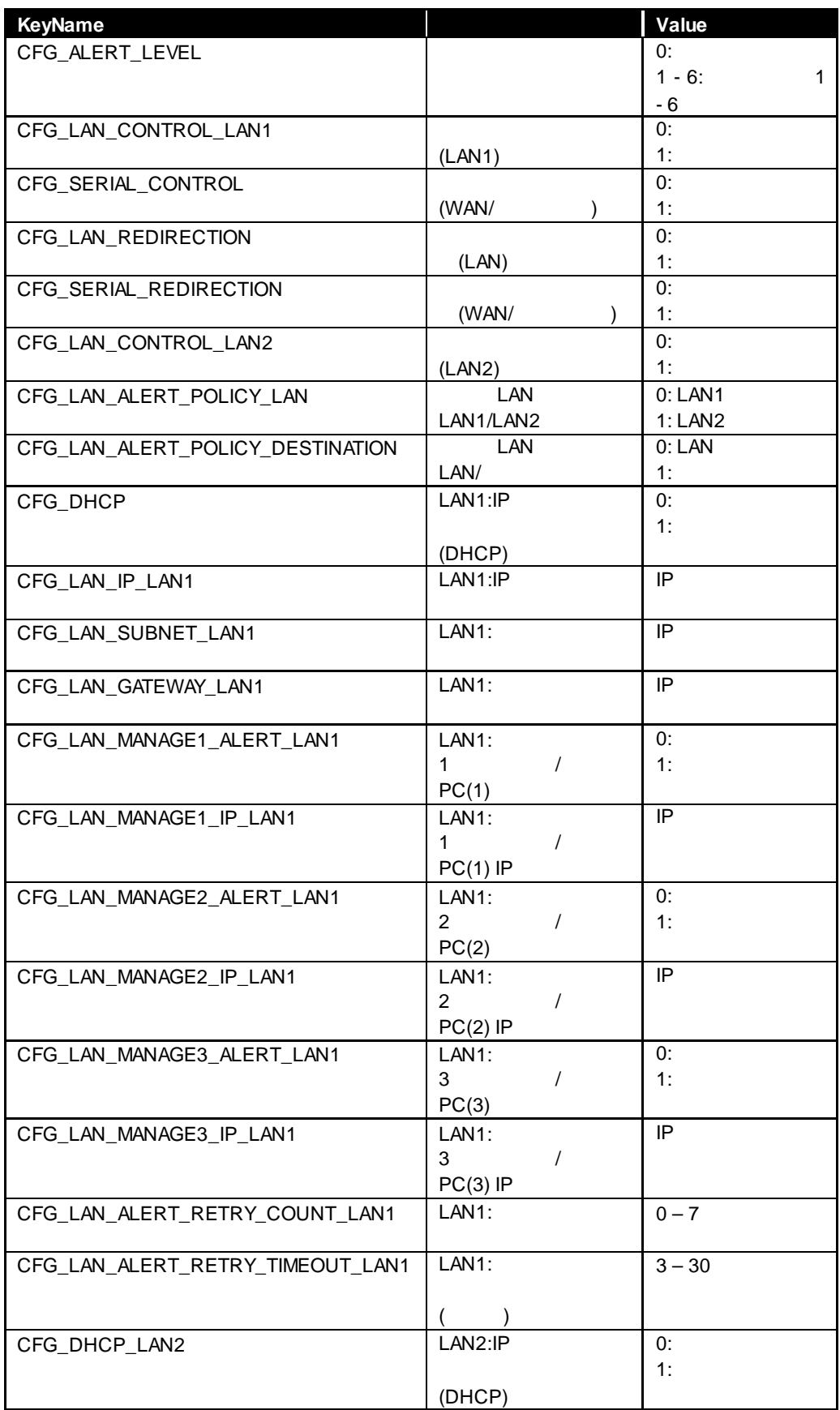

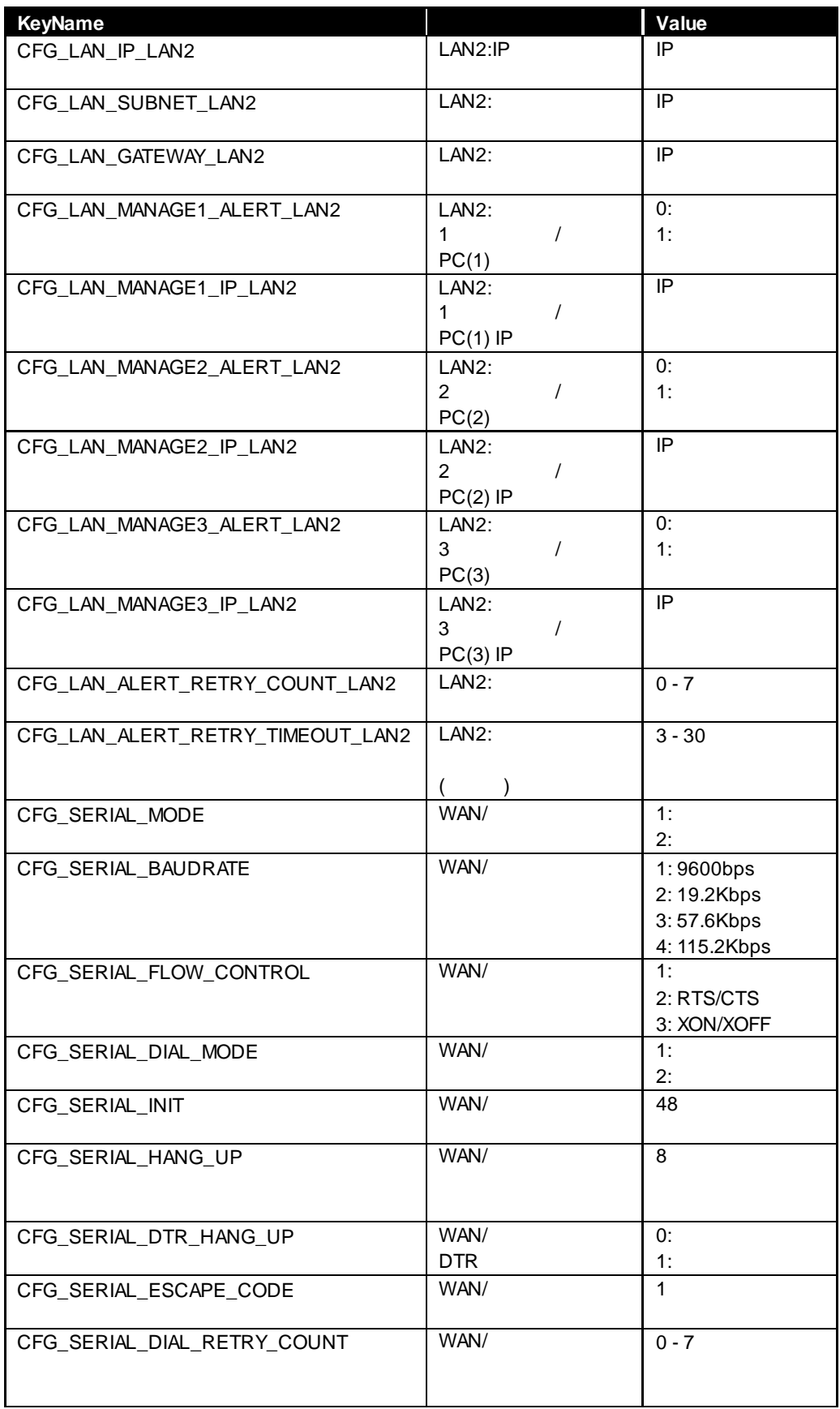

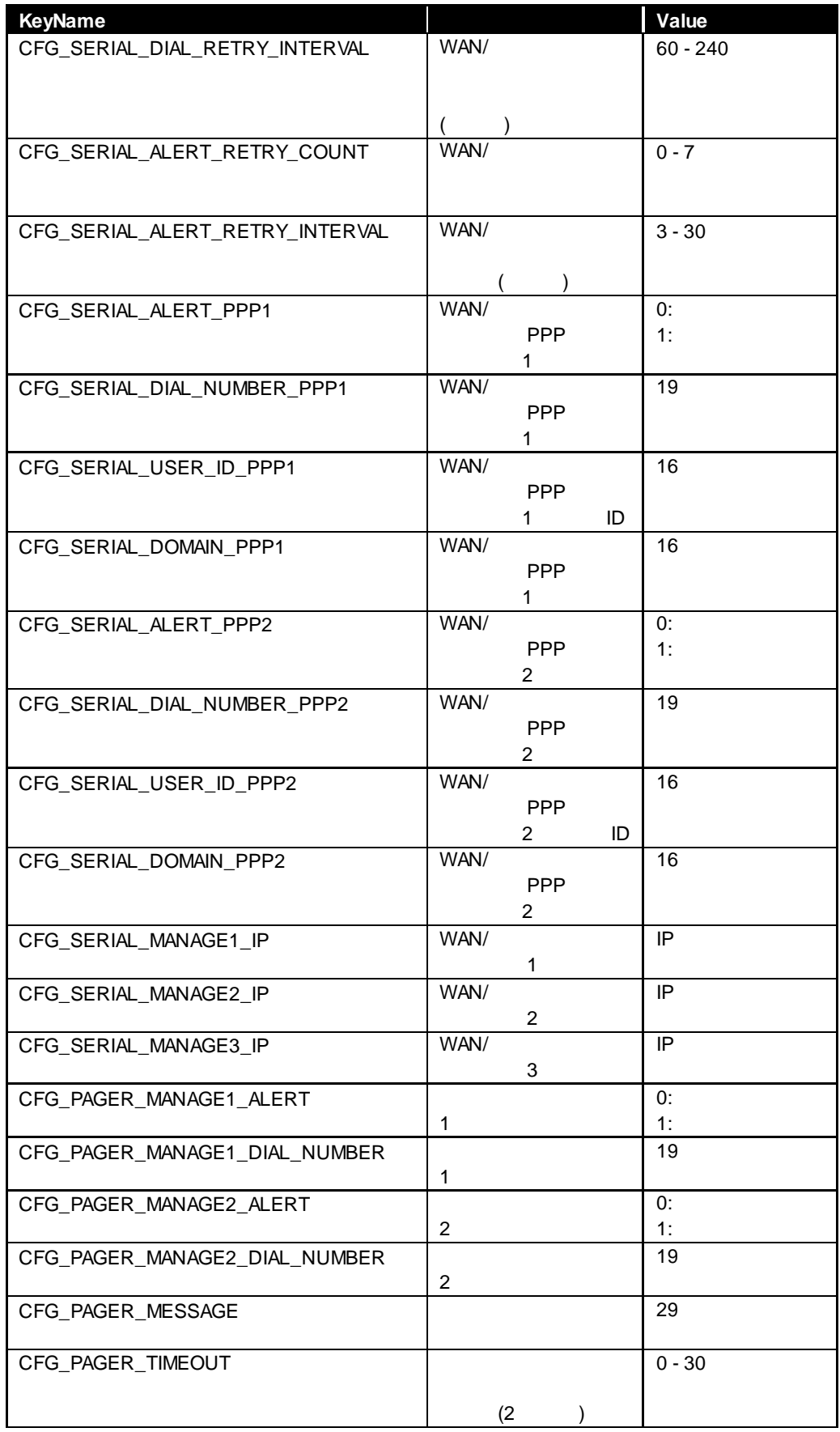

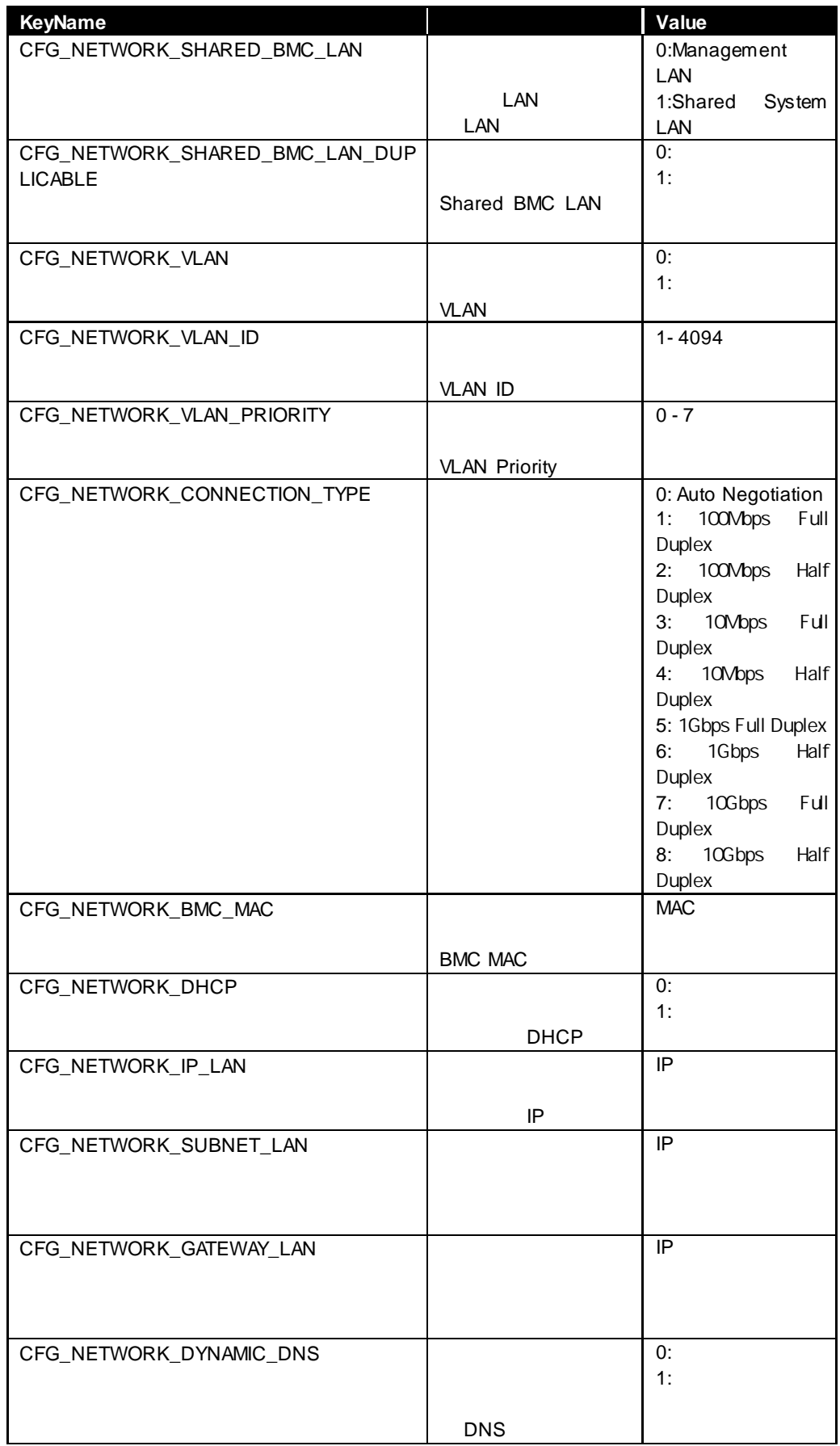

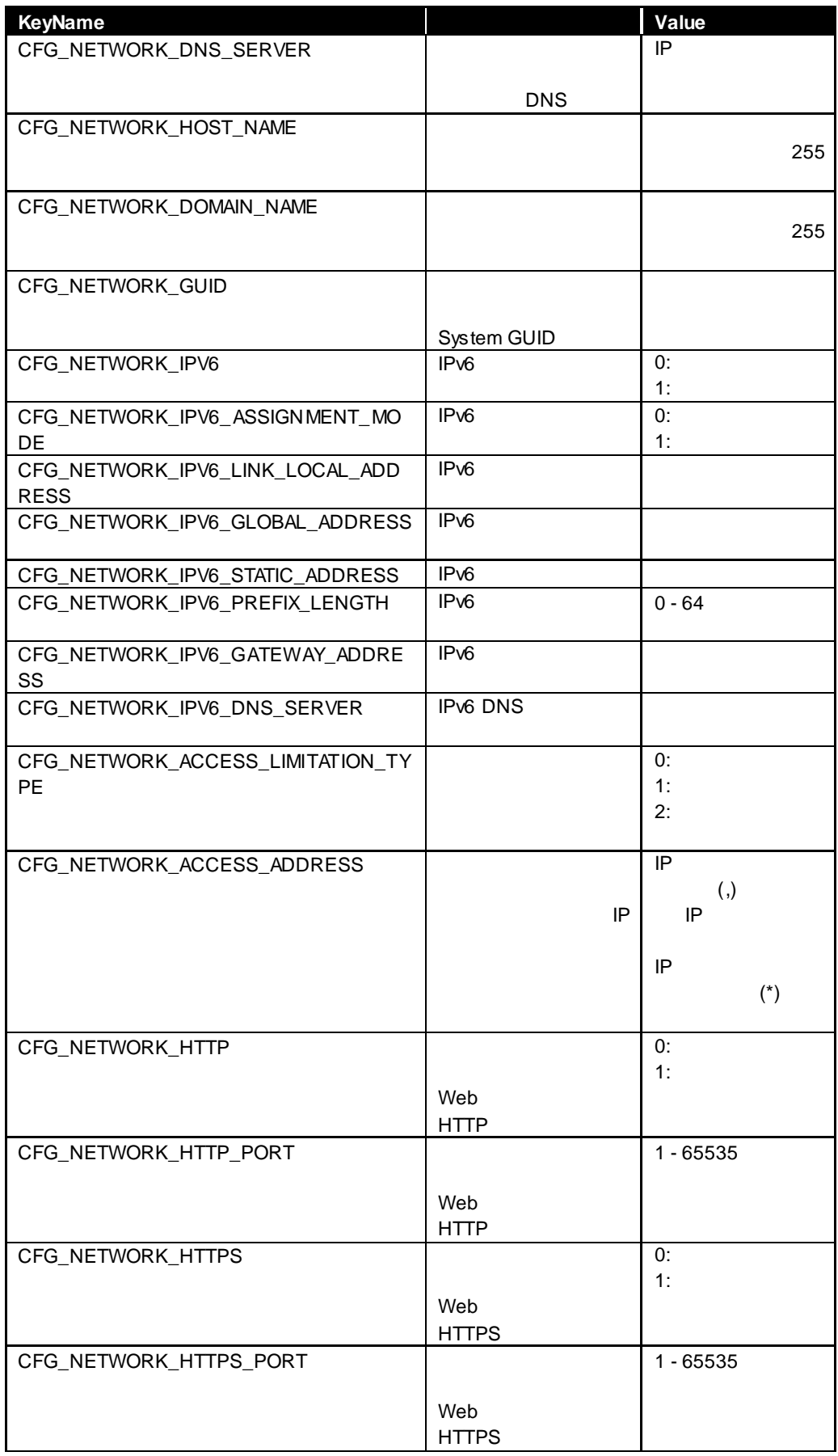

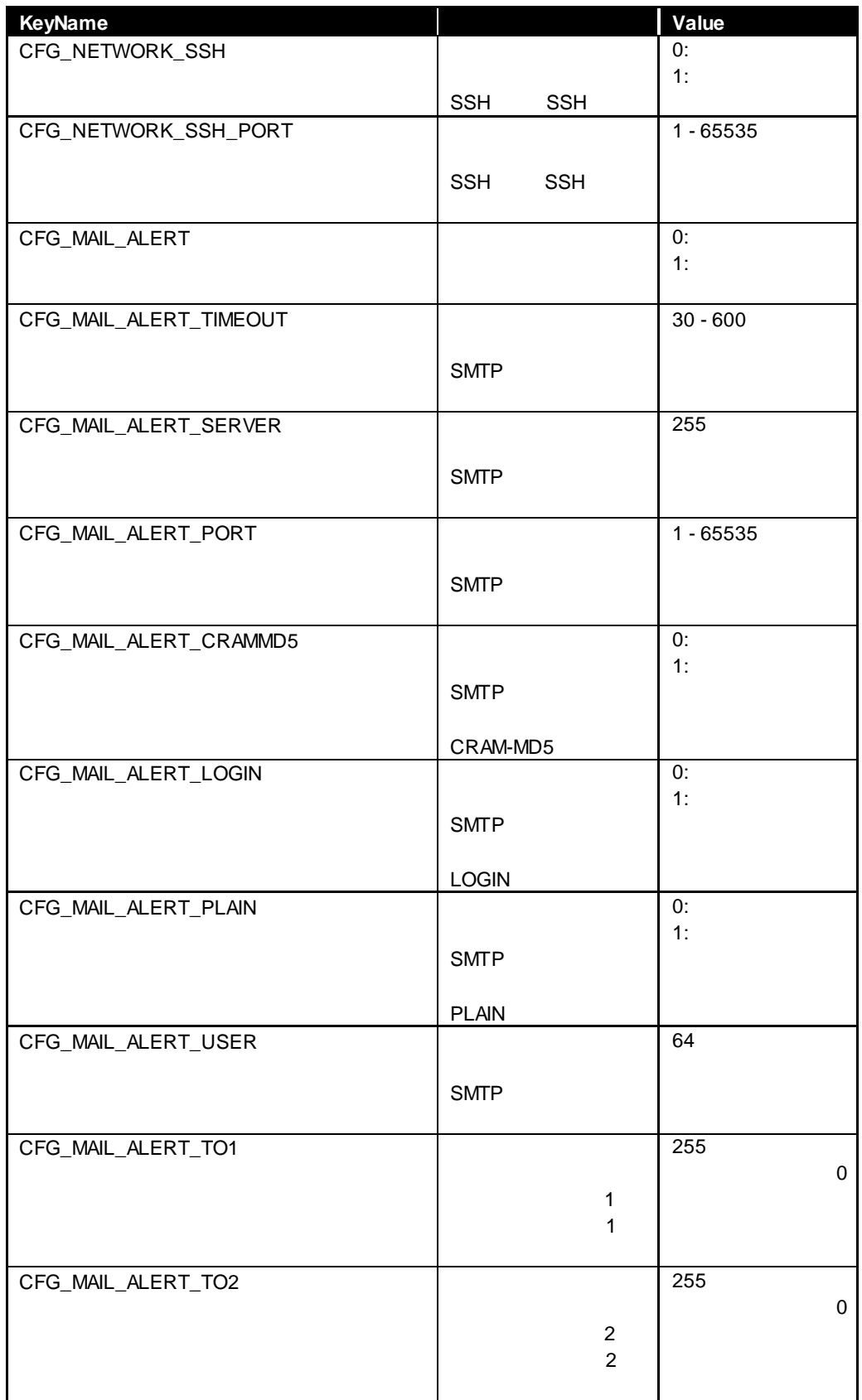

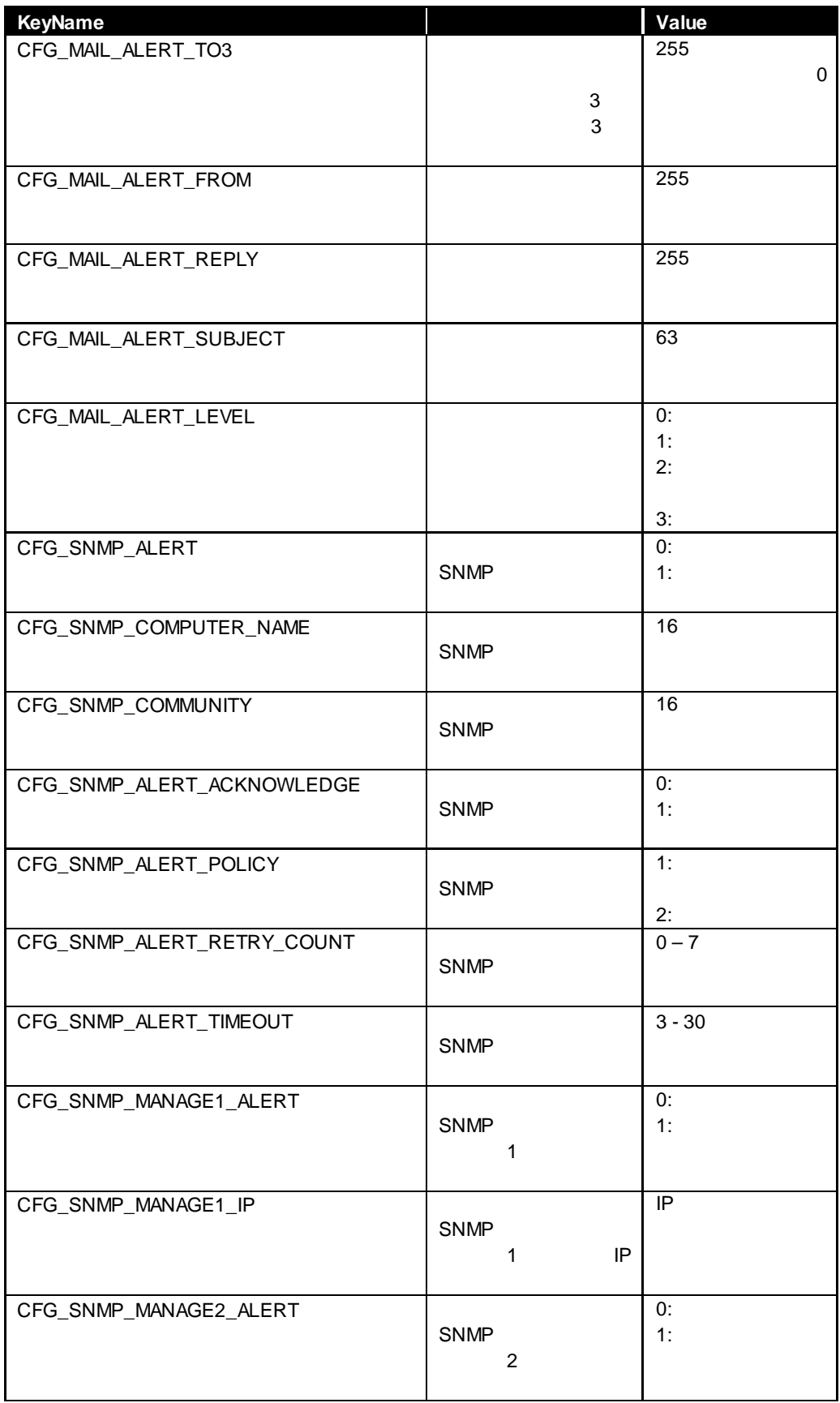

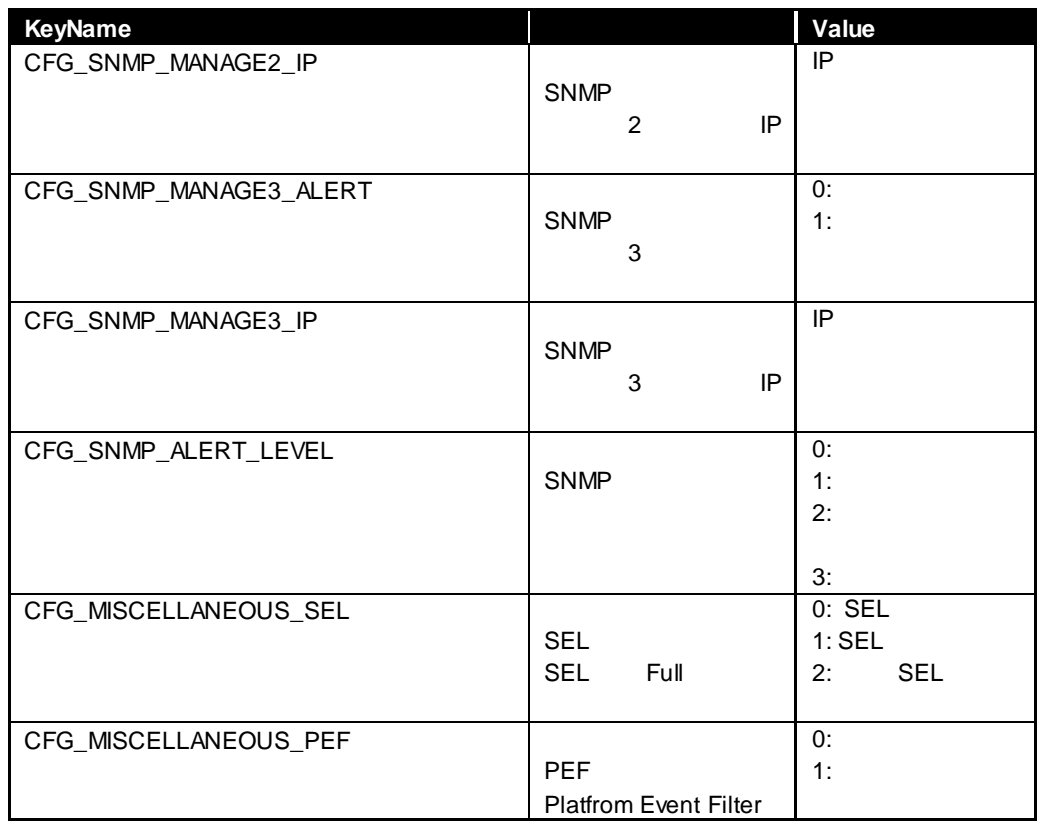

## **2.2.24 getBmcInfo**

### **Syntax:**

dscli getBmcInfo *Component [/x ModuleNo]*

### **Description:**

BMC 30

## **Options:**

*Component*

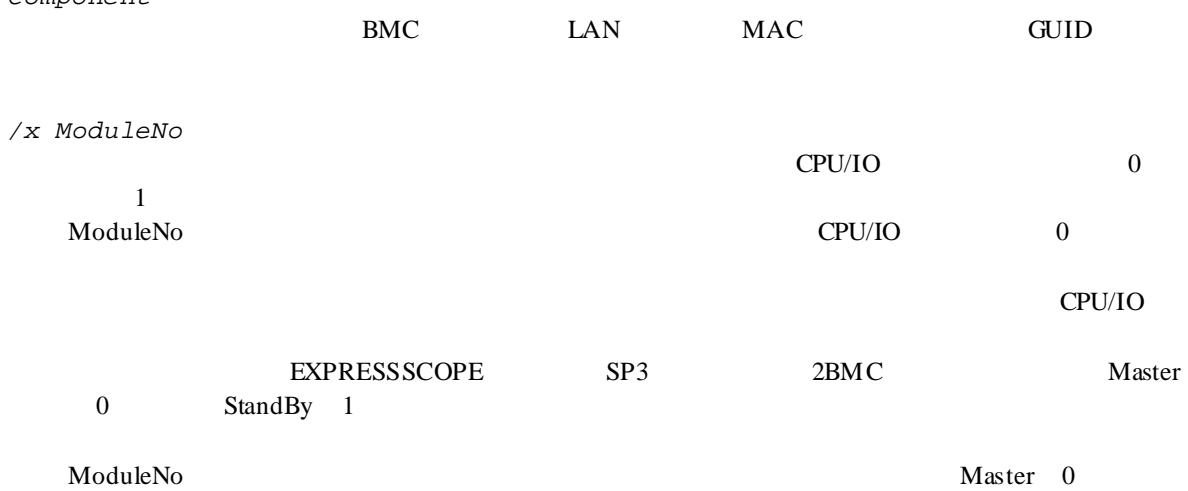

# **Output:**

2.2.23 setBmcInfo

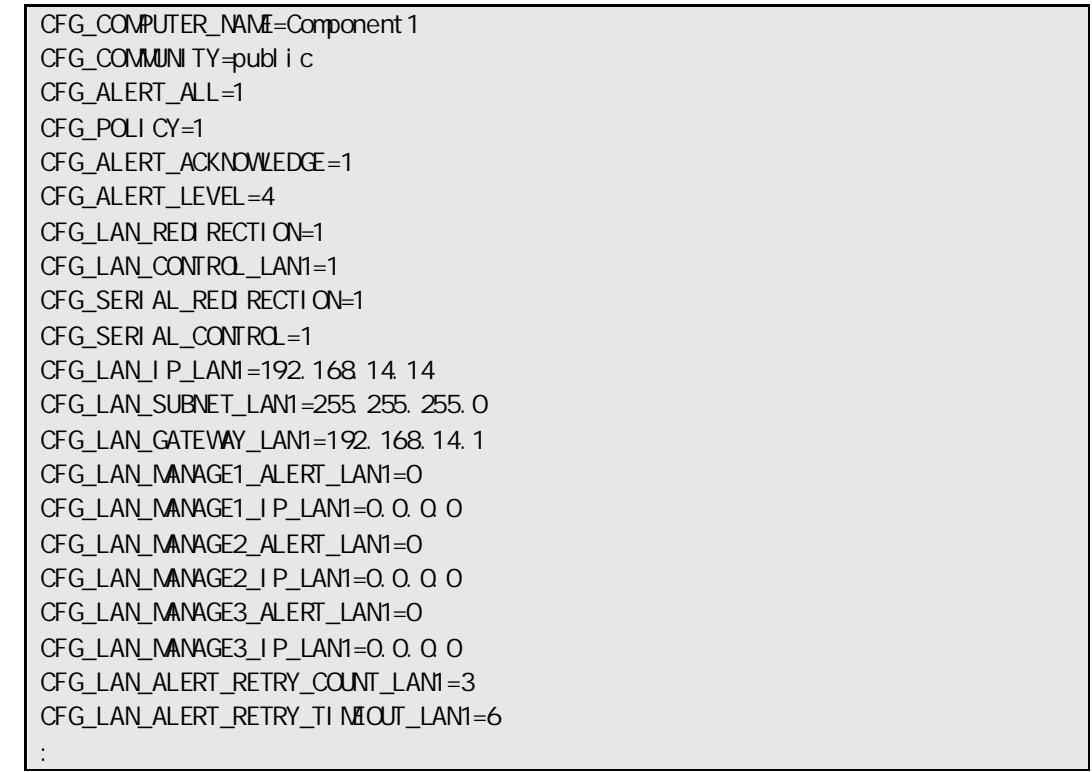

### **2.2.25 setAuthKey**

#### **Syntax:**

dscli setAuthKey *Component OldPassword NewPassword SelectAuthKey*

## **Description:**  $\rm_{BMC}$ PPP SMTP 5 SMTP BMC EXPRESSSCOPE 3 SMTP  $\mathbf{r}$ のみ変更できます。 2.2.9 setServerProperty  $\ddot{\phantom{a}}$ ESMPRO/ServerManager 上に登録している認証キーを変更してください。 --------**Options:** *Component* BMC LAN MAC GUID *OldPassword NewPassword*  $16$  PPP  $SMTP$  20 *SelectAuthKey*  $0 \qquad \qquad$ 1 PPP 1 2 PPP 2 3 SMTP **2.2.26 setSensorLevel Syntax:**

dscli setSensorLevel *Component Type SensorName Level1 Level2 Level3*

#### **Description:**

 $BMC$ 

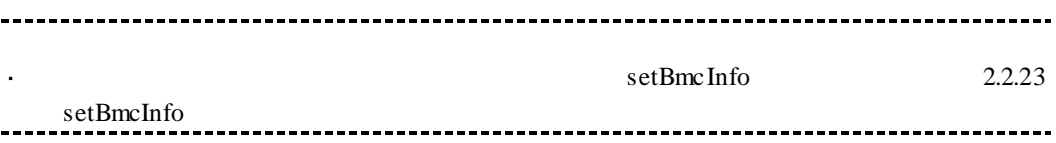

#### **Options:**

*Component*

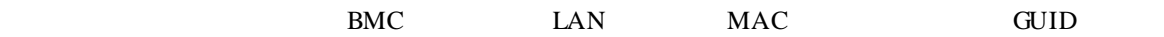

*Type*

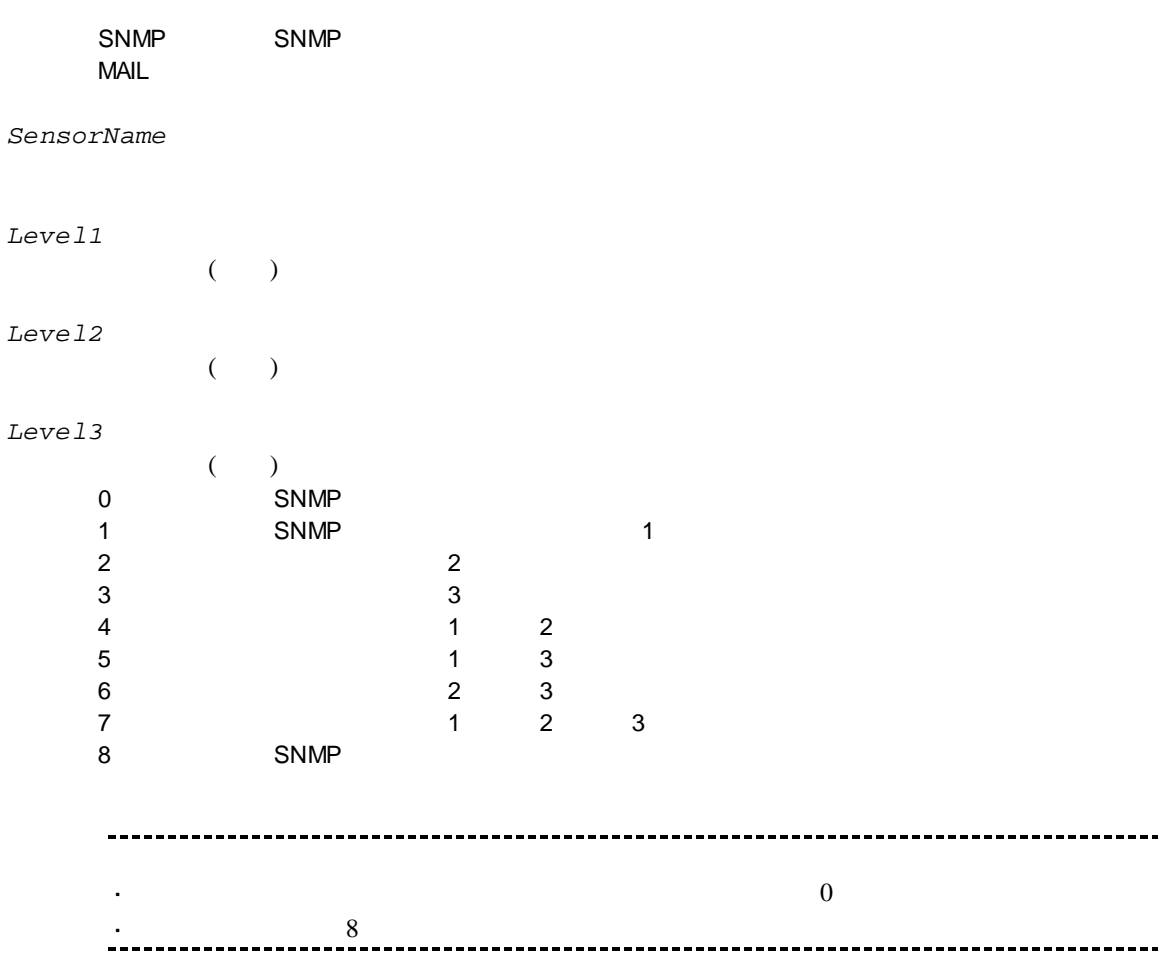

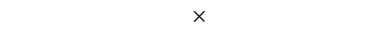

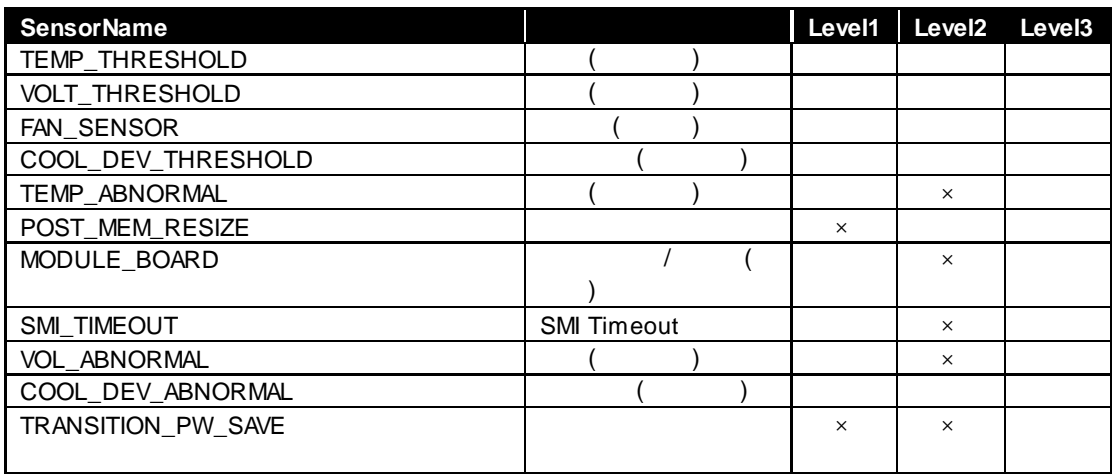

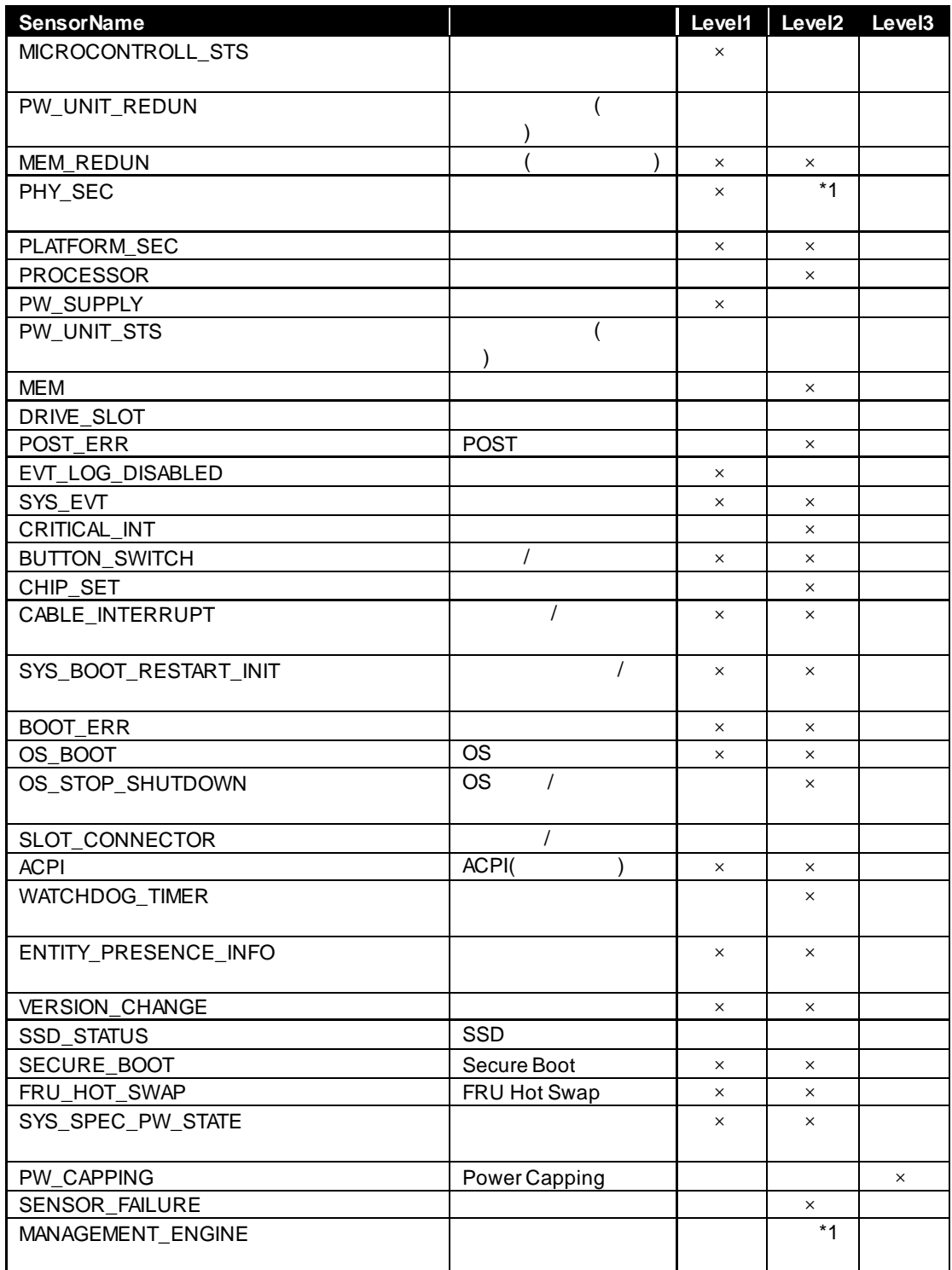

 $*1$ 

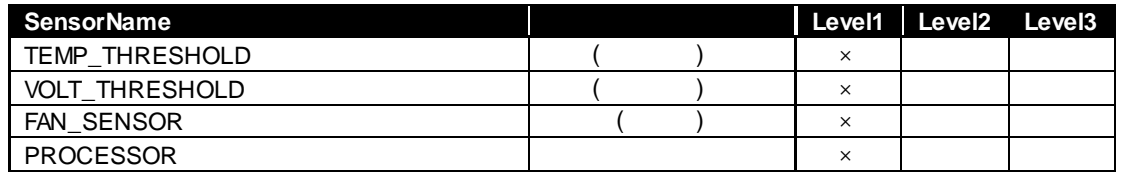

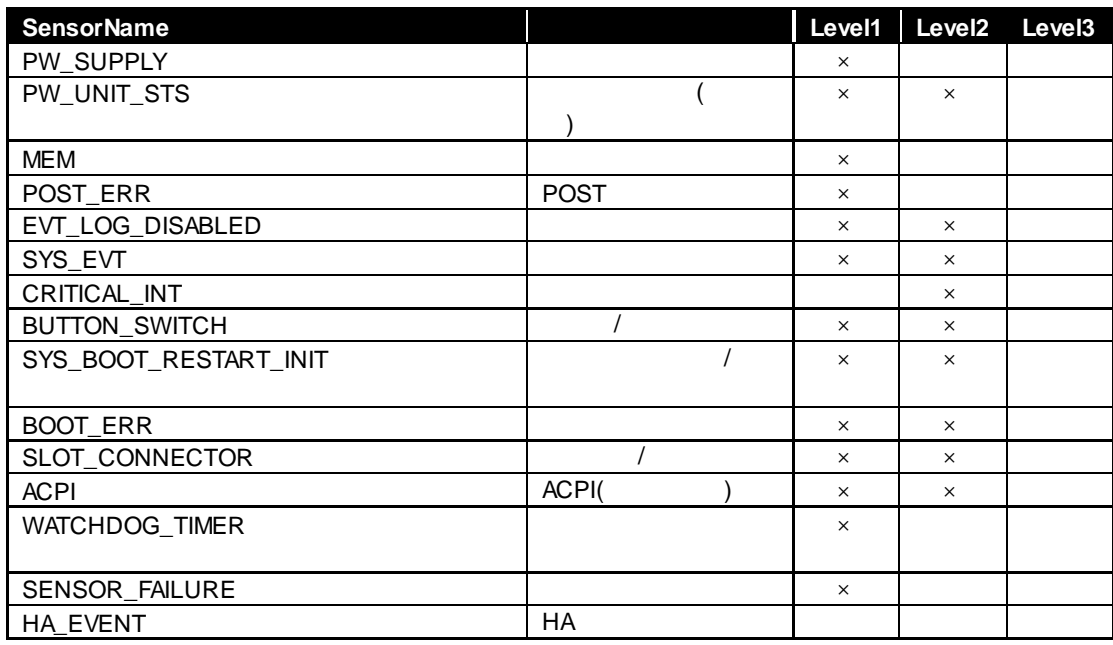

EXPRESSSCOPE SP3 2BMC

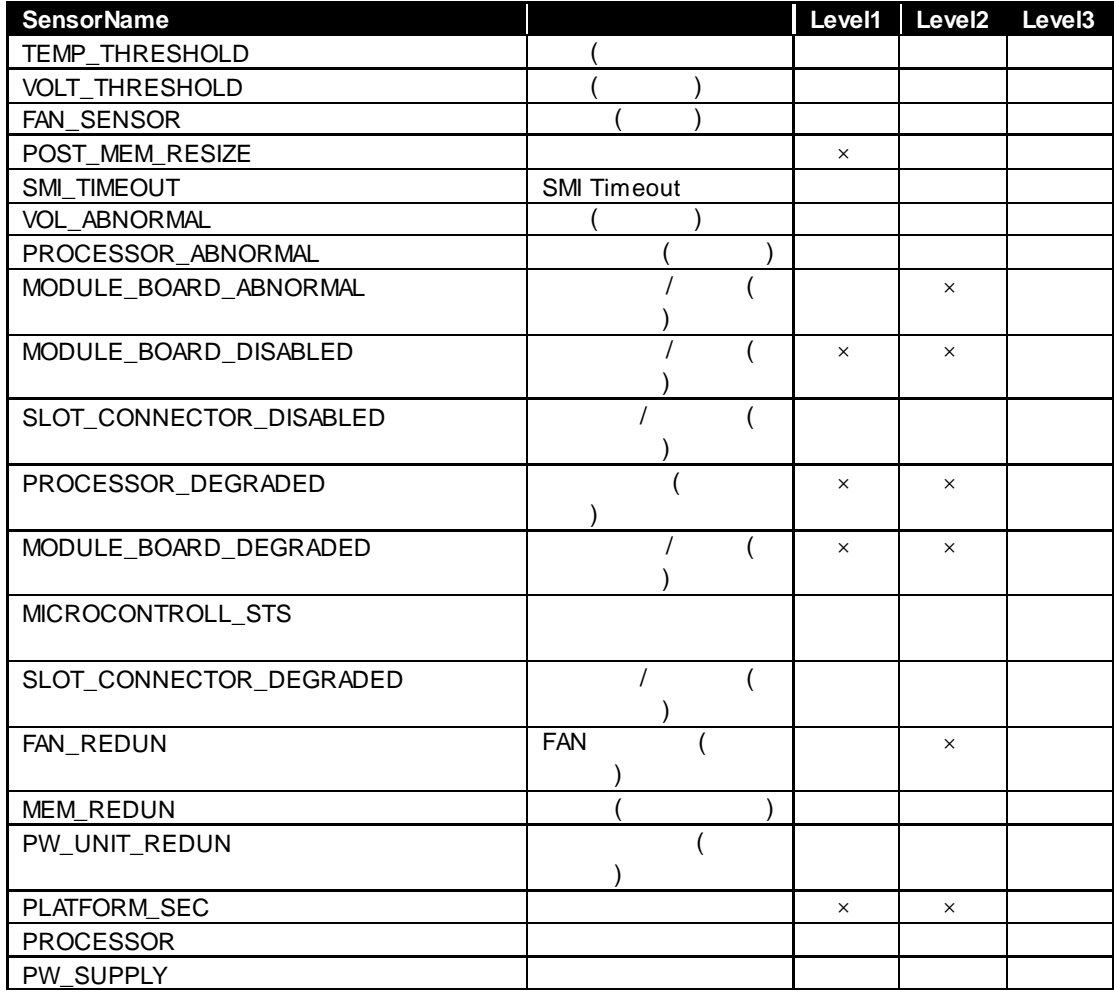

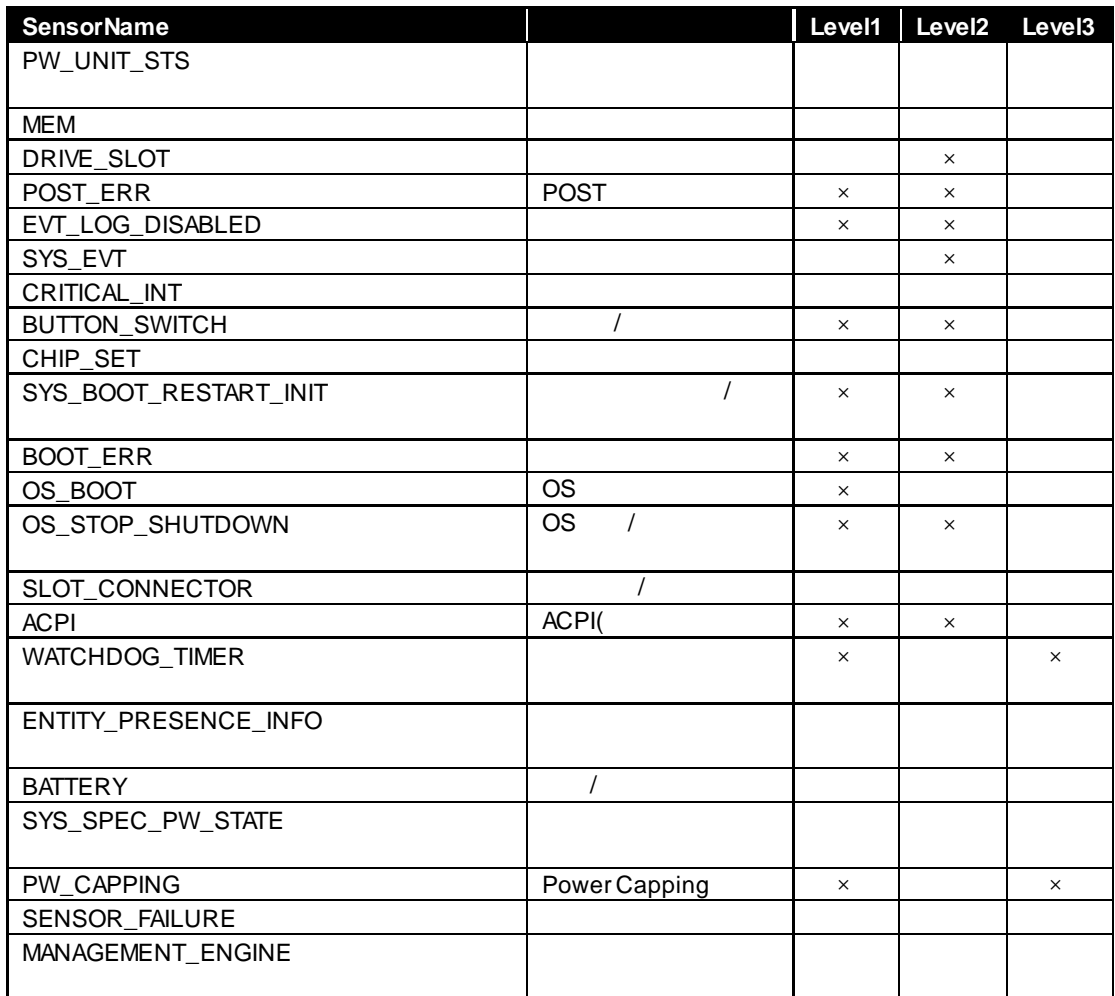

## **2.2.27 getSensorLevel**

#### **Syntax:**

dscli getSensorLevel *Component Type*

#### **Description:**

 $BMC$ 

#### **Options:**

*Component*

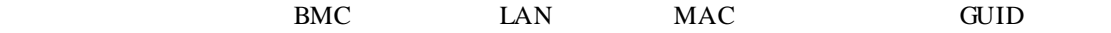

```
Type
```
SNMP SNMP MAIL

**Output:**

2.2.26 setSensorLevel

TEMP\_THRESHOLD=111 VOLT\_THRESHOLD=000 FAN\_SENSOR=000 PLATFORM\_SEC=800 PROCESSOR=000 PV\_NSUPPLY=000 PW\_UNIT\_STS=000 MEM<sup>4</sup>000 DRIVE\_SLOT=000 EVT\_LOG\_DISABLED=800 SYS\_EVT=080 CRITICAL\_INT=000 BUTTON\_SWITCH=880 MODULE\_BOARD=800 SYS\_BOOT\_RESTART\_INIT=880 BOOT\_ERR=880 ACPI=880 SMI\_TIMEOUT=800 POST\_MEM\_RESIZE=800 POST\_ERR=800 SLOT\_CONNECTOR=080 WATCHDOG\_TIMER=080 SENSOR\_FAILURE=800 :

## **2.2.28 getAgentExtensionLog**

#### **Syntax:**

dscli getAgentExtensionLog *Component*

#### **Description:**

ESMPRO/ServerAgent Extension ESMPRO/ServerAgent Extension LAN

#### **Options:**

*Component*

BMC LAN MAC GUID

**Output:** ESMPRO/ServerAgent Extension

## **2.2.29 testAlert**

## **Syntax:**

dscli testAlert *Component Target*

#### **Description:**

コンポーネントに通報テストを実行させます。BMC の種類によってサポートしているパラメータ

2.2.30 getTestAlertStatus

#### **Options:**

*Component*

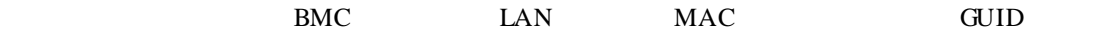

#### *Target*

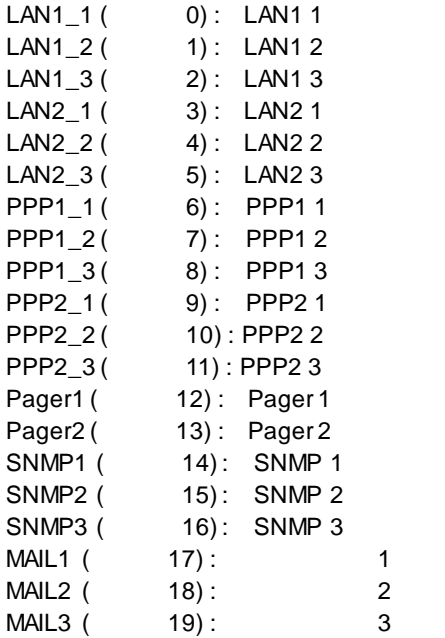

## **2.2.30 getTestAlertStatus**

**Syntax:** dscli getTestAlertStatus *Component Target*

#### **Description:**

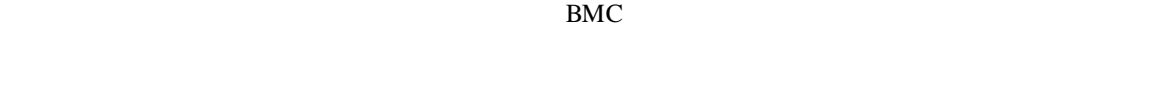

## **Options:**

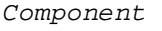

BMC LAN MAC GUID

*Target*

#### 2.2.29 testAlert

### **Output:**

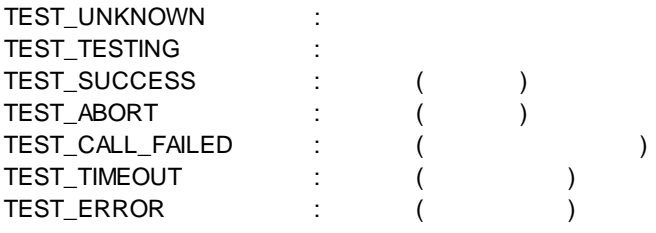

TEST\_TESTING

## **2.2.31 getServerStatus**

**Syntax:**

dscli getServerStatus *Component*

### **Description:**

**Options:**

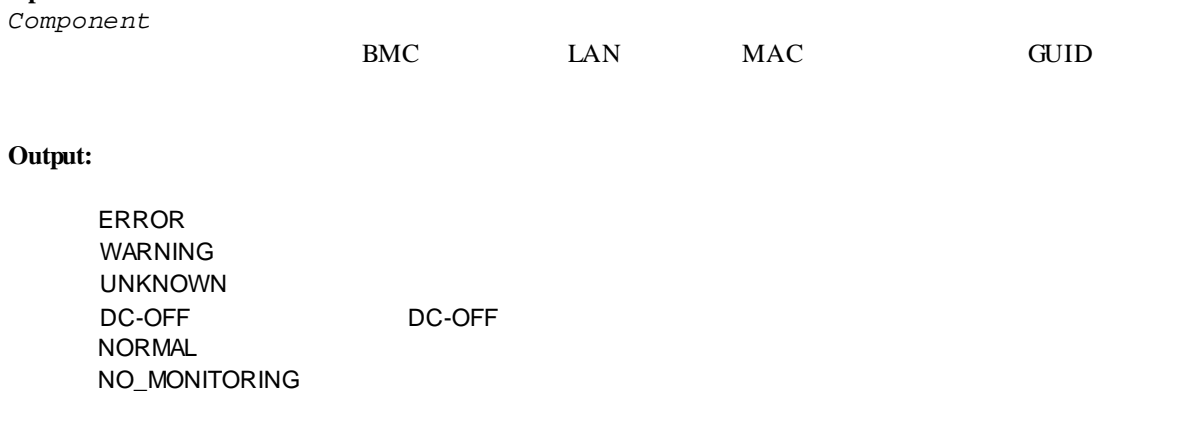

## **2.2.32 getPowerStatus**

#### **Syntax:**

dscli getPowerStatus *Component*

#### **Description:**

## **Options:** *Component*  $BMC$  LAN MAC GUID **Output:**

 $\overline{c}$ 

DC\_ON DC\_OFF

## **2.2.33 getStatusLamp**

**Syntax:**

dscli getStatusLamp *Component*

#### **Description:**

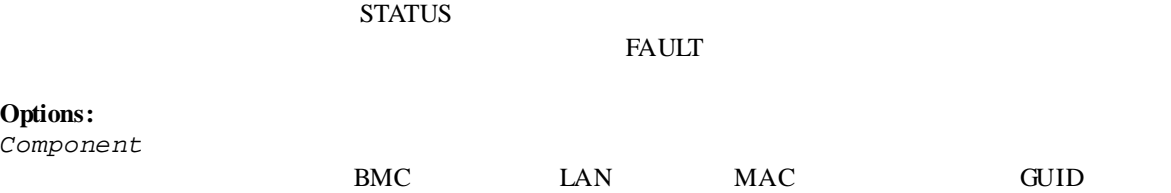

#### **Output:**

コンポーネント STATUSランプの状態を表示します。STATUSランプの状態は以下の 7種類です。 OFF GREEN\_ON GREEN\_BLINK AMBER\_ON AMBER\_BLINK RED\_ON RED\_BLINK

## **2.2.34 getPanelInfo**

**Syntax:** dscli getPanelInfo *Component [/x ModuleNo]*

#### **Description:**

STATUS LCD

## **Options:** *Component* BMC LAN MAC GUID */x ModuleNo*  $CPU/IO$  0 1 ModuleNo CPU/IO 0

#### **Output:**

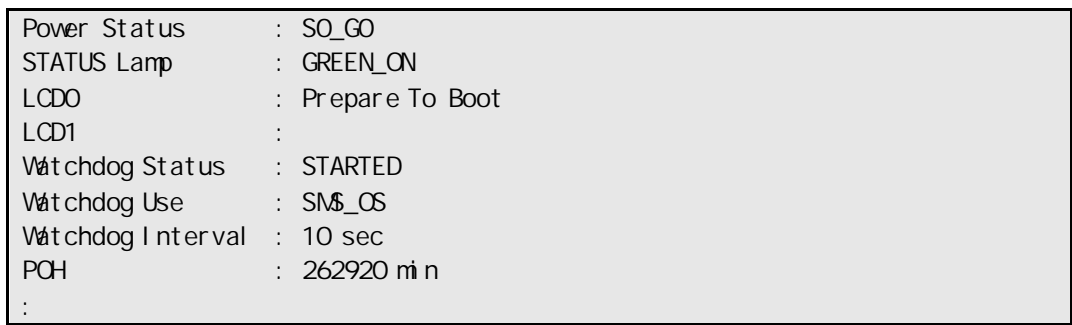

## **2.2.35 powerOn**

 $\mathbf{r}$ 

#### **Syntax:**

dscli powerOn *Component [ /p]*

#### **Description:**

ON POWER 2009 TO WER 2009 TO USE A 2009 TO USE A 2009 TO USE A 2009 TO USE A 2009 TO USE A 2009 TO USE A 2009 TO U

### ESMPRO/ServerManager

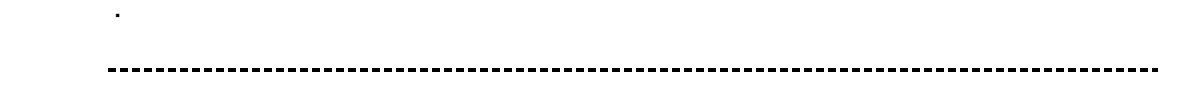

#### **Options:**

```
Component
```
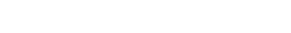

### BMC LAN MAC GUID

/*p*<br>"/p"

 $\alpha'$ p" ON  $\alpha$ 

## **2.2.36 powerOff**

## **Syntax:**

dscli powerOff *Component*

## **Description:**

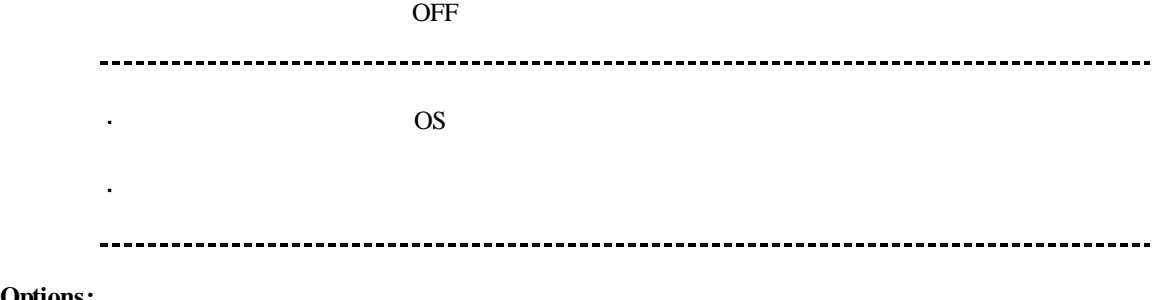

### **Options:**

*Component*

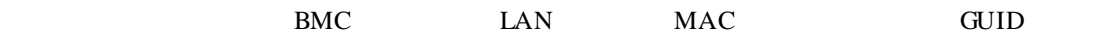

## **2.2.37 reset**

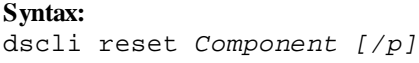

### **Description:**

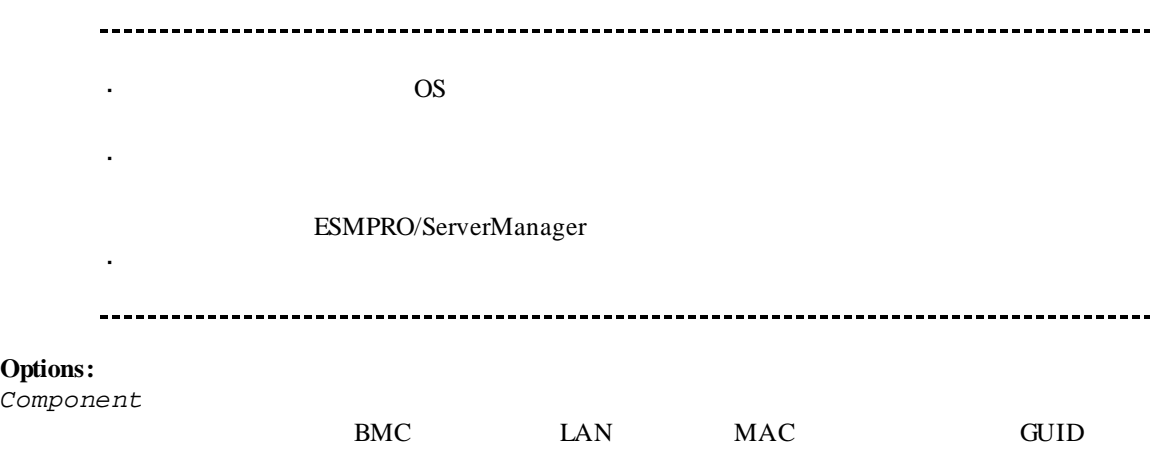

/*p*<br>"/p"

 $\lq\lq\lq\lq\lq\lq\lq\lq\lq\lq\lq\lq$ 

## **2.2.38 powerCycle**

## **Syntax:**

dscli powerCycle *Component [/p]*

## **Description:**

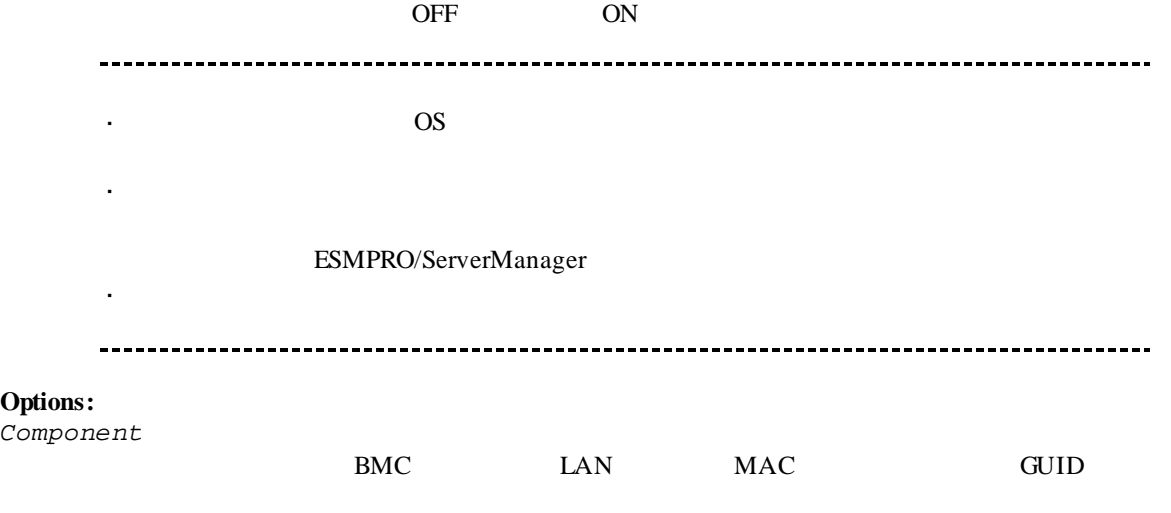

/*p*<br> $\frac{m}{p}$ 

 $\lq\lq\lq\lq\lq\lq\lq\lq\lq\lq\lq\lq$ 

## **2.2.39 shutdownOs**

#### **Syntax:**

dscli shutdownOs *Component [/force]*

#### **Description:**

OS extended by the Second Second Second Second Second Second Second Second Second Second Second Second Second Second Second Second Second Second Second Second Second Second Second Second Second Second Second Second Second LAN ESMPRO/ServerAgent Extension ESMPRO/ServerAgent OS "/force" experiments and the set of the set of the set of the set of the set of the set of the set of the set of the set of the set of the set of the set of the set of the set of the set of the set of the set of the set of ESMPRO/ServerAgent Extension ESMPRO/ServerAgent **Options:** *Component* BMC LAN MAC GUID */force* "/force" OS 00 **2.2.40 dumpSwitch Syntax:** dscli dumpSwitch *Component* **Description:** DUMP  $\overline{\text{OS}}$  $\ddot{\phantom{a}}$ 破壊の可能性があります。コンポーネントの状態を確認の上、実行してください。

#### **Options:**

*Component*

BMC LAN MAC GUID

## **2.2.41 clearSel**

### **Syntax:**

dscli clearSel *Component [/force]*

#### **Description:**

 $(SEL)$ 

### **Options:**

*Component*

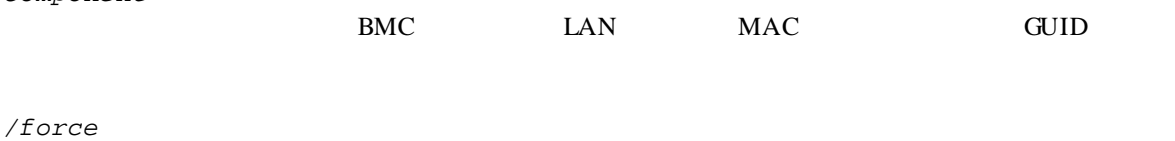

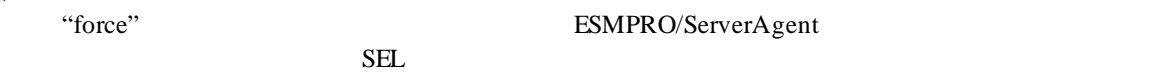

## **2.2.42 identifyChassis** F

**Syntax:** dscli identifyChassis *Component Period*

#### **Description:**

#### **Options:**

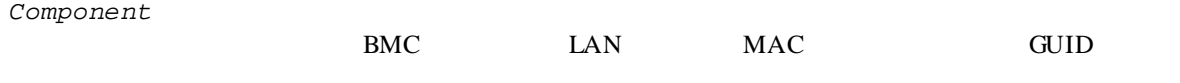

*Period*

 $0-255$ 

## **2.2.43 getIpmiInfo**

#### **Syntax:**

dscli getIpmiInfo *Component FileName [/x ModuleNo]*

#### **Description:**

IPMI  $\blacksquare$ 

ESMPRO/ServerManager IPMI ESMPRO/ServerManager Web  $\mathbf{r}$ ログインし、ヘッダメニューの「ツール」より、アップロ-ドして参照できます。 **Options:** *Component* BMC LAN MAC GUID *FileName*  $($ */x ModuleNo*  $CPU/IO$  0 1 ModuleNo CPU/IO 0

## **2.2.44 getSensorList**

**Syntax:** dscli getSensorList *Component [/x ModuleNo]*

#### **Description:**

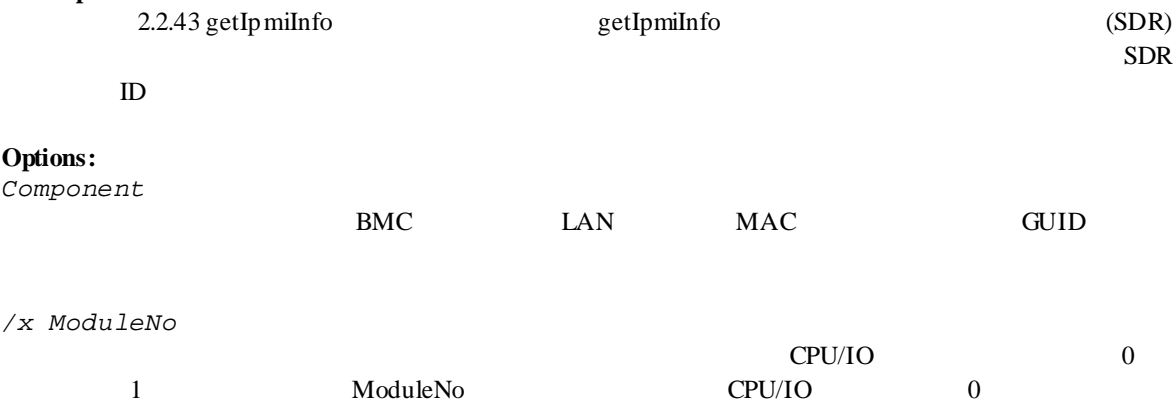

## **Output:**

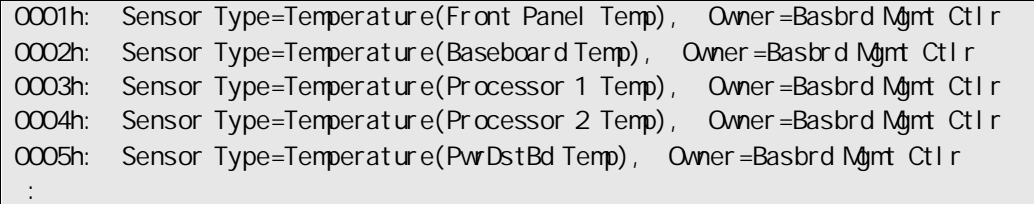

## **2.2.45 getSensorStatus**

**Syntax:**

dscli getSensorStatus *Component RecordId [/x ModuleNo]*

## **Description:**

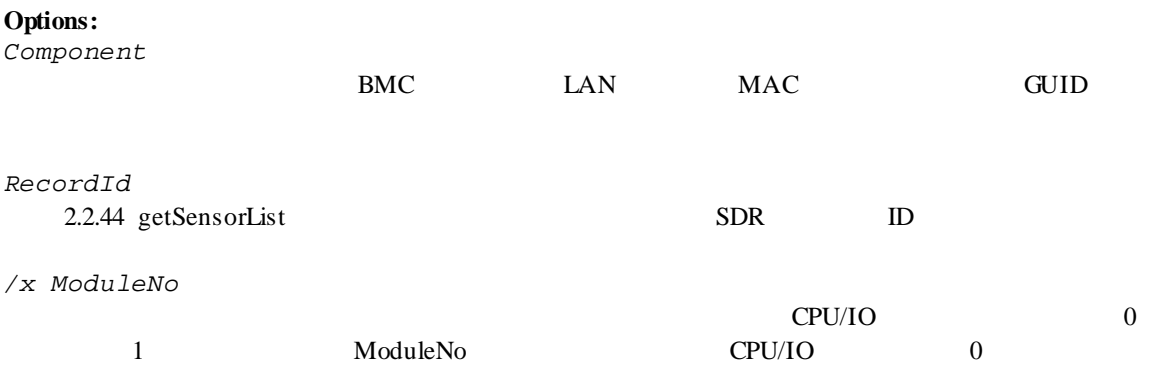

## **Output:**

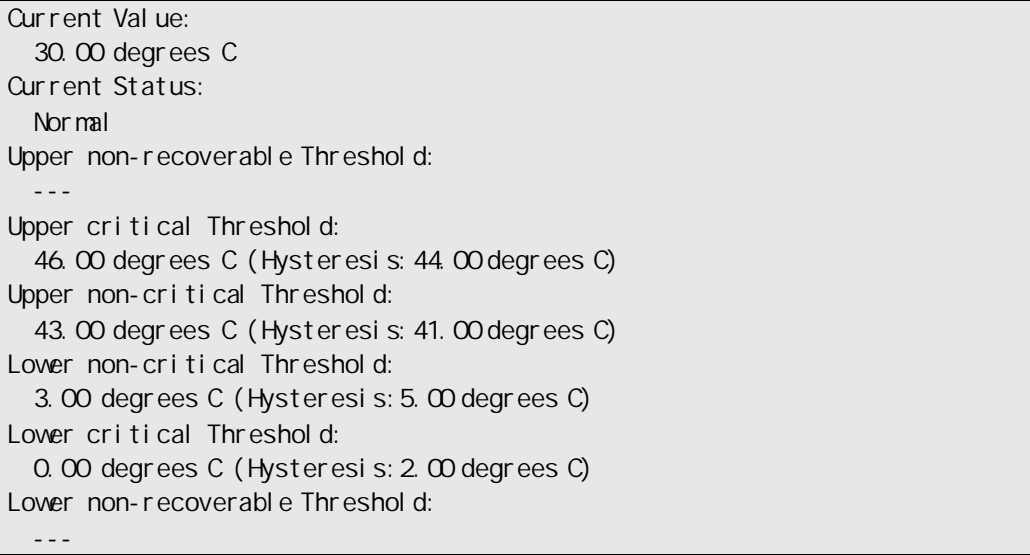

## **2.2.46 getConsoleLog**

**Syntax:**

dscli getConsoleLog *Component*

**Description:**

**Options:**

*Component*

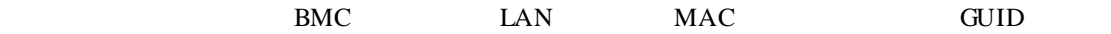

**Output:**

## **2.2.47 setBmcIpSync**

**Syntax:**

dscli setBmcIpSync *Component Value*

### **Description:**

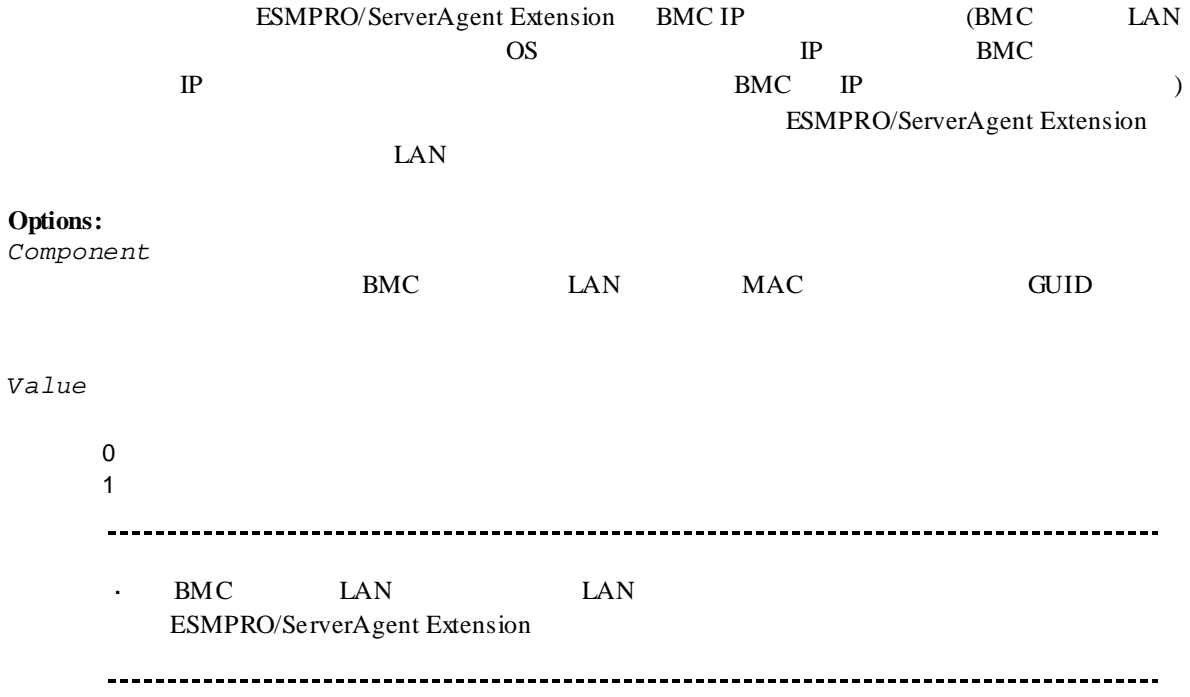

## **2.2.48 getBmcIpSync**

#### **Syntax:**

dscli getBmcIpSync *Component*

#### **Description:**

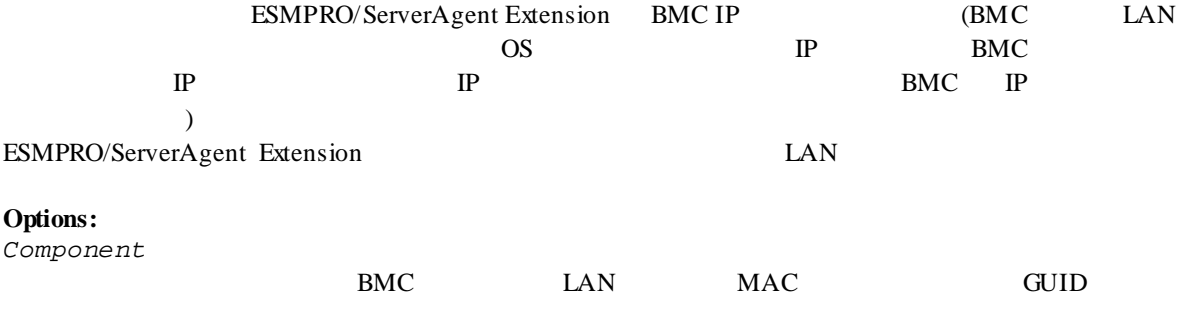

### **Output:**

Enable Disable

Agent Config (BMC IP Sync) : Enable

## **2.2.49 getBladeSlotId**

#### **Syntax:**

dscli getBladeSlotId *Component*

#### **Description:**

2.2.43 getIpmiInfo

#### $ID$

## **Options:**

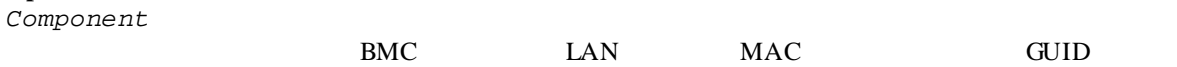

 $ID$ 

### **Output:**

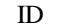

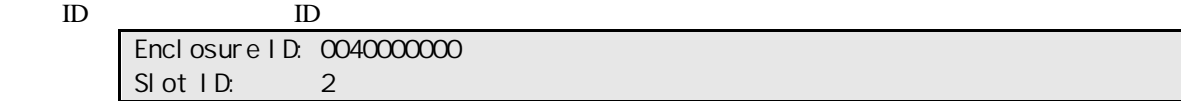

## **2.2.50 deleteBmcUser**

### **Syntax:**

dscli deleteBmcUser *Component UserId*

### **Description:**

 $BMC$ 

**Options:**

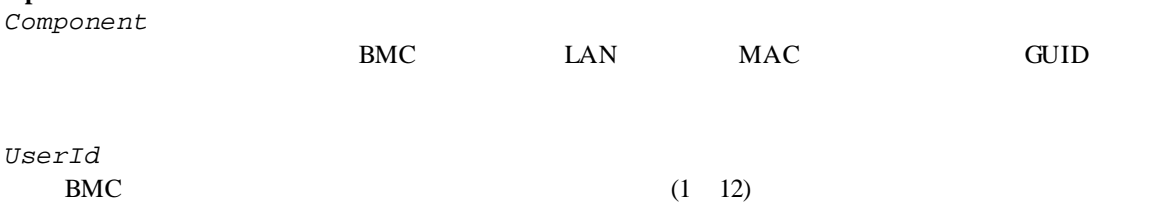

## **2.2.51 getBmcUserList**

## **Syntax:**

dscli getBmcUserList *Component*

### **Description:**

 $BMC$ 

### **Options:**

*Component*

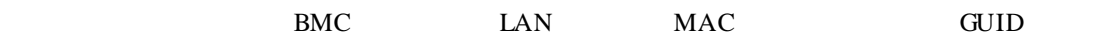

## **Output:**

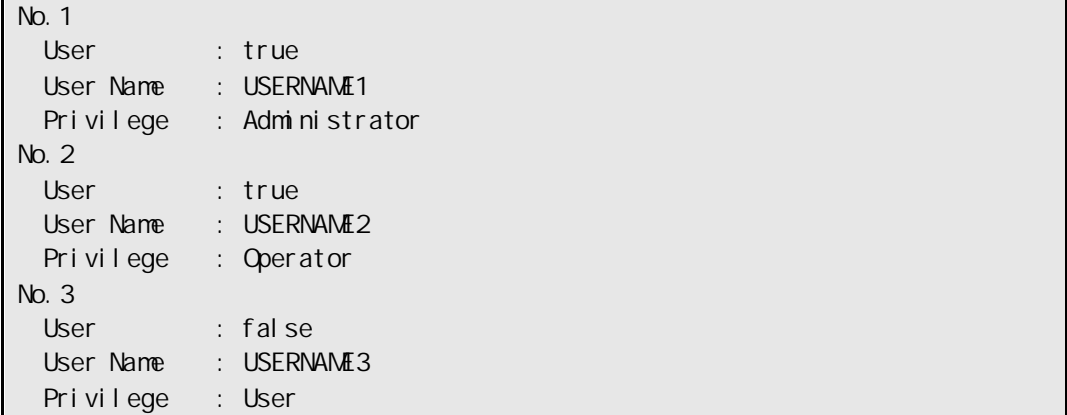

## **2.2.52 setBmcUserInfo**

#### **Syntax:**

dscli setBmcUserInfo *Component UserId KeyName Value*

# **Description:**

BMC  $\overline{B}$ 

#### **Options:**

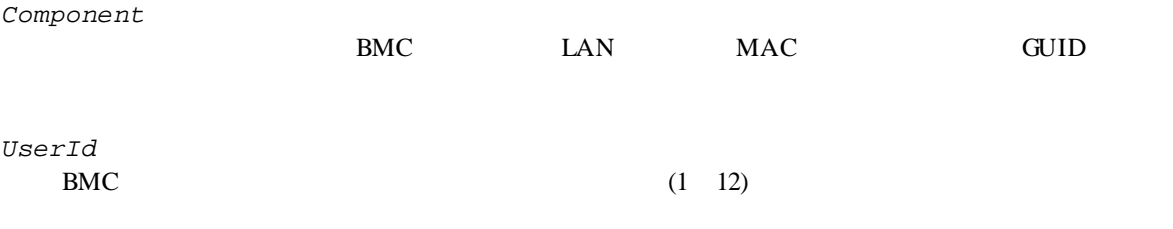

*KeyName*

*Value*

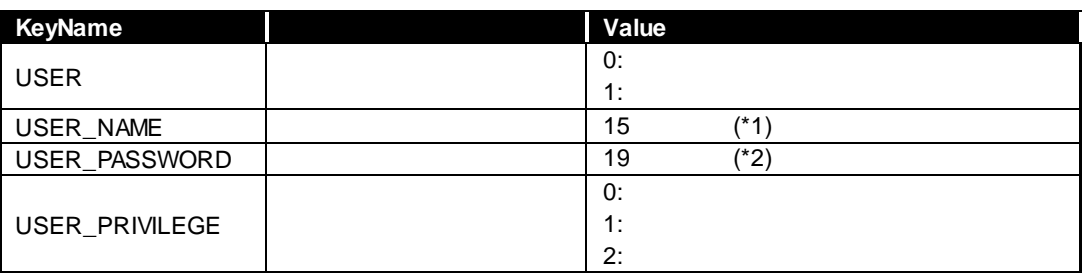

 $(*1)$   $-$ 

 $(*2)$  ( ) " & ? = ASCII

## **2.2.53 getBmcUserInfo**

## **Syntax:**

dscli getBmcUserInfo *Component UserId*

# **Description:**

BMC 2000  $\mu$ 

## **Options:**

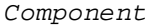

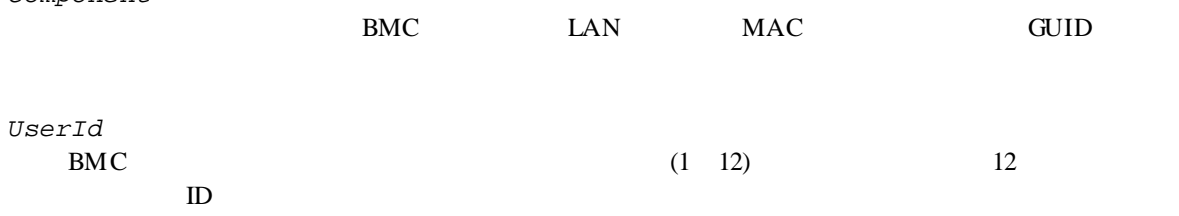

## **Output:**

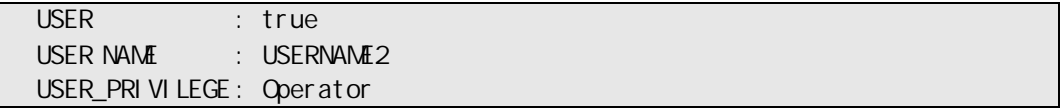

## **2.2.54 setPowerRestorePolicy**

### **Syntax:**

dscli setPowerRestorePolicy *Component Policy*

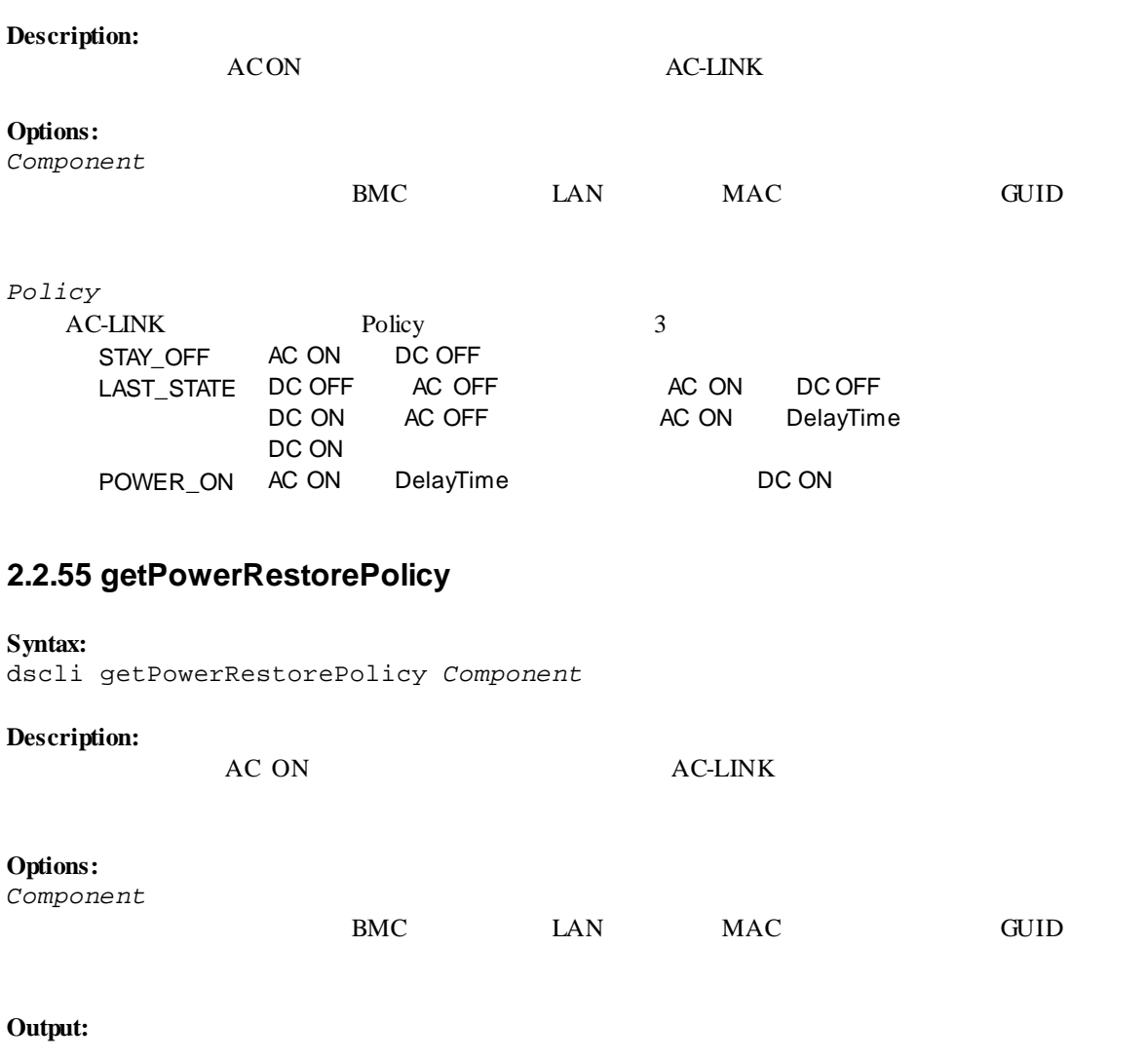

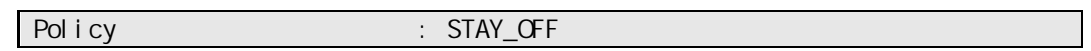

## **2.2.56 getSystemFtLamp**

#### **Syntax:**

dscli getSystemFtLamp *Component*

## **Description:**

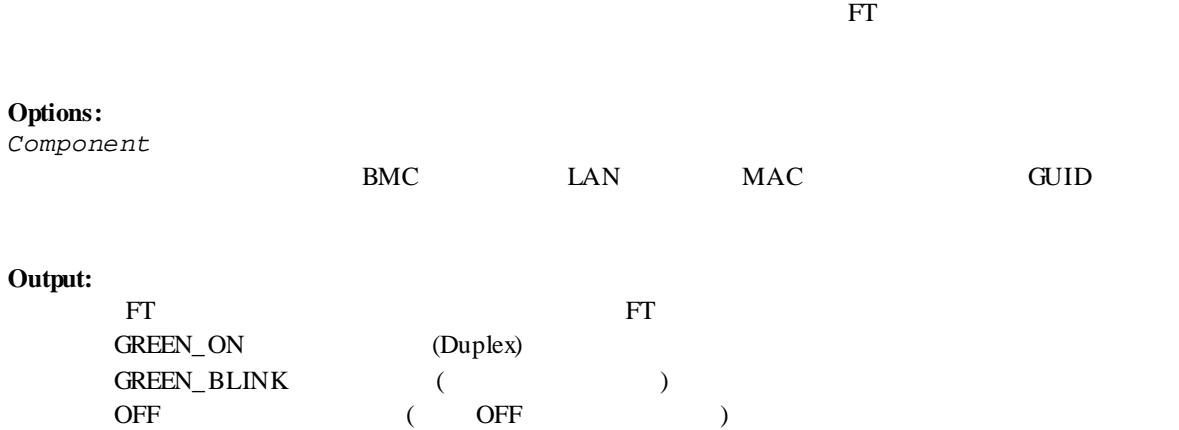

## **2.3 EM** カード管理系コマンド

以下のコンポーネント管理系コマンドは EM カードに対しても実行できます。但し、オプション名 Component MAC

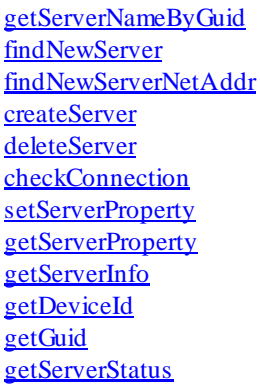

## **2.3.1 getEmCardList**

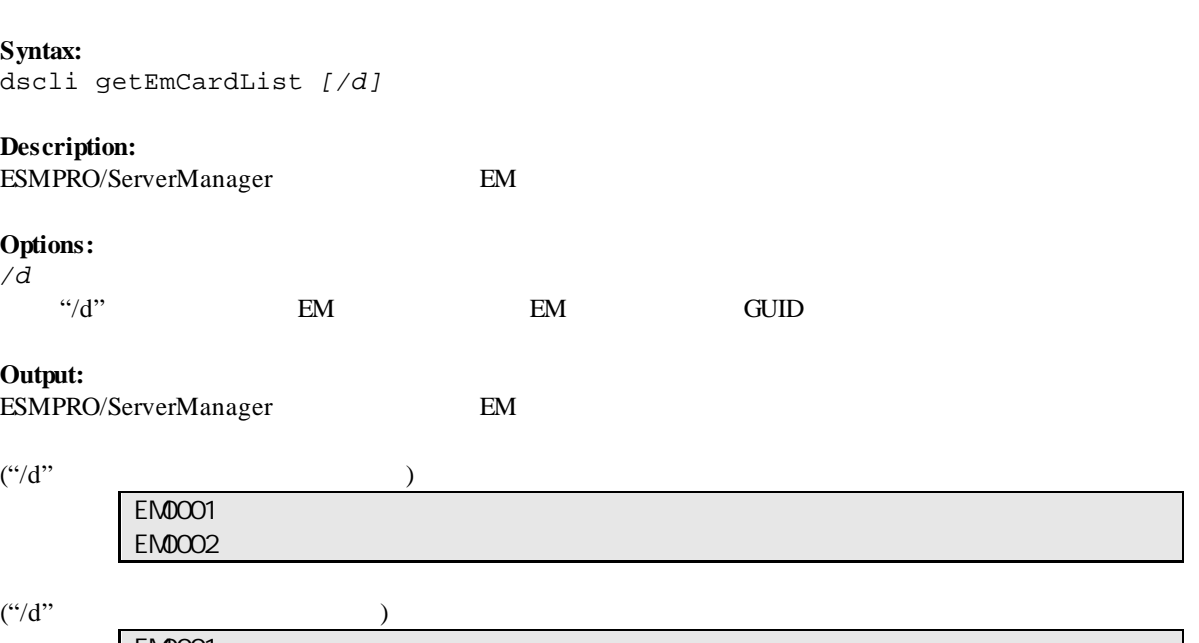

EM0001 GUID 01b21dd2:1dd2:11b2:2fa4:003013630cc5 EM0002 GUID 01b21dd2:1dd2:11b2:49bd:003013630cc0
## **2.3.2 getEmActiveState**

### **Syntax:**

dscli getEmActiveState *EmCard*

# **Description:**

EM 7

#### **Options:**

*EmCard* EM  $\mathbb{E}$ 

### **Output:**

Active Standby

## **2.3.3 identifyEm**

### **Syntax:**

dscli identifyEm *EmCard [/x SwmSlotNumber]*

### **Description:**

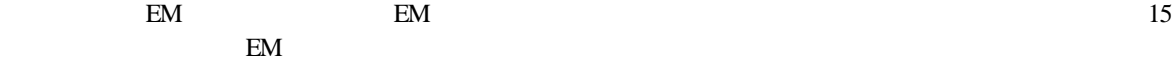

**Options:**

*EmCard* EM  $\mathbb{E}$ 

*/x SwmSlotNumber*  $EM$ 

# **2.3.4 getEmStatusLamp**

AMBER\_BLINK RED\_BLINK

### **Syntax:**

dscli getEmStatusLamp *EmCard [/x SwmSlotNumber]*

# **Description:**

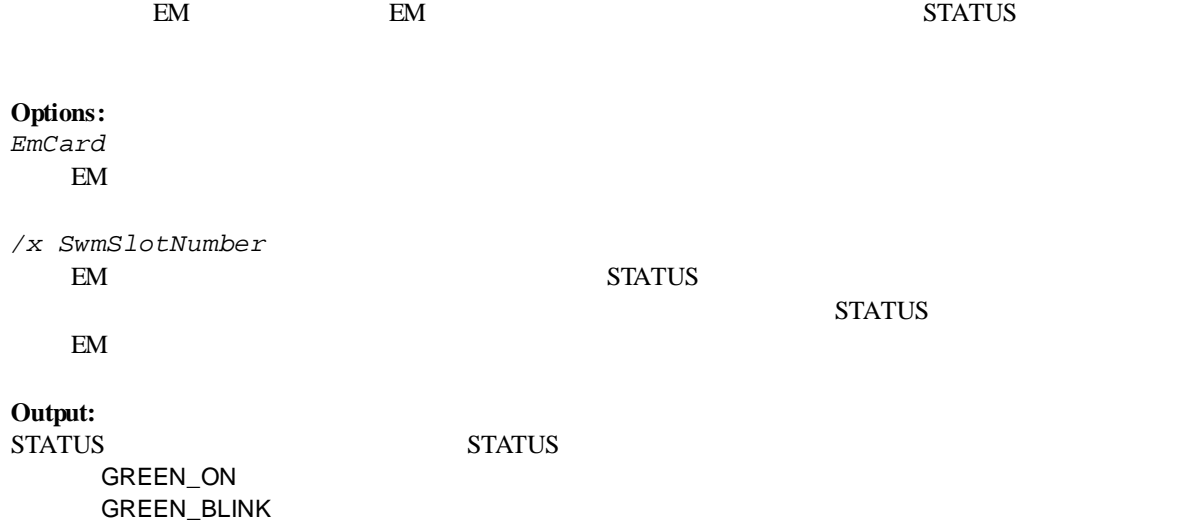

73

# **2.4** the set of  $\mathbb{Z}$

## **2.4.1 getBladeEnclosureList**

**Syntax:** dscli getBladeEnclosureList

**Description:** ESMPRO/ServerManager Hall and The EM  $\mathbb{E}$ 

**Output:**

 $EM$ 

# **2.4.2 getChassisSlotState**

**Syntax:**

dscli getChassisSlotState *ChassisName*

### **Description:**

**Options:** *ChassisName*

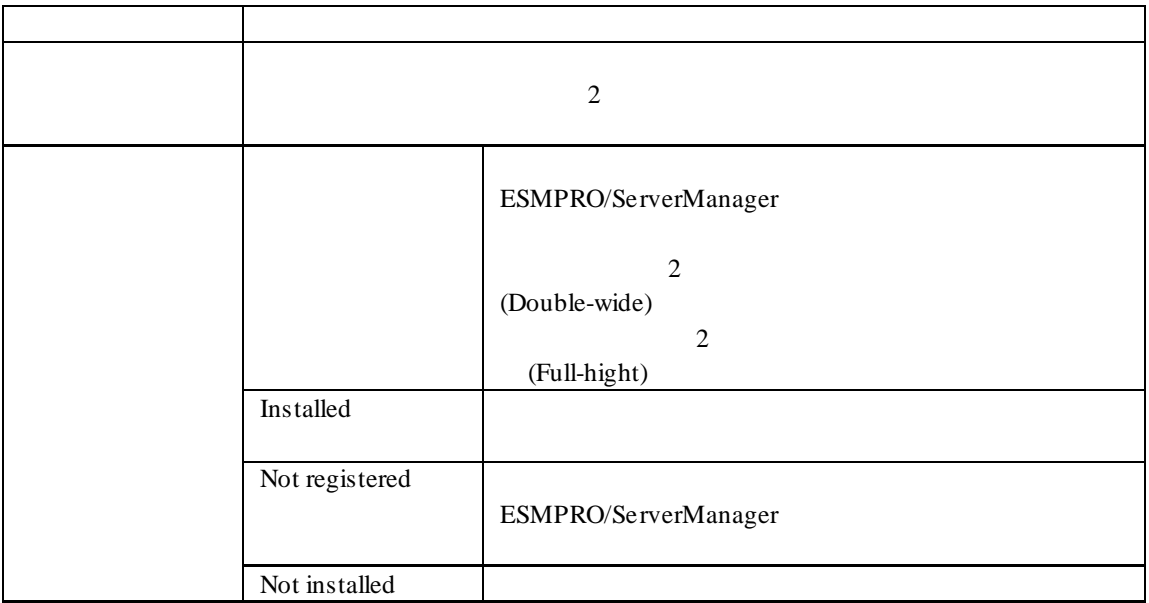

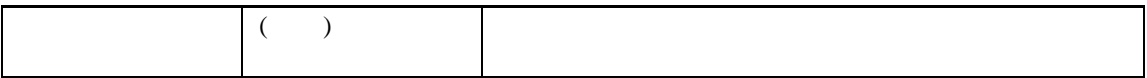

CPU Blade: 1: SERVER\_0001 2: SERVER\_0002 3, 4: SERVER\_0003 (Doubl e-wide) 5: Not installed 6: Not registered 7: Not installed 8: Not registered EM Card: 1.EM0001 2.EM0002 Switch Module: 1: Installed 2: Installed 3: Not installed 4: Not installed 5: Not instaleld 6: Not installed

## **2.4.3 getChassisInfo**

**Syntax:**

dscli getChassisInfo *ChassisName*

### **Description:**

**Options:**

*ChassisName*

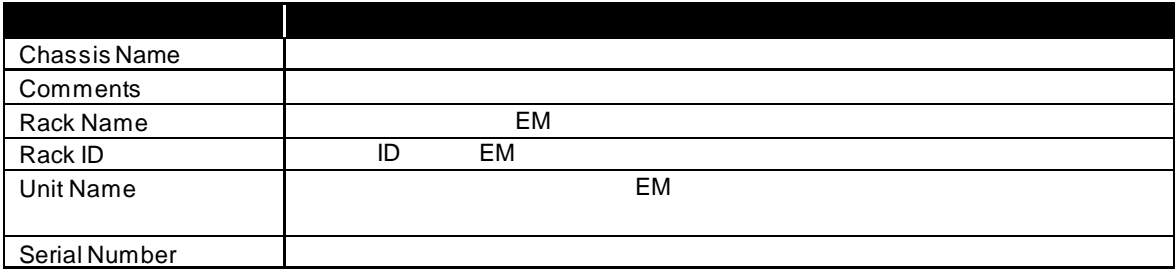

## **2.4.4 setChassisProperty**

**Syntax:**

dscli setChassisProperty *ChassisName PropertyName Value*

### **Description:**

**Options:** *ChassisName*

*PropertyName*

*Value*

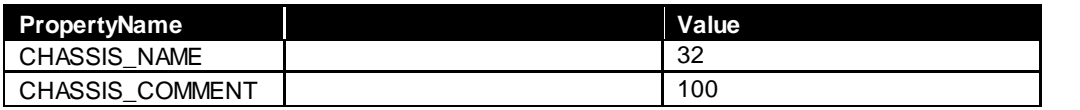

CHASSIS\_NAME

## **2.4.5 getChassisProperty**

**Syntax:**

dscli getChassisProperty *ChassisName PropertyName*

**Description:**

**Options:** *ChassisName*

*PropertyName*

2.4.4 setChassisProperty

## **2.4.6 setBladeAutoSetting**

### **Syntax:**

dscli setBladeAutoSetting *ChassisName SlotNumber PropertyName Value*

### **Description:**

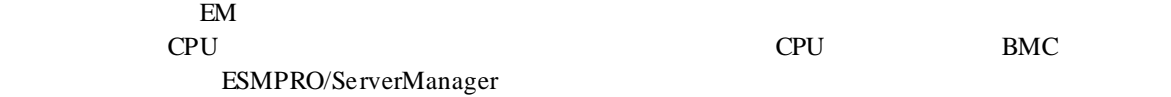

### **Options:**

*ChassisName*

*SlotNumber*  $CPU$   $"all"$ 

*PropertyName*

*Value*

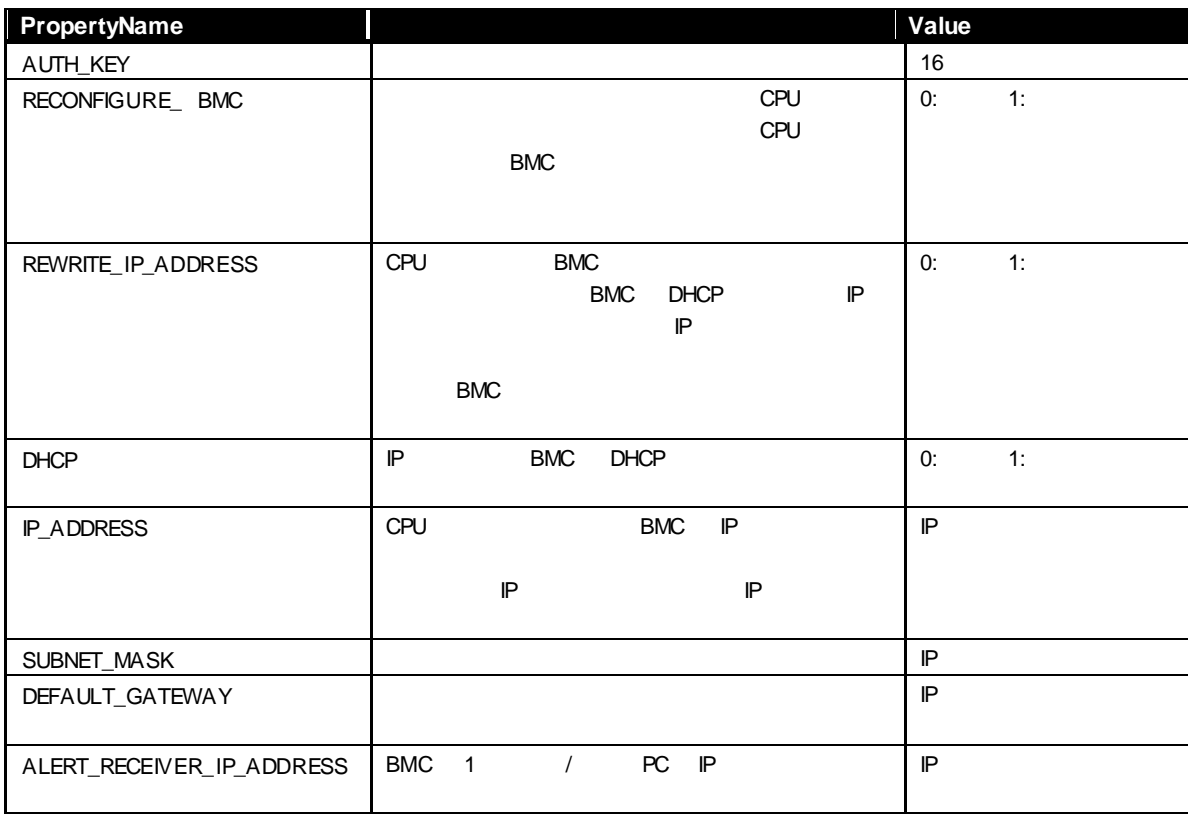

## **2.4.7 getBladeAutoSetting**

**Syntax:**

dscli getBladeAutoSetting *ChassisName SlotNumber*

### **Description:**

このコマンドは EM カードを搭載可能な筐体に対してのみ有効です。 cpu  $C$  CPU BMC ESMPRO/ServerManager 2.4.6setBladeAutoSetting

**Options:**

*ChassisName*

*SlotNumber*

CPU  $\mathbb{C}$ 

### **Output:**

RECONFIGURE\_BMC Disable REWRITE\_IP\_ADDRESS:Disable DHCP:Enable ALERT\_RECEIVER\_IP\_ADDRESS:192.168.14.18

# **2.5** 通信管理系コマンド

## **2.5.1 connect**

**Syntax:** dscli connect *Component*

### **Description:**

**Options:**

*Component*

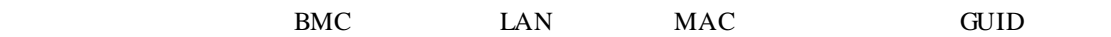

## **2.5.2 disconnect**

**Syntax:** dscli disconnect

**Description:**

## **2.5.3 getConnectionStatus**

**Syntax:**

dscli getConnectionStatus

**Description:**

### **Output:**

 $8$ 

**CONNECTING** CONNECTED DISCONNECTING DISCONNECTED CONNECTION\_FAILURE NO\_CARRIER **BUSY** NO\_DIALTONE

# **2.6** 環境設定系コマンド

# **2.6.1 setOption**

### **Syntax:**

dscli setOption *OptionName Value*

## **Description:**

ESSERVERSER<br>ESMPRO/ServerManager

### **Options:**

*OptionName*

*Value*

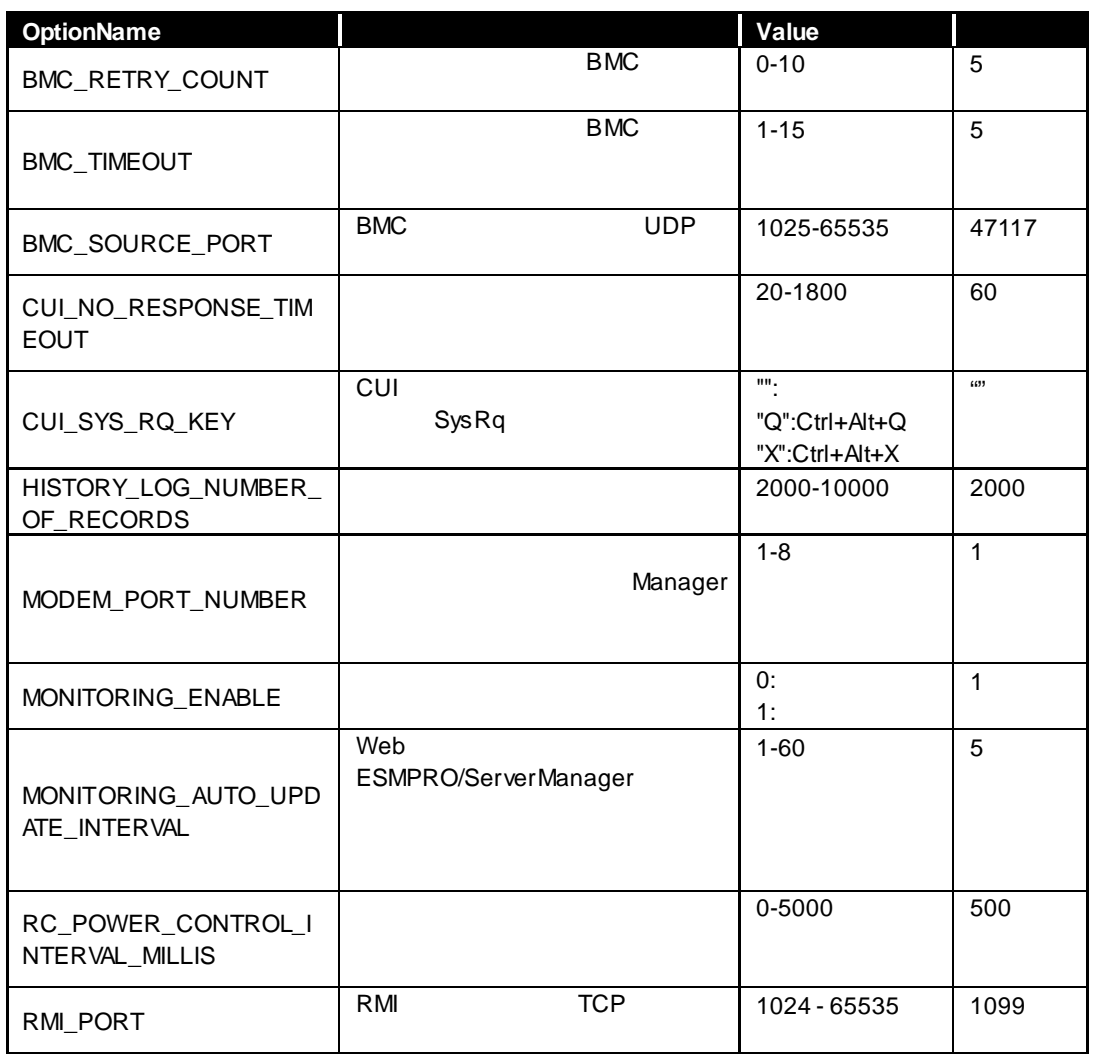

## **2.6.2 getOption**

### **Syntax:**

dscli getOption *OptionName*

### **Description:**

ESMPRO/ServerManager

### **Options:**

*OptionName*  $\sim 2.6.1$ 

setOption

**Output:**

## **2.6.3 getPermitIpAddrList**

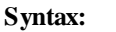

dscli getPermitIpAddrList

### **Description:**

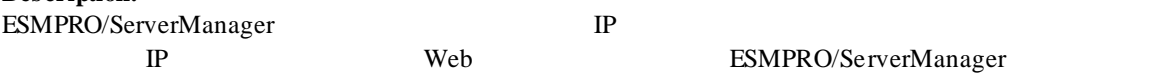

# **Output:**

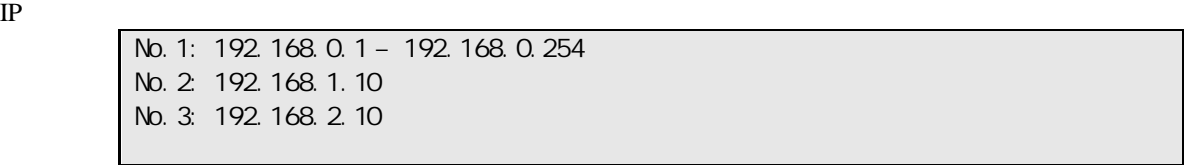

# **2.6.4 isPermitIpAddr**

### **Syntax:**

dscli isPermitIpAddr *CheckIpAddr*

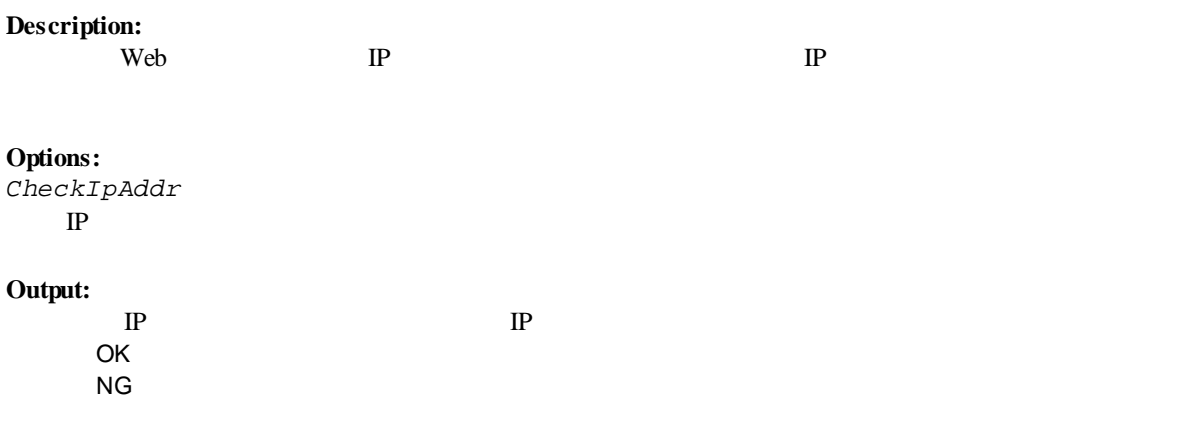

## **2.6.5 addPermitIpAddr**

### **Syntax:**

dscli addPermitIpAddr *StartIpAddr [EndIpAddr]*

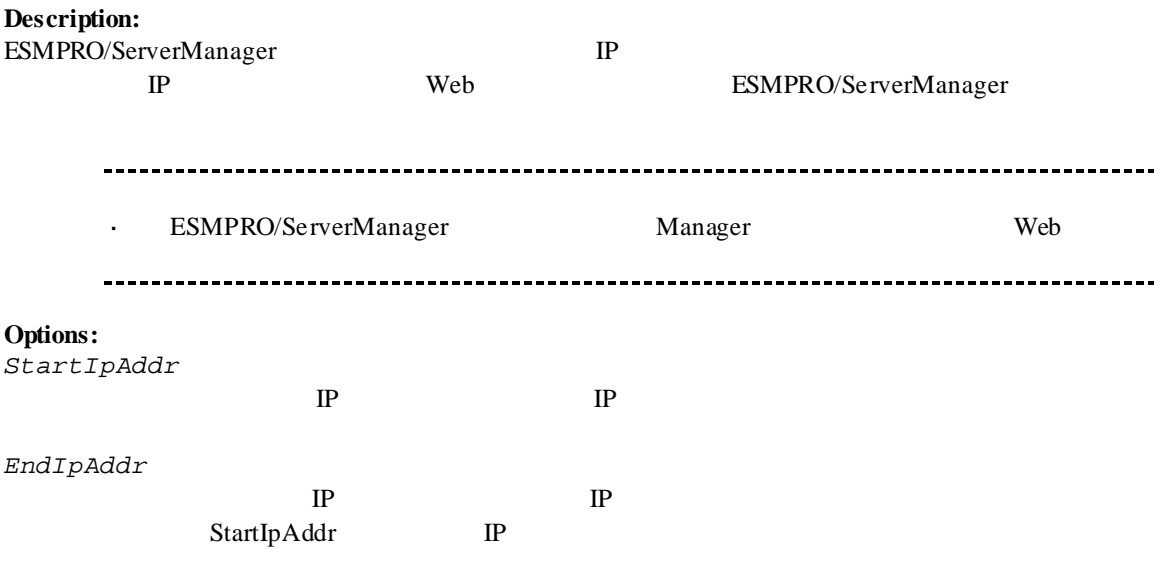

## **2.6.6 removePermitIpAddr**

### **Syntax:**

dscli removePermitIpAddr *StartIpAddr [EndIpAddr]*

### **Description:**

Veb IP

**Options:** *StartIpAddr*  $IP$ 

*EndIpAddr*  $IP$ 

## **2.6.7 clearPermitIpAddr**

### **Syntax:**

dscli clearPermitIpAddr

#### **Description:**

**Example 3** Deb TP

# **2.7**  $\blacksquare$

## **2.7.1 createUser**

### **Syntax:**

dscli createUser *UserName Password*

### **Description:**

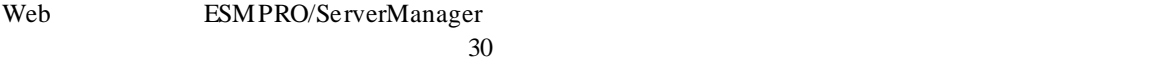

### **Options:**

*UserName*

 $16$ 

### *Password*

6 16

UserName  $\sim$ *UserName* 既に登録されているユーザの名前は指定できません。  $\sim$   $\sim$ 

## **2.7.2 deleteUser**

**Syntax:** dscli deleteUser *UserName*

### **Description:**

Web ESMPRO/ServerManager

# **Options:**

*UserName*

## **2.7.3 getUserList**

**Syntax:** dscli getUserList

### **Description:**

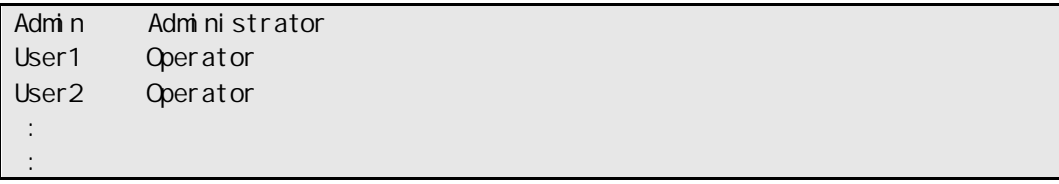

# **2.7.4 setUserProperty**

**Syntax:**

dscli setUserProperty *UserName PropertyName Value*

### **Description:**

**Options:**

*UserName*

*PropertyName*

 $\times$ 

*Value*

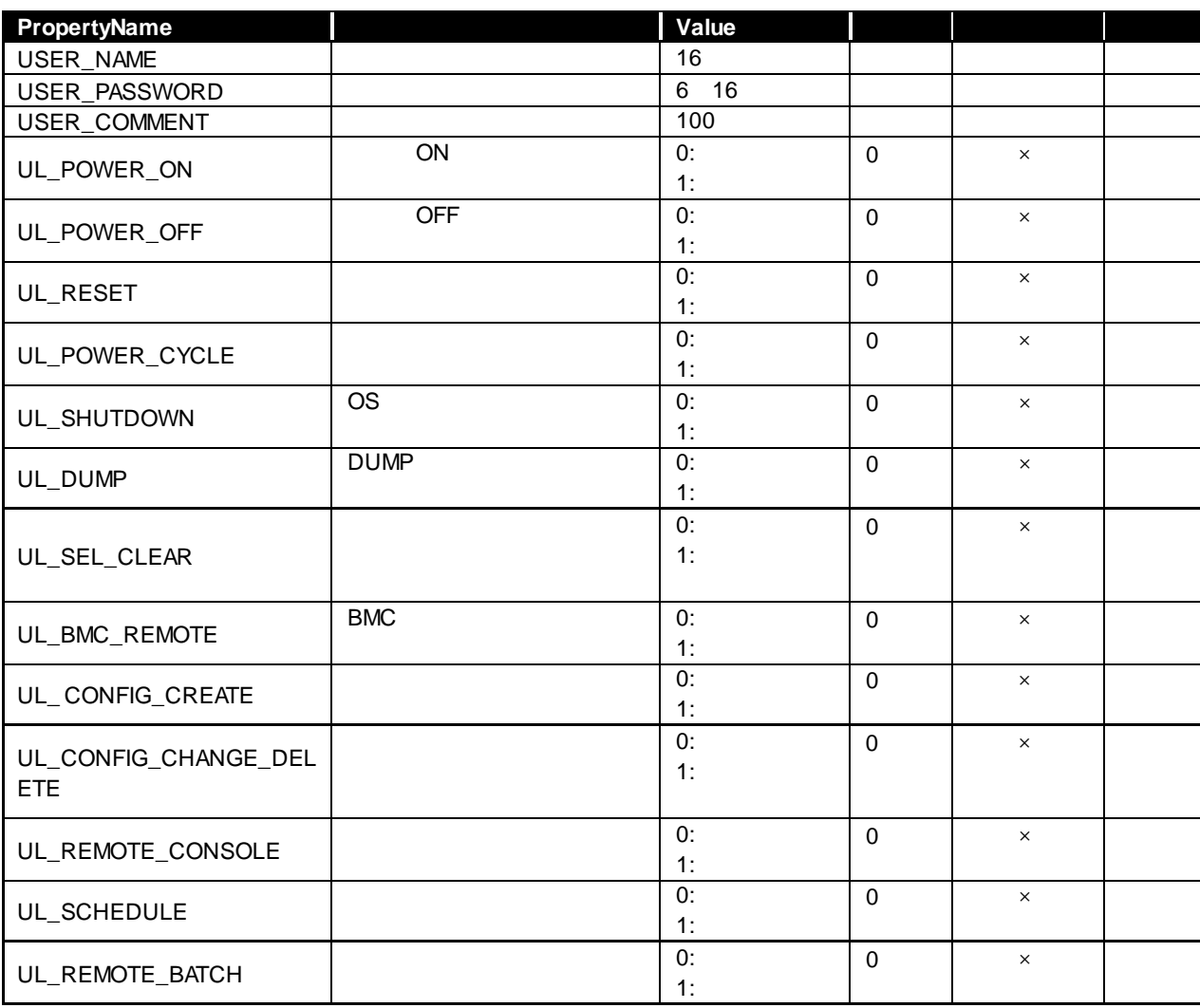

| PropertyName         |                | Value |          |          |  |
|----------------------|----------------|-------|----------|----------|--|
| UL_SET_POWER_RESTOR  |                | 0:    | $\Omega$ | $\times$ |  |
| E_DELAY              |                | 1:    |          |          |  |
|                      |                |       |          |          |  |
| UL_SET_AGENT_SETTING | Agent          | 0:    | $\Omega$ | $\times$ |  |
|                      |                | 1:    |          |          |  |
|                      |                | 0:    | $\Omega$ | $\times$ |  |
| UL_SET_CONSOLE_LOG   |                | 1:    |          |          |  |
|                      |                |       |          |          |  |
| UL_SET_ENVIRONMENT_O |                | 0:    | $\Omega$ | $\times$ |  |
| <b>PTION</b>         |                | 1:    |          |          |  |
|                      | CPU            | 0:    | $\Omega$ | $\times$ |  |
| UL_SET_BLADE_AUTO_SE |                | 1:    |          |          |  |
| <b>TTING</b>         |                |       |          |          |  |
|                      |                | 0:    | $\Omega$ | $\times$ |  |
| UL_ELECTRIC_POWER_M  |                | 1:    |          |          |  |
| <b>ONITORING</b>     |                |       |          |          |  |
|                      |                | 0:    | $\Omega$ | $\times$ |  |
| UL_SET_SERVER_DOWN_  |                | 1:    |          |          |  |
| <b>MONITORING</b>    |                |       |          |          |  |
|                      | <b>CPU/PCI</b> | 0:    | $\Omega$ | $\times$ |  |
| UL_MODULE_UPDATE_MAI |                | 1:    |          |          |  |
| <b>NTENANCE</b>      |                |       |          |          |  |
|                      |                |       |          |          |  |

USER\_NAME 既に登録されているユーザの名前は指定できません。

# **2.7.5 getUserProperty**

### **Syntax:**

dscli getUserProperty *UserName PropertyName*

### **Description:**

### **Options:**

*UserName*

*PropertyName*

setUserProperty USER\_PASSWORD

 $2.7.4$ 

# **2.8** その他のコマンド

## **2.8.1 getApplicationLog**

### **Syntax:**

dscli getApplicationLog *[Number]*

### **Description:**

Number 2016

**Options:** *Number*

 $10$ 

 $\overline{1}$  and  $\overline{0}$  1 and  $\overline{0}$  1 and  $\overline{0}$  1 and  $\overline{0}$  1 and  $\overline{0}$  1 and  $\overline{0}$  1 and  $\overline{0}$  1 and  $\overline{0}$  1 and  $\overline{0}$  1 and  $\overline{0}$  1 and  $\overline{0}$  1 and  $\overline{0}$  1 and  $\overline{0}$  1 and  $\overline{0}$  1 an

### **Output:**

IP BMC IP

## **2.8.2 about**

**Syntax:** dscli about

**Description:** ESMPRO/ServerManager

**Output:** ESMPRO/ServerManager

## **2.8.3 help**

**Syntax:** dscli help *[CommandName]*

### **Description:**

CommandName

CommandName

**Options:** *CommandName*

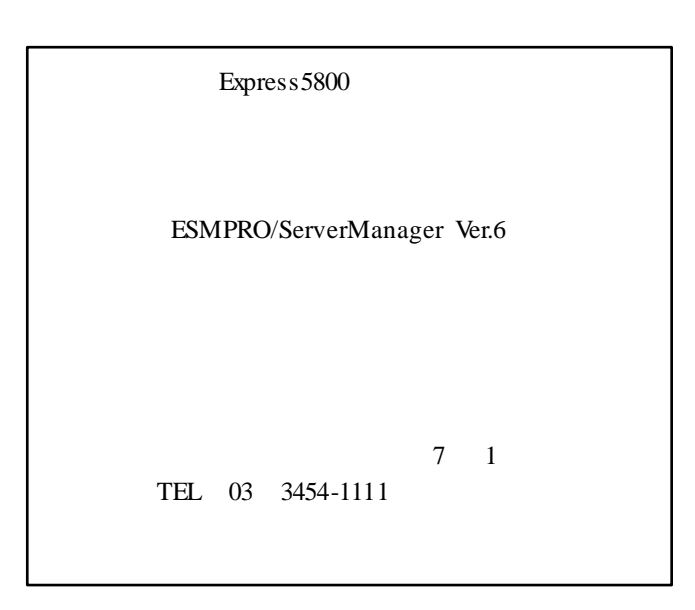

©NEC Corporation 2016